RFHawk & SA2600 **Spectrum Analyzers Programmer Manual** 

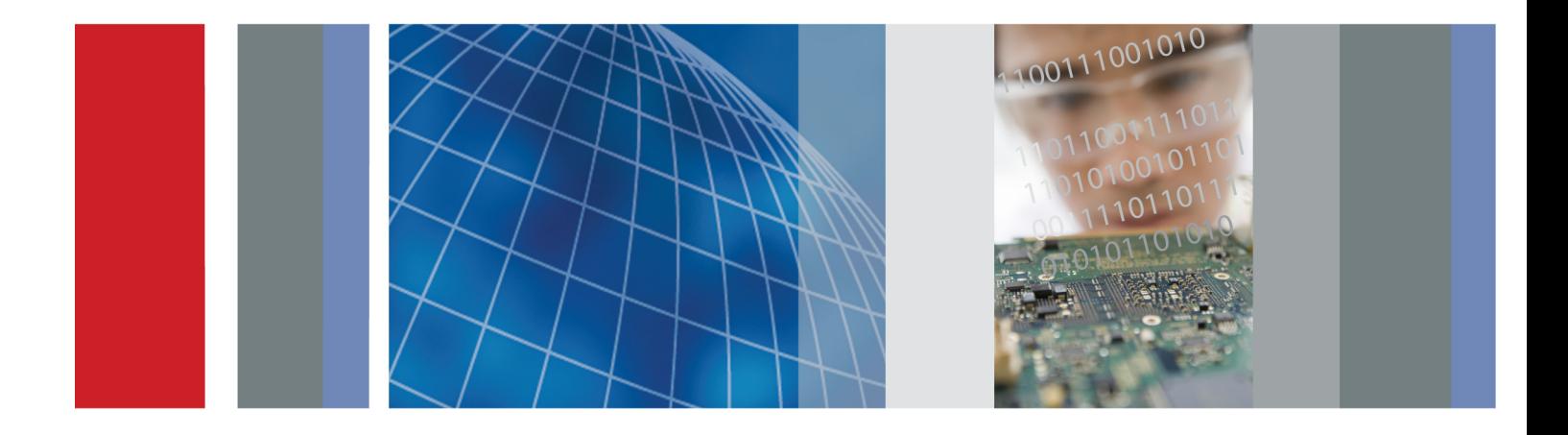

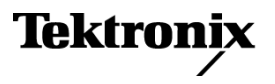

077-0308-00

**RF***Hawk* **& SA2600 Spectrum Analyzers Programmer Manual**

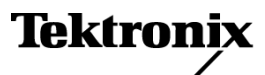

**www.tektronix.com** 077-0308-00

Copyright © Tektronix. All rights reserved. Licensed software products are owned by Tektronix or its subsidiaries or suppliers, and are protected by national copyright laws and international treaty provisions.

Tektronix products are covered by U.S. and foreign patents, issued and pending. Information in this publication supersedes that in all previously published material. Specifications and price change privileges reserved.

TEKTRONIX and TEK are registered trademarks of Tektronix, Inc.

#### **Contacting Tektronix**

Tektronix, Inc. 14200 SW Karl Braun Drive P.O. Box 500 Beaverton, OR 97077 USA

For product information, sales, service, and technical support:

- $\blacksquare$  In North America, call 1-800-833-9200.
- Worldwide, visit [www.tektronix.com](http://www.tektronix.com/contact) to find contacts in your area.

# **Table of Contents**

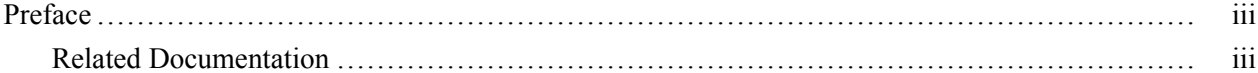

### **Getting Started**

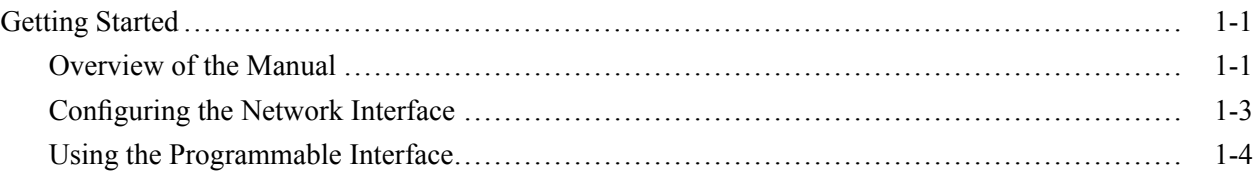

### **Syntax and Commands**

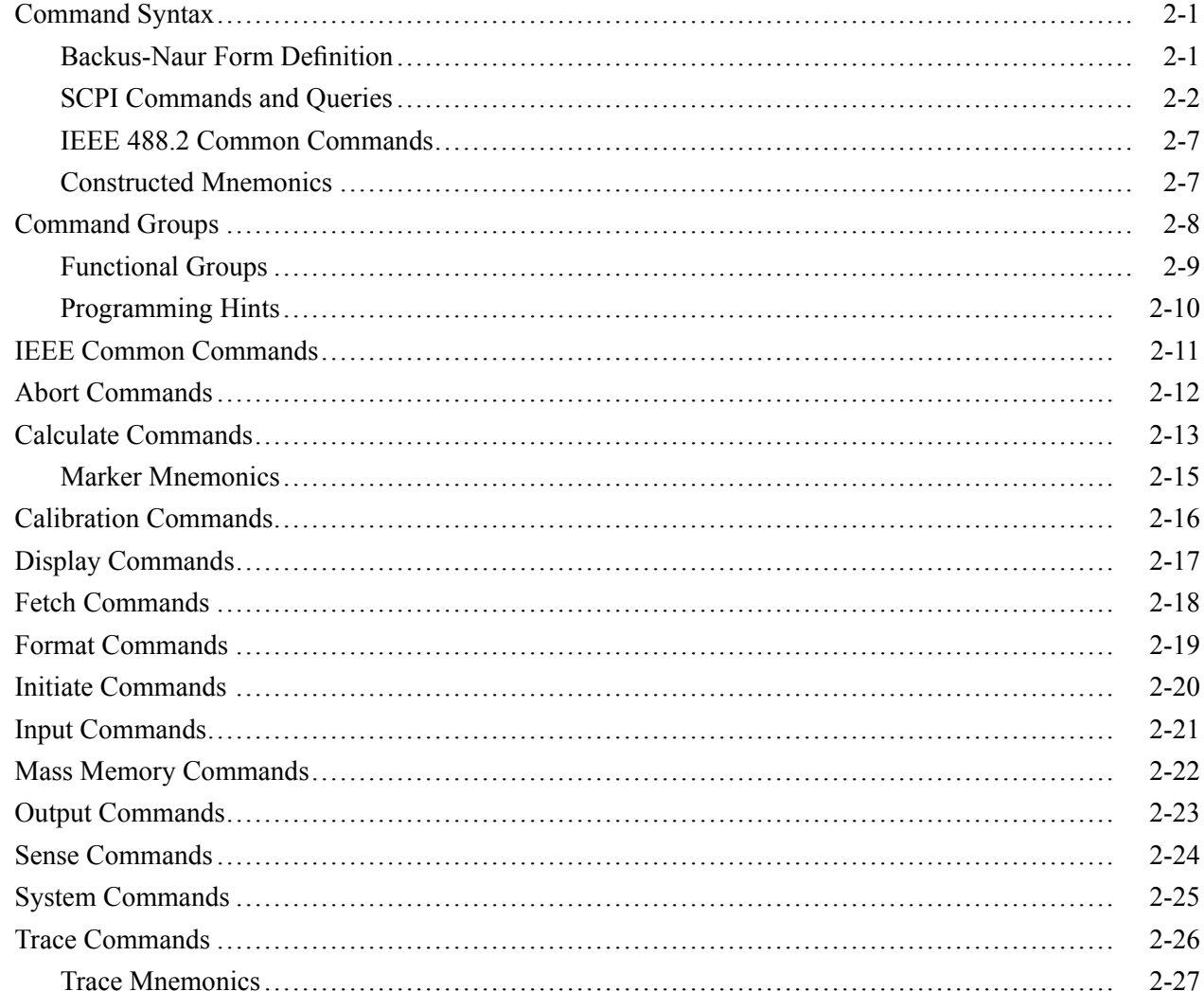

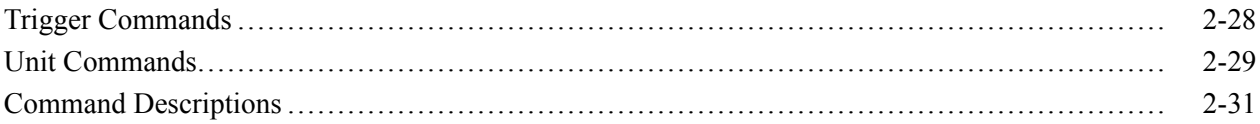

### **Status and Events**

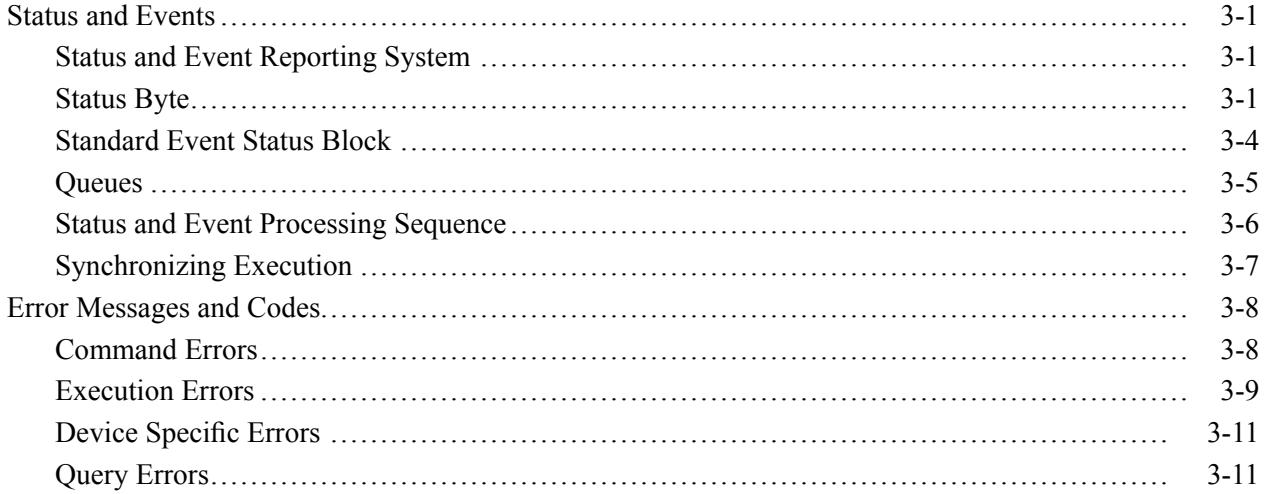

### **Appendices**

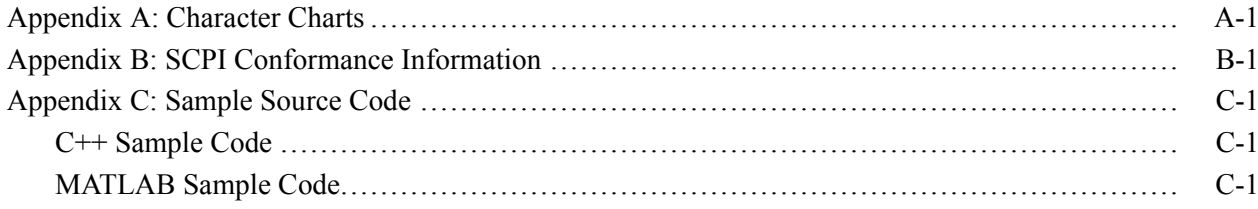

# <span id="page-6-0"></span>**Preface**

This programmer manual covers the RF*Hawk* (H600) and SA2600 Spectrum Analyzer instruments. It provides information on operating your instrument using an Ethernet network interface.

This manual is composed of the following sections

- $\overline{\phantom{a}}$ *Getting Started* outlines how to configure and use the network interface.
- *Syntax and Commands* defines the syntax used in command descriptions,  $\mathcal{L}_{\mathcal{A}}$ presents a list of all command subsystems, and presents detailed descriptions of all programming commands.
- *Status and Events* describes how the status and Events Reporting system  $\mathcal{L}_{\mathcal{A}}$ operates and presents a list of all system errors.
- $\overline{\phantom{a}}$ *Appendices* provides additional information.

### **Related Documentation**

- $\overline{\phantom{a}}$ *RFHawk Quick Start User Manual* (Tektronix part number 071-2464-XX) and *SA2600 Quick Start User Manual* (Tektronix part number 071-2465-XX) These manuals contain general information about how to put your instrument into service, guides to user interface controls, and application examples.
- *RFHawk and SA2600 instruments Online Help*  $\mathcal{L}_{\mathcal{A}}$ The online help contains detailed information about application controls and parameter fields.

#### Preface

# <span id="page-8-0"></span>**Getting Started**

## <span id="page-10-0"></span>**Getting Started**

You can write computer programs that remotely set the instrument front panel controls or that take measurements and read those measurements for further analysis or storage. To help you get started with programming the instrument, this section includes the following subsections

- $\mathcal{L}_{\mathcal{A}}$ *Overview of the Manual* Summarizes each major section of this manual.
- *Configuring the Network Interface* Describes how to configure the RF*Hawk* or SA2600 network interface, and how to physically connect the instrument to a controller.
- $\mathcal{L}_{\mathcal{A}}$ *Using the Programmable Interface* Describes the communication protocol for using the programmable interface.

### **Overview of the Manual**

The information contained in each major section of this manual is described below.

**Syntax and Commands** *Syntax and Commands*, describes the structure and content of the messages your program sends to the instrument. The following figure shows command parts as described in the *Command Syntax* subsection.

**Figure 1-1: Command parts**

Section 2 also describes the effect of each command and provides examples of how you might use it. The *Command Groups* subsection provides lists by functional areas. The commands are listed alphabetically in the *Command Descriptions* section.

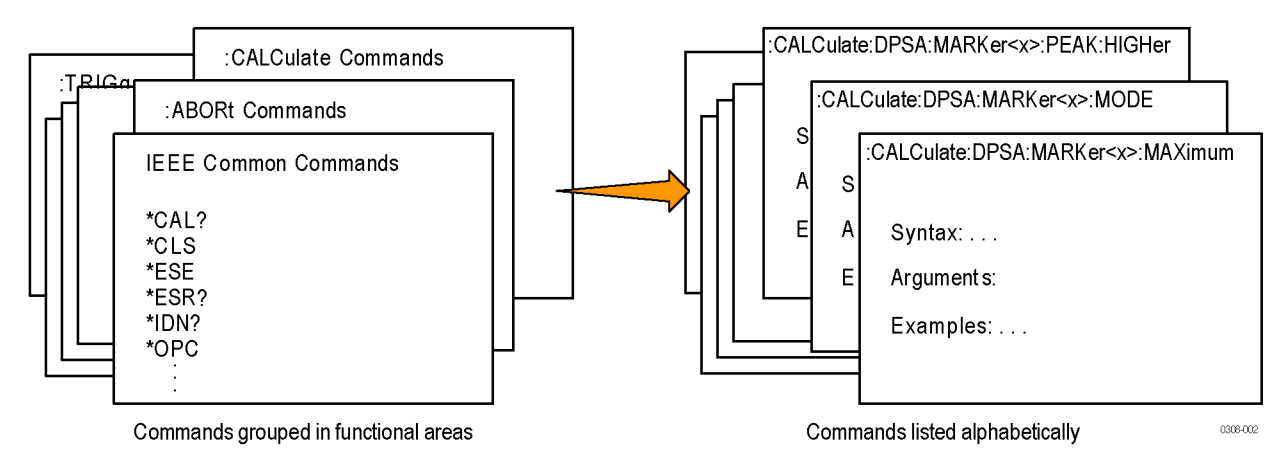

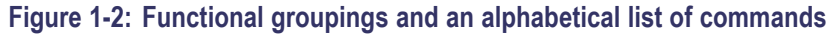

**Status and Events** The program may request information from the instrument. The instrument provides information in the form of status and error messages. The following figure illustrates the basic operation of this system. Section 3, *Status and Events*, describes how to get status or event information from the program and details the event and error messages.

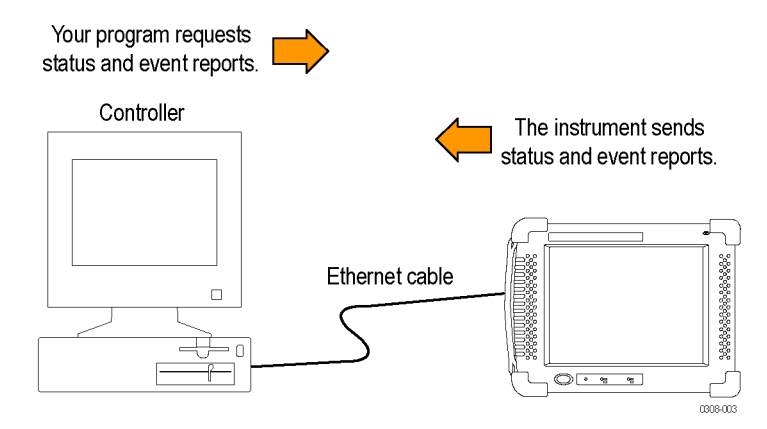

**Figure 1-3: Event-driven program**

### <span id="page-12-0"></span>**Configuring the Network Interface**

The RF*Hawk* or SA2600 programmable interface is accessible through the instruments network interface when the RFHawk or SA2600 application is running. You must configure instrument network settings before using the programmable interface. Use the following steps to configure the instrument network interface:

- **1.** Work with your network administrator to determine the IP address of the RF*Hawk* instrument. If the network has DHCP enabled, the instrument will automatically obtain an IP address when powered on and connected to the network. If your network does not support DHCP, or you need a fixed IP address for your instrument, have your system administrator provide you with an address.
- **2.** Connect a standard Ethernet cable from a network connector to the Ethernet port on the top of the instrument. You can do this before or after powering on the instrument.

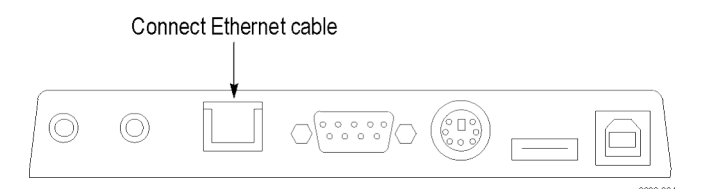

#### **Figure 1-4: Instrument ethernet connection**

- **3.** Power on the instrument if it is not already powered on.
- **4.** On the instrument, tap **Start > Settings > Network and Dial-up Connections** to open the **Network Connections** dialog box. The instrument network interface is listed as ENDS4ISA1.
- **5.** Double-tap the **ENDS4ISA1** icon to open the **CSA8900 Settings** dialog box:
	- If your instrument is using DHCP to obtain an IP address, and the **Obtain an IP address via DHCP** button is set, you do not need any further network configuration. Close the dialog box and continue to the next numbered step.
	- If the instrument has already been assigned a fixed IP address, the address fields should show the address information.
	- If you are assigning or changing the instrument fixed IP address, tap the **Specify an IP address** button, enter the appropriate address settings, and tap **OK**.
- **6.** Close the **Network Connections** dialog box. You can now use the network interface to control the RF*Hawk* or SA2600 application using the network-accessed programmable interface.

### <span id="page-13-0"></span>**Using the Programmable Interface**

The RF*Hawk* and SA2600 programmable interface consists of simple text commands. These are modeled after the Standard Commands for Programmable Instruments (SCPI) syntax. As an example of a typical command, :SENS:FREQ:CENT? requests the spectrum analyzer's center frequency. The instrument uses raw TCP sockets to receive commands and send replies. To send a command to the RFHawk or SA2600, make a connection on TCP port 34835 and send the text of the command, followed by a newline (ASCII 10). The instrument will reply on the same TCP port, and will add a newline to the end of its response.

Appendix C lists  $C++$  source code that uses the Win32 Winsock library to interface to the RFHawk or SA2600. Included is a custom library module with routines for opening and closing the interface, writing commands, reading query responses, and determining details when error conditions occur. Also included is a test wrapper that uses the custom library module to perform basic instrument operations. Appendix C also lists MATLAB code that uses the MATLAB Instrument Control Toolbox plug-in to interface to the RFHawk or SA2600. The MATLAB example opens the interface, sends a simple query command, and then reads the response. The example files are provided as attachments to this PDF file.

# <span id="page-14-0"></span>**Syntax and Commands**

## <span id="page-16-0"></span>**Command Syntax**

This section contains information on the Standard Commands for Programmable Instruments (SCPI) and IEEE 488.2 Common Commands you can use to program your RF*Hawk* or SA2600 instrument. The information is organized in the following subsections

- $\mathcal{L}_{\mathcal{A}}$ Backus-Naur Form Definition
- $\mathcal{L}_{\mathcal{A}}$ SCPI Commands and Queries
- $\overline{\phantom{a}}$ IEEE 488.2 Common Commands
- Constructed Mnemonics

### **Backus-Naur Form Definition**

This manual may describe commands and queries using the Backus-Naur Form (BNF) notation. The following table defines the standard BNF symbols.

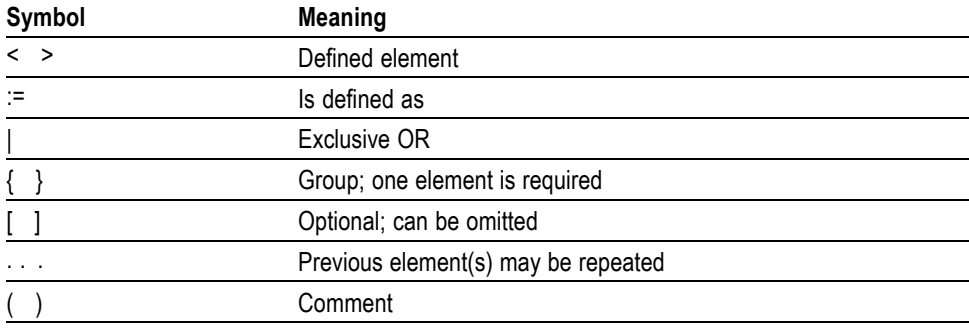

#### **Table 2-1: BNF symbols and meanings**

### <span id="page-17-0"></span>**SCPI Commands and Queries**

SCPI is a standard created by a consortium that provides guidelines for remote programming of instruments. These guidelines provide a consistent programming environment for instrument control and data transfer. This environment uses defined programming messages, instrument responses, and data format across all SCPI instruments, regardless of manufacturer. The instrument uses a command language based on the SCPI standard.

The SCPI language is based on a hierarchical or tree structure as shown in the following figure that represents a subsystem. The top level of the tree is the root node; it is followed by one or more lower-level nodes.

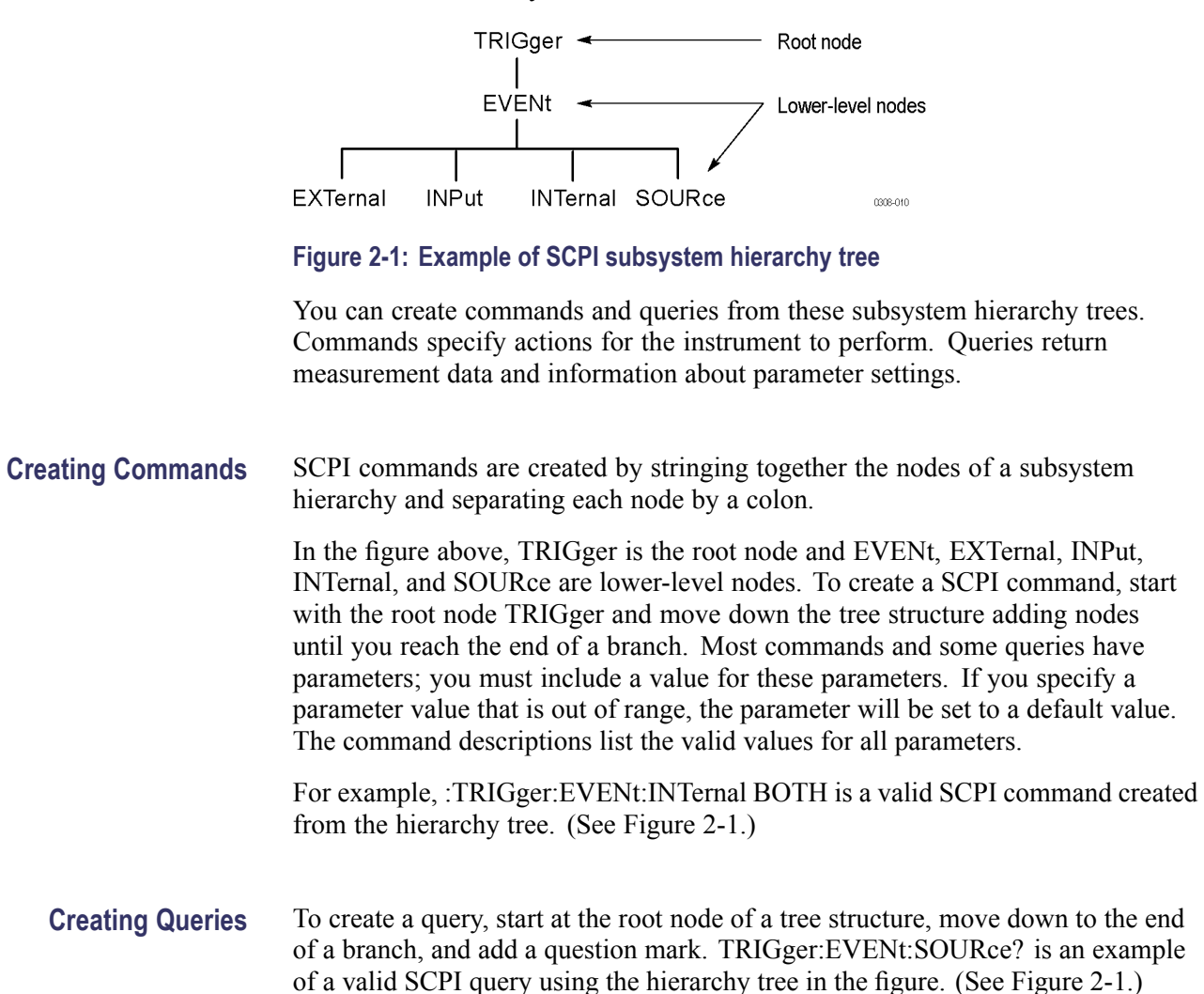

**Query Responses** The query causes the instrument to return information about its status or settings. When a query is sent to the instrument, only the values are returned. When the returned value is a mnemonic, it is noted in abbreviated format, as shown in the following table.

#### **Table 2-2: Query response examples**

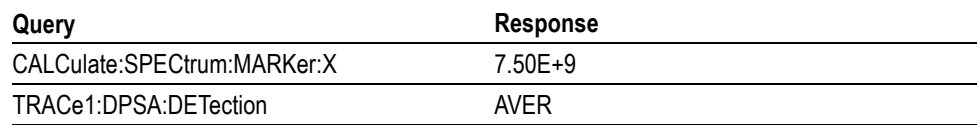

A few queries also initiate an operation action before returning information. For example, the \*CAL? query runs a calibration.

**Parameter Types** Every parameter in the command and query descriptions is of a specified type. The parameters are enclosed in brackets, such as <value>. The parameter type is listed after the parameter and is enclosed in parentheses, for example, (boolean). Some parameter types are defined specifically for the RF*Hawk* and SA2600 instruments command set and some are defined by ANSI/IEEE 488.2-1987 as shown in the following table.

#### **Table 2-3: Parameter types used in syntax descriptions**

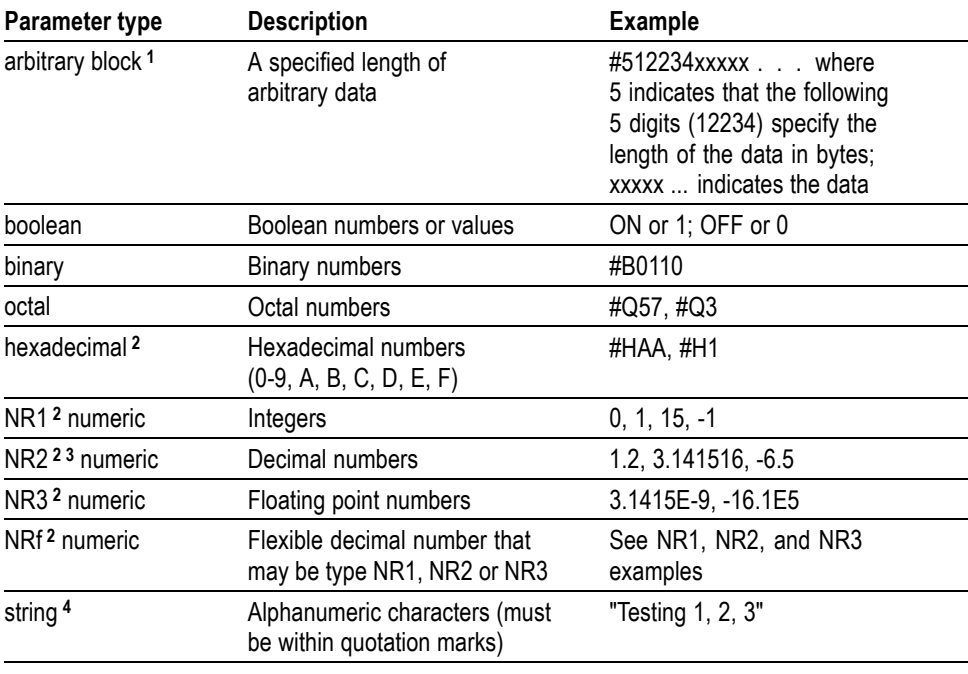

**1** Defined in ANSI/IEEE 488.2 as "Definite Length Arbitrary Block Response Data."

**2** An ANSI/IEEE 488.2-1992-defined parameter type.

**3** Some commands and queries will accept an octal or hexadecimal value even though the parameter type is defined as NR1.

**4** Defined in ANSI/IEEE 488.2 as "String Response Data."

**Special Characters** All characters in the range of ASCII 127-255 are defined as special characters. These characters are used in arbitrary block arguments only; using these characters in other parts of any command yields unpredictable results.

**Abbreviating Commands, Queries, and Parameters**

You can abbreviate most SCPI commands, queries, and parameters to an accepted short form. This manual shows these short forms as a combination of upper and lower case letters. The upper case letters indicate the accepted short form of a command. As shown in the following figure, you can create a short form by using only the upper case letters. The accepted short form and the long form are equivalent and request the same action of the instrument.

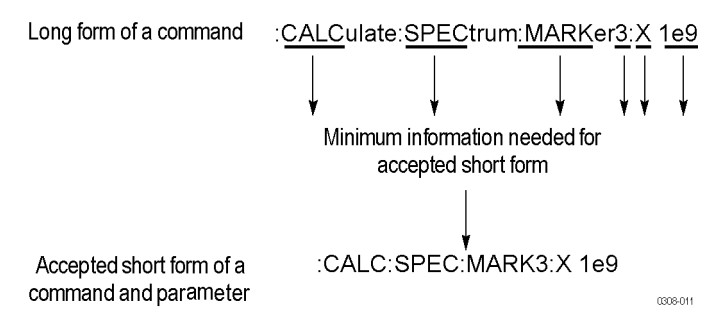

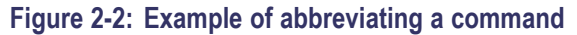

#### **Chaining Commands and Queries**

You can chain several commands or queries together into a single message. To create a chained message, first create a command or query, add a semicolon (;), and then add more commands or queries and semicolons until the message is complete. If the command following a semicolon is a root node, precede it with a colon (:). The following figure illustrates a chained message consisting of several commands and queries. The single chained message should end in a command or query, not a semicolon. Responses to any queries in your message are separated by semicolons.

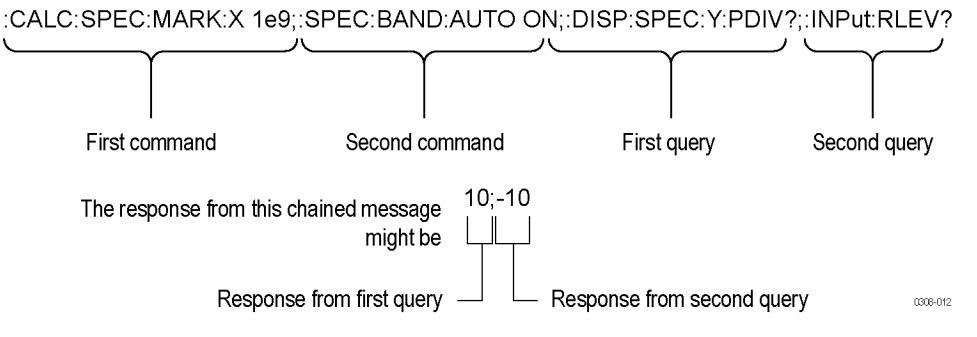

#### **Figure 2-3: Example of chaining commands and queries**

If a command or query has the same root and lower-level nodes as the previous command or query, you can omit these nodes. In the following figure, the second command has the same root node (TRIGger:EVENt) as the first command, so these nodes can be omitted.

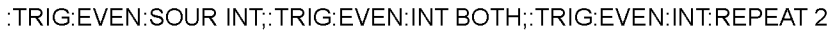

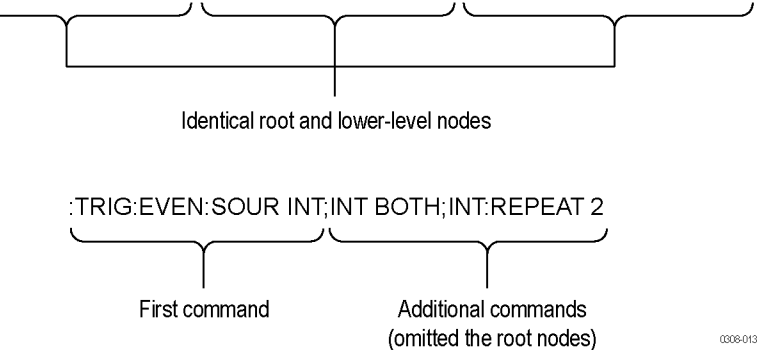

**Figure 2-4: Example of omitting root and lower-level nodes in a chained message**

**General Rules** Here are three general rules for using SCPI commands, queries, and parameters: You can use single ('') or double ("'') quotation marks for quoted strings, but  $\overline{\phantom{a}}$ you cannot use both types of quotation marks for the same string. correct "This string uses quotation marks correctly." correct 'This string also uses quotation marks correctly.' incorrect "This string does not use quotation marks correctly.'  $\Box$ You can use upper case, lower case, or a mixture of both cases for all commands, queries, and parameters. :SENSE:DPSA:COLOR:MAXIMUM 50 is the same as :sense:dpsa:color:maximum 50 and :SENSE:dpsa:COLOR:maximum 50

*NOTE. Literal strings (quoted) are case sensitive, for example, file names.*

No embedded spaces are allowed between or within nodes.  $\mathcal{L}_{\mathcal{A}}$ 

> correct :SENSE:DPSA:COLOR:MAXIMUM 50 incorrect :SENSE: DPSA: COLOR:MAXI MUM 50

### <span id="page-22-0"></span>**IEEE 488.2 Common Commands**

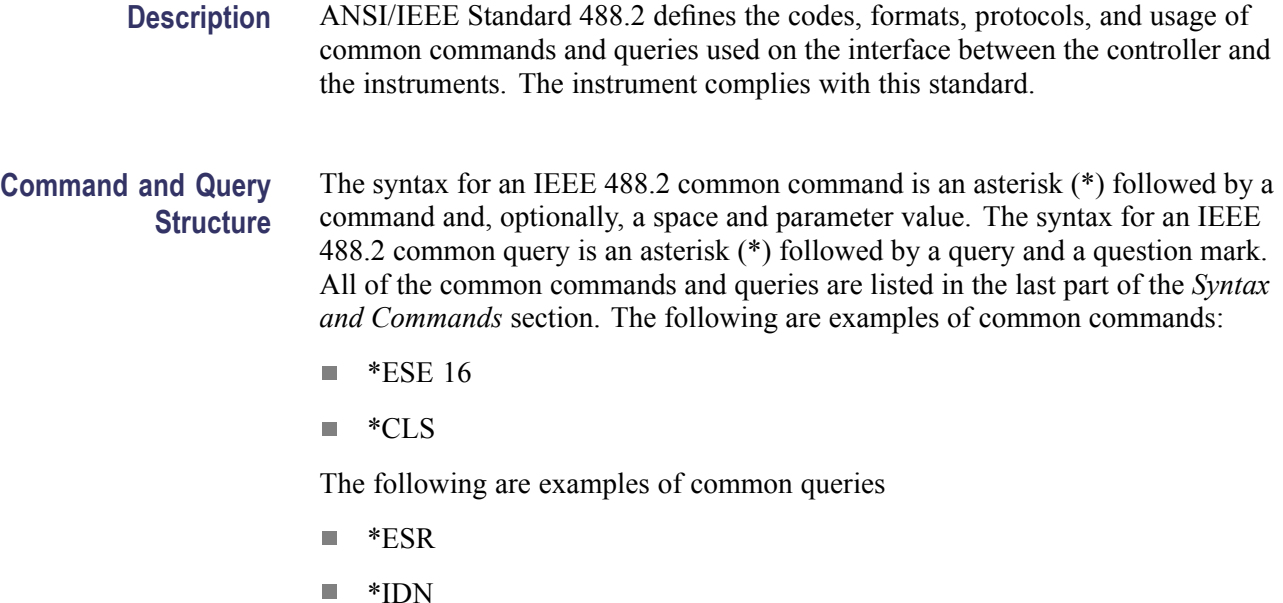

### **Constructed Mnemonics**

Some header mnemonics specify one of a range of mnemonics. For example, a trace mnemonic can be either TRACe1, TRACe2, TRACe3, TRACe4, or TRACe5. You use these mnemonics in the command just as you do any other mnemonic. For example, there is a TRACe1:SPECtrum:FUNCtion command, and there is also a TRACe2:SPECtrum:FUNCtion command. In the command descriptions, this list of choices is abbreviated as TRACe $\langle x \rangle$ . The value of  $\langle x \rangle$  is the upper range of valid suffixes. If the numeric suffix is omitted, the instrument uses the default value of "1".

#### **Table 2-4: Constructed mnemonics**

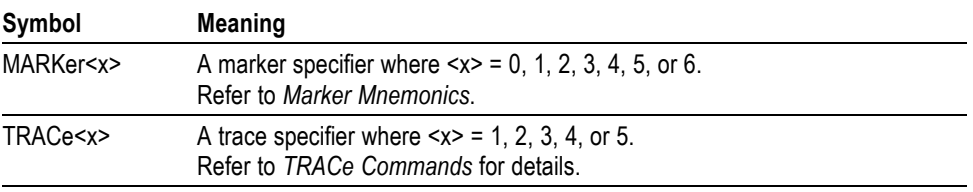

## <span id="page-23-0"></span>**Command Groups**

This section lists the RF*Hawk* and SA2600 instrument commands in two ways. It first presents them by functional groups. It then lists them alphabetically. The functional group list starts below. The alphabetical list provides more detail on each command.

The RF*Hawk* and SA2600 instruments conform to the Standard Commands for Programmable Instruments (SCPI) 1999.0 and IEEE Std 488.2-1987 except where noted.

Items followed by question marks are queries; items without question marks are commands. Some items in this section have a question mark in parentheses () in the command header section; this indicates that the item can be both a command and a query.

For the conventions of notation in this manual, refer to *Command Syntax* and following pages.

### <span id="page-24-0"></span>**Functional Groups**

All commands are divided into groups as shown in the following table.

#### **Table 2-5: List of command group**

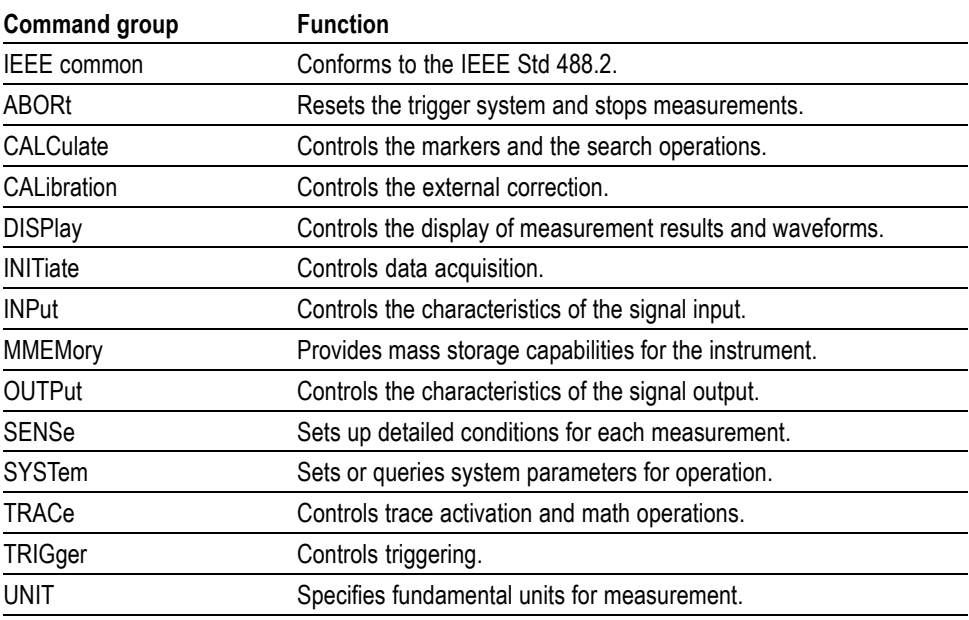

### <span id="page-25-0"></span>**Programming Hints**

Here are some basic tips for using the RF*Hawk* and SA2600 commands:

- *Selecting a measurement mode* n. Use Display commands to select or display a measurement mode. [Example] DISPlay:GENeral:MEASview:NEW SPECtrum Selects the Spectrum measurement mode.
- $\overline{\phantom{a}}$ *Setting measurement parameters* Use Sense commands to set conditions for the measurement session. [Example] SENSe:SPECtrum:FREQuency:CENTer 1.5e9 Sets the center frequency to 1.5 GHz in the Spectrum measurement mode.
- *Acquiring an input signal* Use an Initiate or Abort command to start or stop data acquisition. [Example] INITiate:CONTinuous ON;INITiate:IMMediate Starts data acquisition in the continuous mode.
- *Processing waveforms arithmetically* Use Trace commands for math operation on waveforms. [Example] TRACe1:SPECtrum:FUNCtion AVERage Averages the spectrum waveform.
- *Measuring with the markers* Use Calculate commands to measure some quantity using the markers. [Example] CALCulate:SPECtrum:MARKer1:MAXimum Positions the marker at the highest peak signal on the spectrum.
- *Obtaining the measurement results* Use a Fetch command to get the results. [Example] FETCh:SPECtrum:TRACe1 Returns the spectrum trace data.
- *Scaling the waveform* Use Display commands to change the waveform portion on screen. [Example] DISPlay:SPECTtrum:Y:SCALE:PDIVISION 5 Sets the scale to 5 dB per division in the Spectrum measurement mode.

The following sections list the commands by group.

# <span id="page-26-0"></span>**IEEE Common Commands**

The IEEE 488.2 common commands have a "\*" prefix.

#### **Table 2-6: Status and error commands**

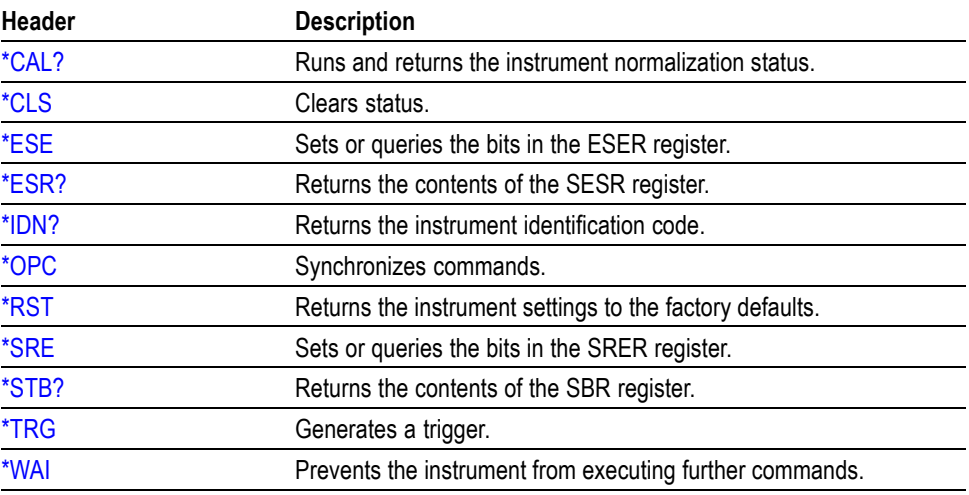

# <span id="page-27-0"></span>**Abort Commands**

Use the Abort commands to reset the trigger system and to stop measurements.

#### **Table 2-7: Abort commands**

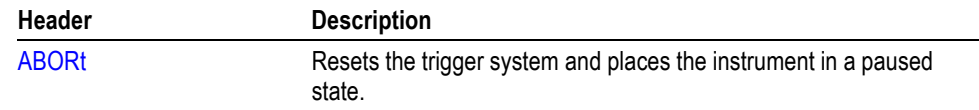

# <span id="page-28-0"></span>**Calculate Commands**

Use the Calculate commands to control the markers and the search operations.

#### **Table 2-8: Calculate commands**

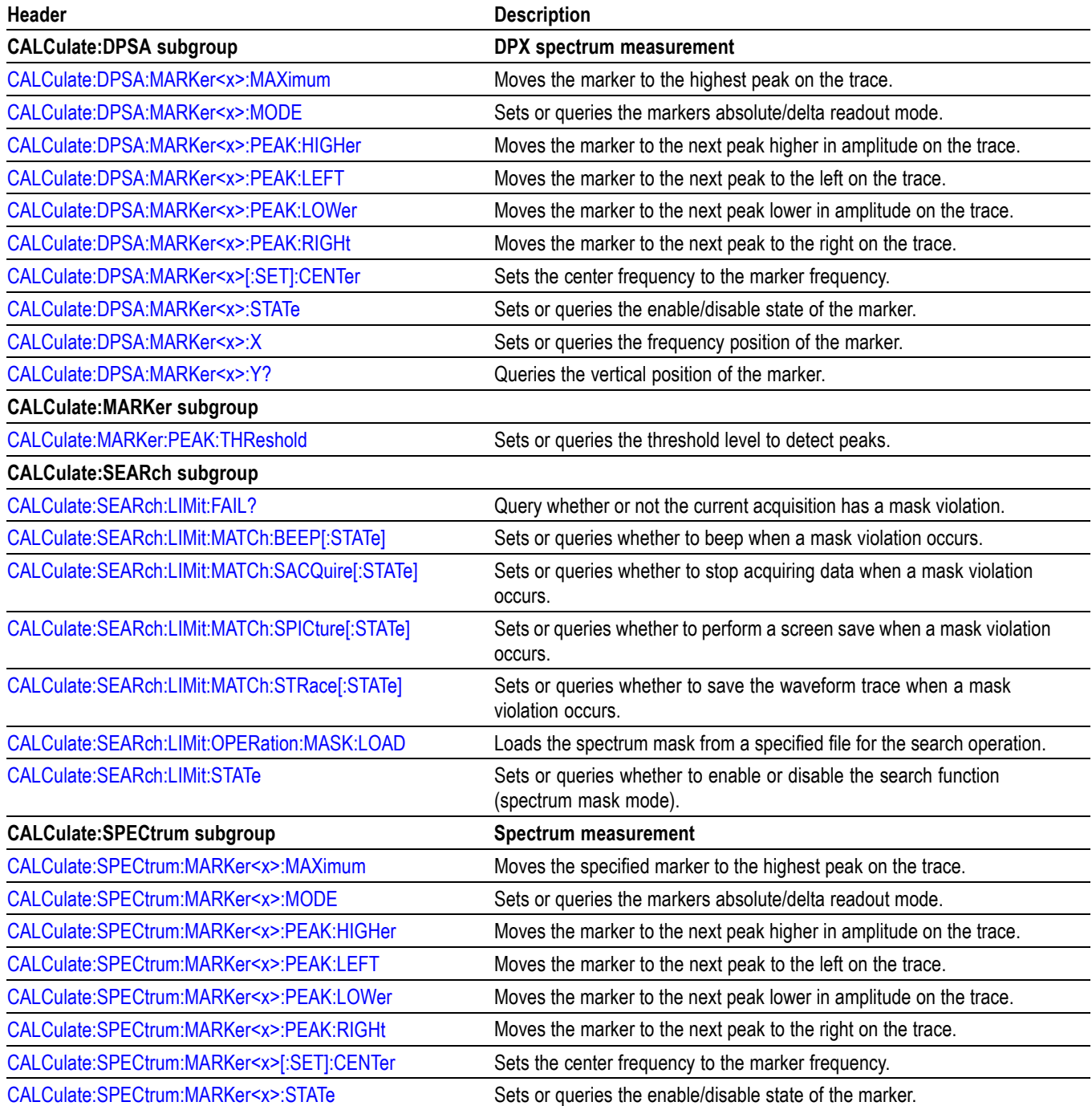

### **Table 2-8: Calculate commands (cont.)**

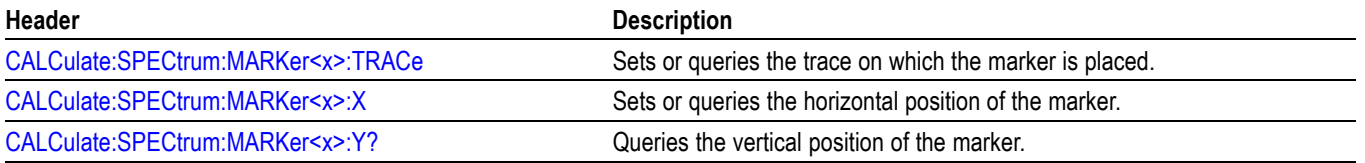

### <span id="page-30-0"></span>**Marker Mnemonics**

Up to seven markers can be used. In commands, these are named  $MARKer \leq x >$ , where  $\langle x \rangle$  can be 0, 1, 2, 3, 4, 5, or 6 as shown in the following table.

#### **Table 2-9: Marker mnemonics**

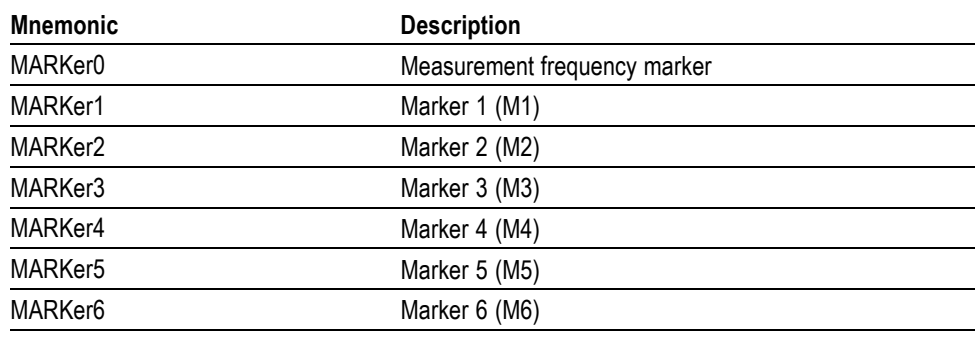

*NOTE. If you omit the numeric suffix, the marker control defaults to Marker 1.*

*Before operating the marker, you have to enable it using the CALCulate basic commands.*

*If you attempt to use a marker other than above in a CALCulate command, the suffix error (error code -130) will occur.*

# <span id="page-31-0"></span>**Calibration Commands**

Use the CALibration commands to control signal corrections.

#### **Table 2-10: Calibration commands**

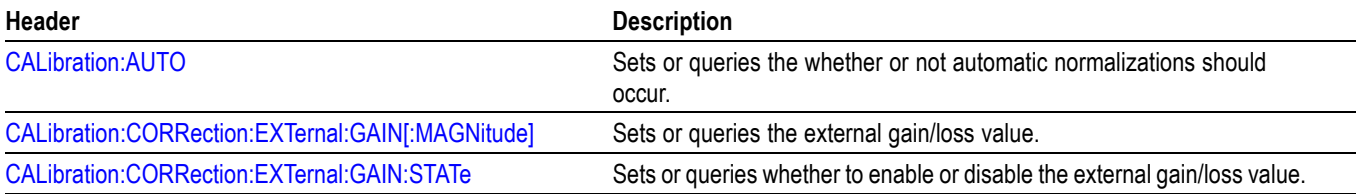

# <span id="page-32-0"></span>**Display Commands**

Use the DISPlay commands to control the display of measurement waveforms and results on the screen.

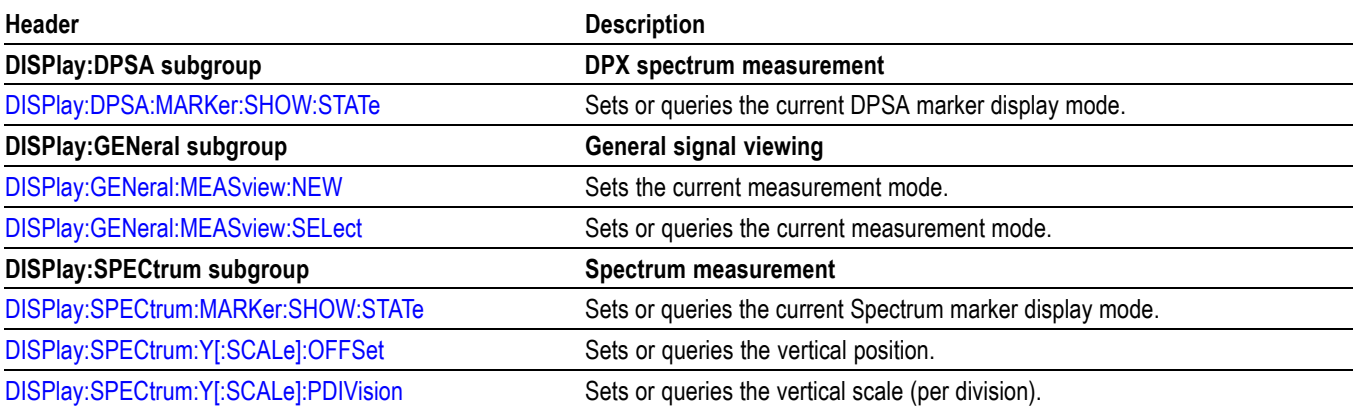

#### **Table 2-11: Display commands**

# <span id="page-33-0"></span>**Fetch Commands**

Use the FETCh commands to retrieve the measurements from the data taken by the latest INITiate command.

#### **Table 2-12: Fetch commands**

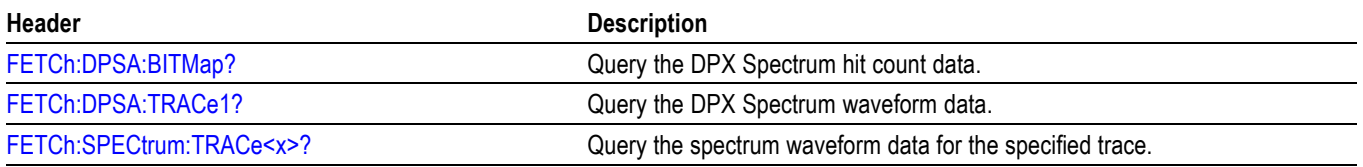

# <span id="page-34-0"></span>**Format Commands**

Use the FORMat commands to control the format of ASCII and binary data.

#### **Table 2-13: Format commands**

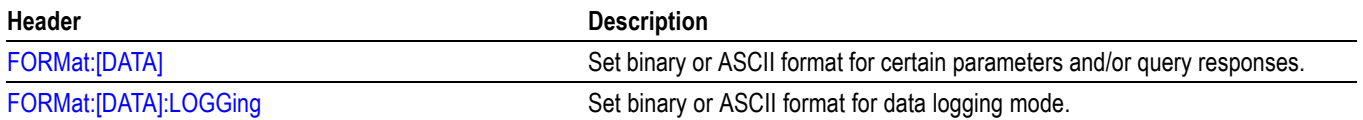

# <span id="page-35-0"></span>**Initiate Commands**

Use the INITiate commands to control the acquisition of data.

#### **Table 2-14: Initiate commands**

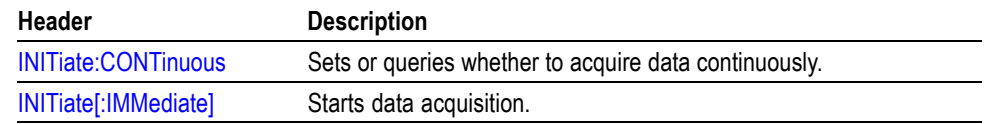
# **Input Commands**

Use the INPut commands to control the characteristics of the signal input.

#### **Table 2-15: Input commands**

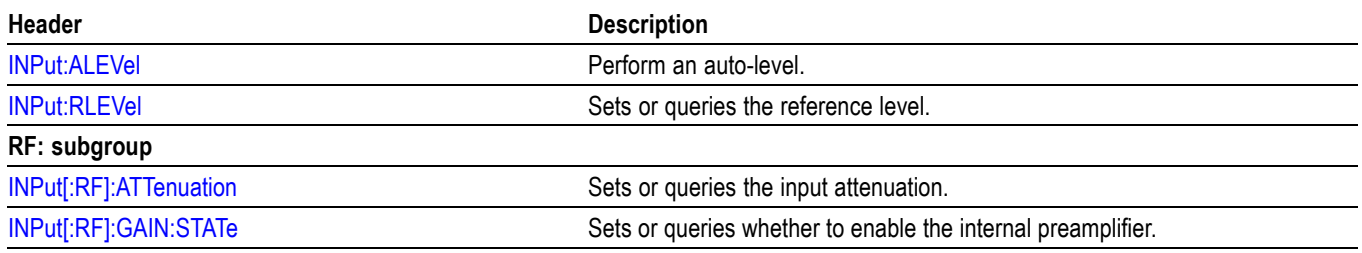

# **Mass Memory Commands**

Use the MMEMory commands to manipulate files on the mass memory devices.

For the trace specifier TRACe<x>, refer to *Trace Mnemonics.* (See page 2[-27.\)](#page-42-0)

**Table 2-16: Mass memory (MMEMory) commands**

| Header                                | <b>Description</b>                                                    |
|---------------------------------------|-----------------------------------------------------------------------|
| <b>MMEMory basic command subgroup</b> | General file control                                                  |
| MMEMory:LOAD:RESults                  | Loads the previously stored measurement result from a specified file. |
| MMEMory:LOAD:STATe                    | Loads the instrument setup from a specified file.                     |
| MMEMory:SPECtrum:LOAD:TRACe <x></x>   | Loads the spectrum trace data from the specified file.                |
| <b>MMEMory:STORe:RESults</b>          | Stores the measurement results in a specified file.                   |
| MMEMory:STORe:SCReen                  | Stores the screen image in a specified file.                          |
| MMEMory:STORe:STATe                   | Stores the instrument setup in a specified file.                      |

# **Output Commands**

Use the OUTPut commands to control the characteristics of the signal output.

#### **Table 2-17: Output commands**

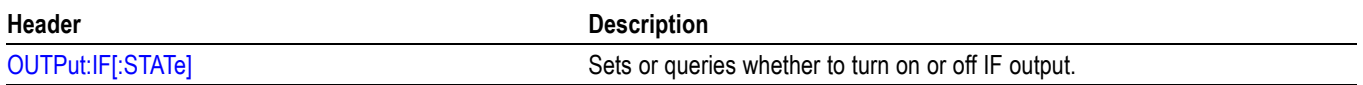

# **Sense Commands**

Use the SENSe commands to set up detailed measurement conditions.

#### **Table 2-18: Sense commands**

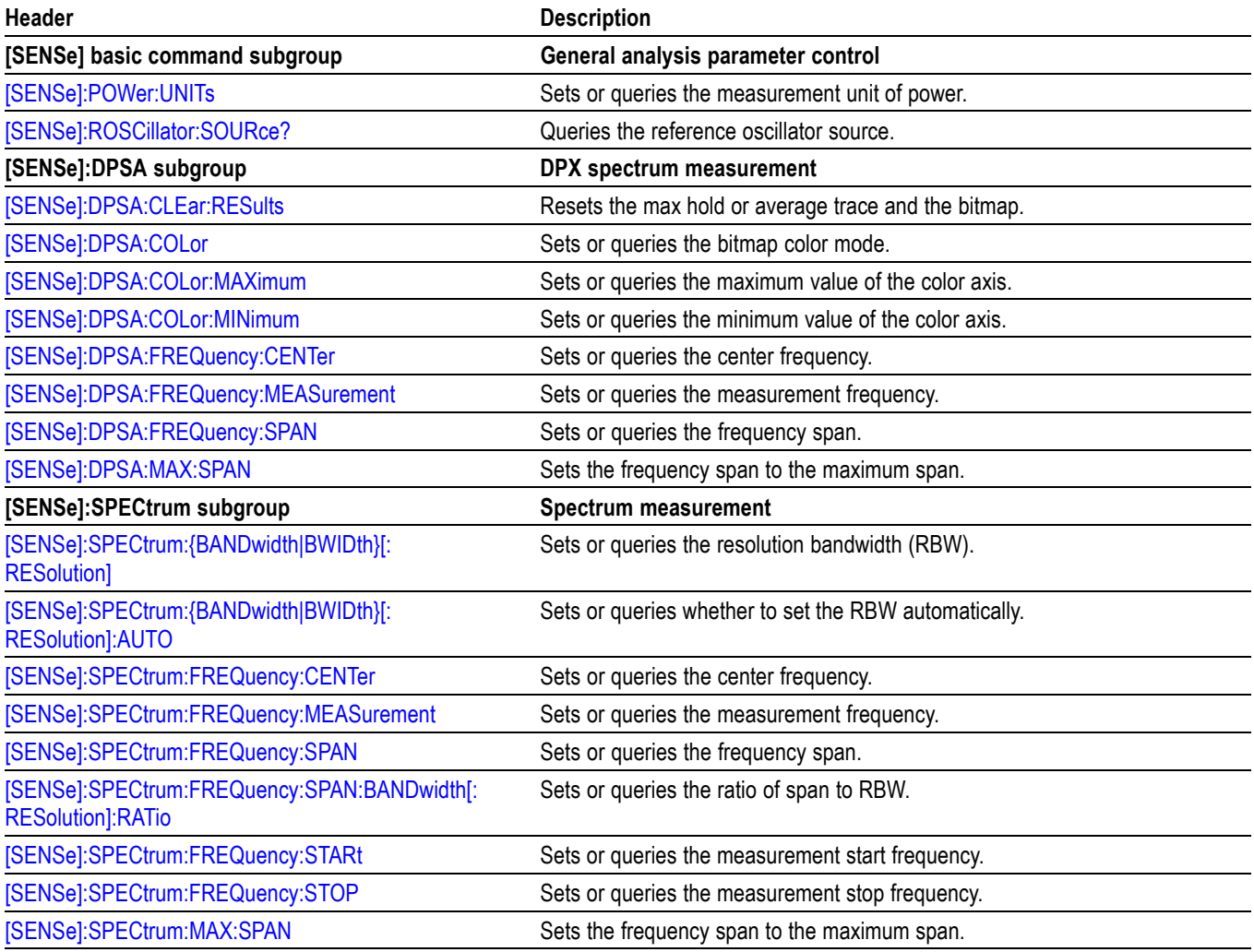

# **System Commands**

Use the SYSTem commands to Sets or queries system parameters for operation.

#### **Table 2-19: System commands**

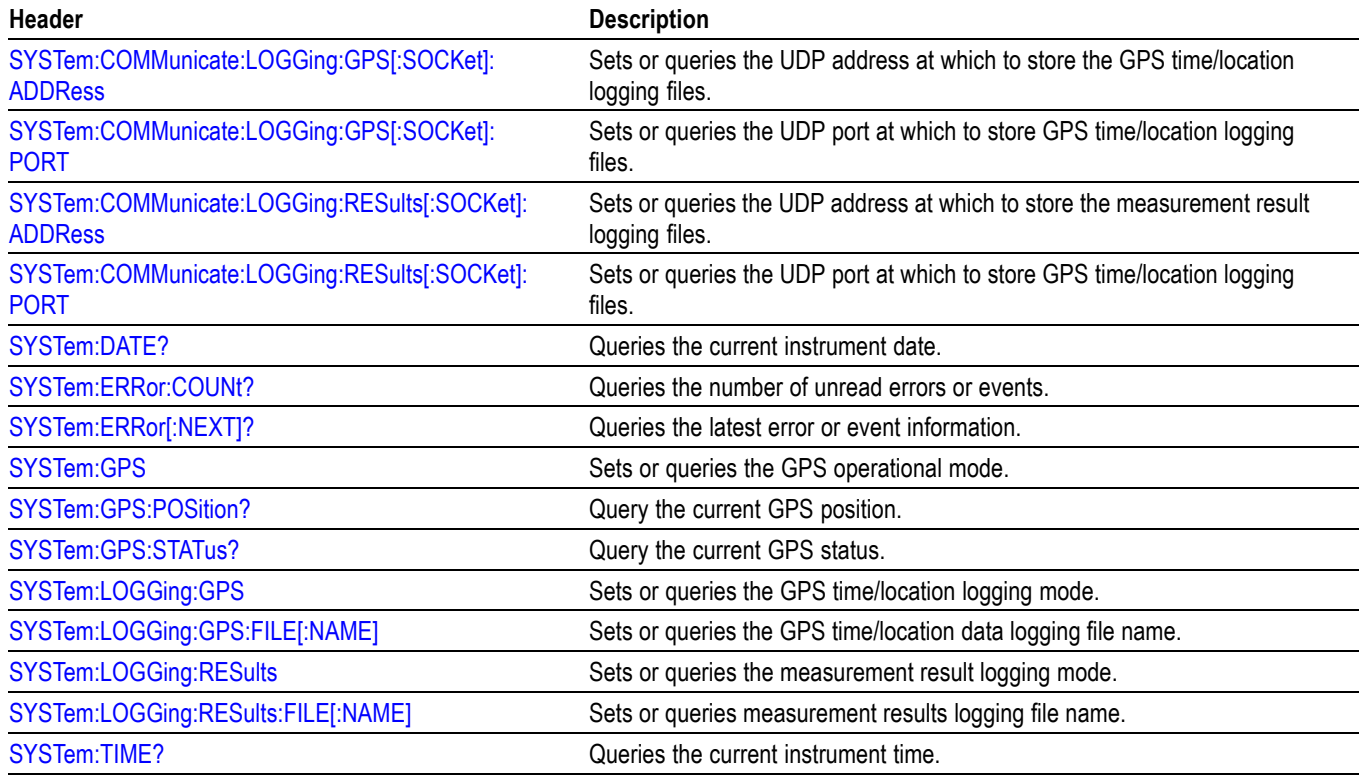

# **Trace Commands**

Use the TRACe commands to select trace type and to control trace arithmetic.

#### **Table 2-20: Trace commands**

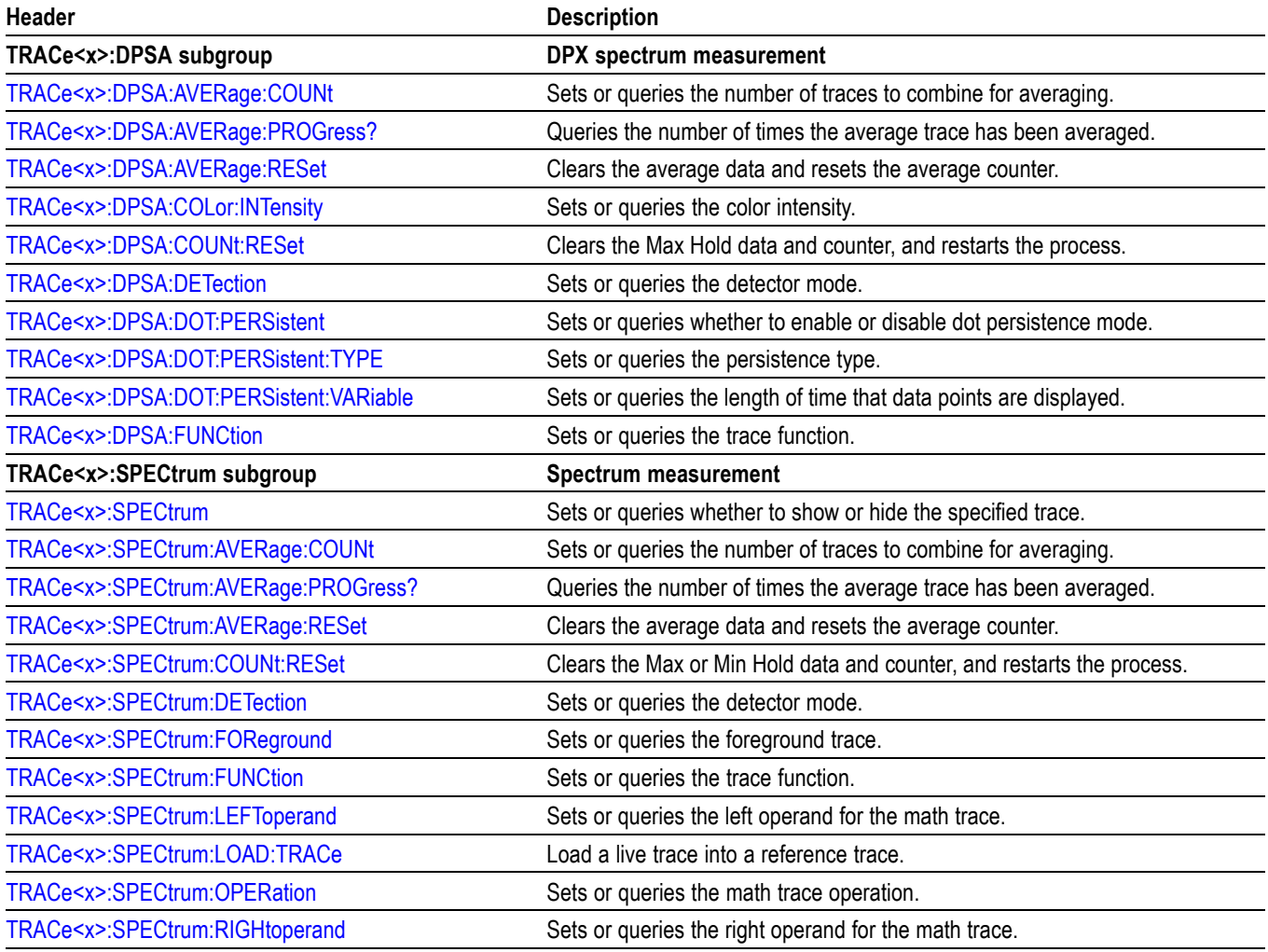

# <span id="page-42-0"></span>**Trace Mnemonics**

Multiple traces can be used in some measurement modes. The traces are specified by the trace specifier TRACe $\langle x \rangle$  ( $\langle x \rangle$ =1 to 5) which is defined for each measurement display as follows.

#### **Table 2-21: Trace mnemonics**

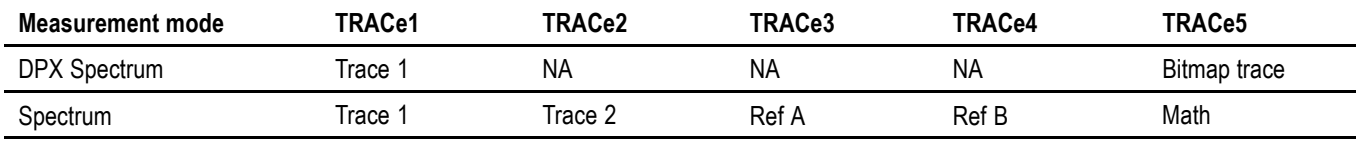

*NOTE. Valid traces depend on commands. Refer to each command description.*

# **Trigger Commands**

Use the TRIGger commands to set up the trigger system.

#### **Table 2-22: Trigger commands**

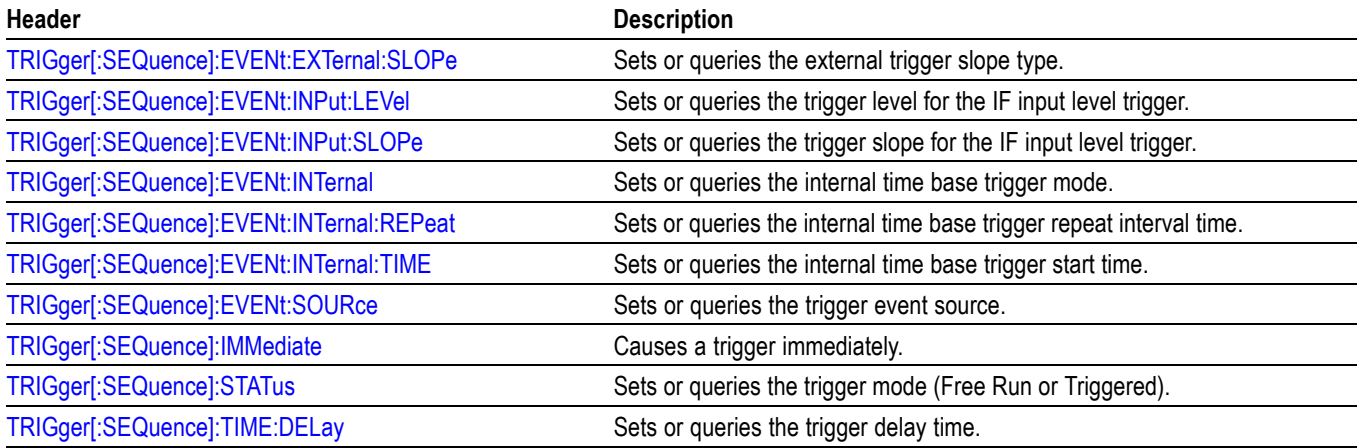

# **Unit Commands**

#### Specify fundamental units for measurement.

#### **Table 2-23: Unit commands**

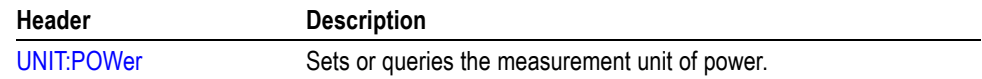

# **Command Descriptions**

# **ABORt (No Query Form)**

Resets the trigger system and places the instrument in a paused state. Any actions related to the trigger system that are in progress, such as acquiring a measurement, are also aborted.

To start data acquisition, use the INITiate commands.

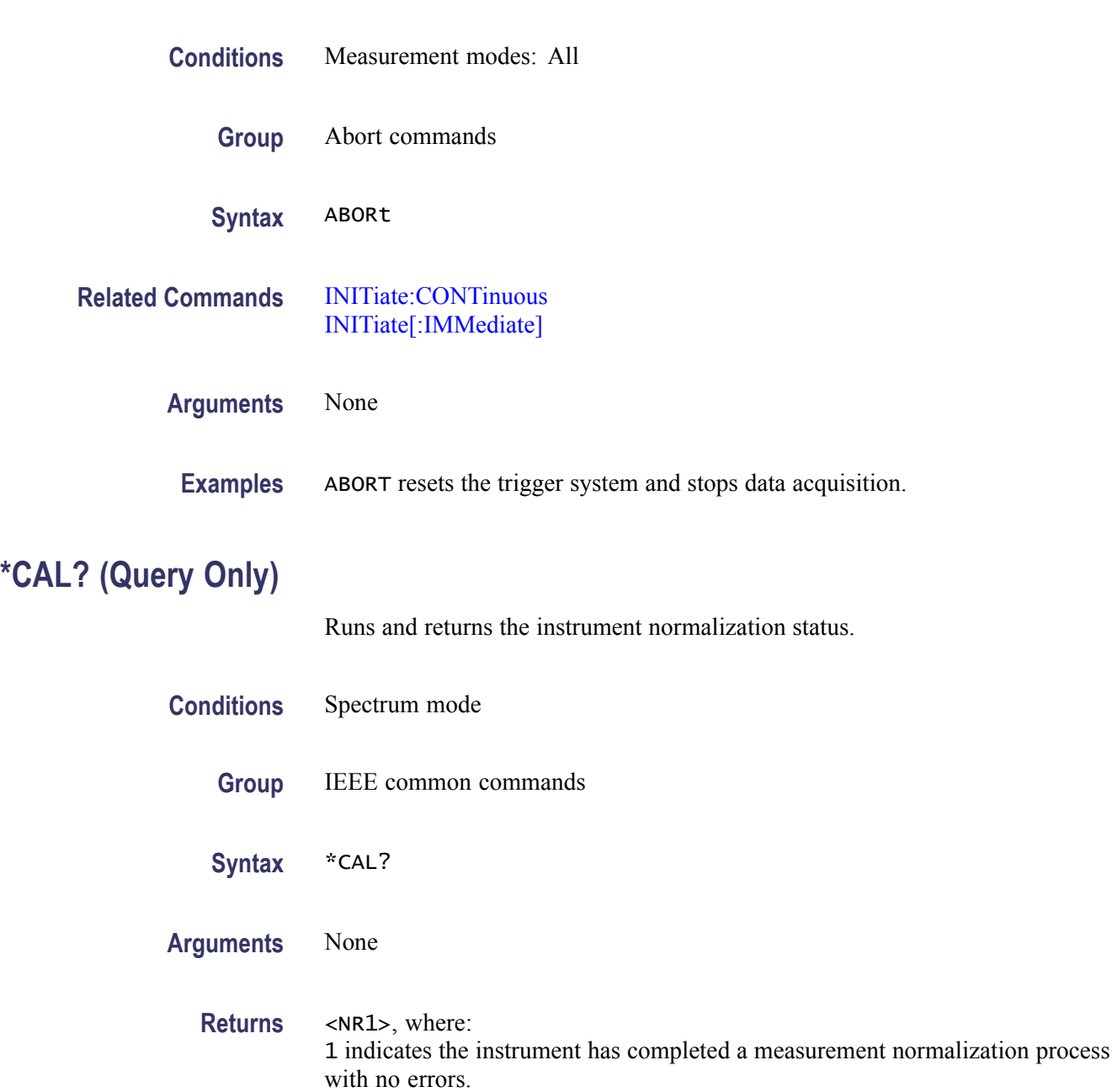

0 indicates the instrument has completed a measurement normalization process with errors, or normalization on the instrument is disabled, or the instrument is not in Spectrum mode.

### **CALCulate:DPSA:MARKer<x>:MAXimum (No Query Form)**

Moves the specified DPX mode marker to the maximum peak on the DPX spectrum trace. Valid marker  $\langle x \rangle$  values are 0 through 6.

This command is ignored and an error event generated when the specified marker is not enabled, marker display is disabled, or the instrument is not in DPX Spectrum mode.

- **Conditions** Measurement modes: DPX Spectrum
	- **Group** Calculate commands
	- **Syntax** CALCulate:DPSA:MARKer<x>:MAXimum
- **Arguments** None
- **Examples** CALCULATE: DPSA: MARKER3: MAXIMUM moves Marker 3 (M3) to the highest peak on the DPX Spectrum trace.

#### **CALCulate:DPSA:MARKer<x>:MODE**

Sets or queries the specified DPX marker to absolute or delta measurement mode (in relation to Marker 1). Valid marker  $\langle x \rangle$  values are 1 through 6. Marker 1 is always absolute.

This command is ignored and an error event generated when the specified marker is not enabled, marker display is disabled, or the instrument is not in DPX Spectrum mode.

- **Conditions** Measurement modes: DPX Spectrum
	- **Group** Calculate commands

**Examples** \* CAL? might return 1 indicating that the instrument has completed a measurement normalization process with no errors.

<span id="page-48-0"></span>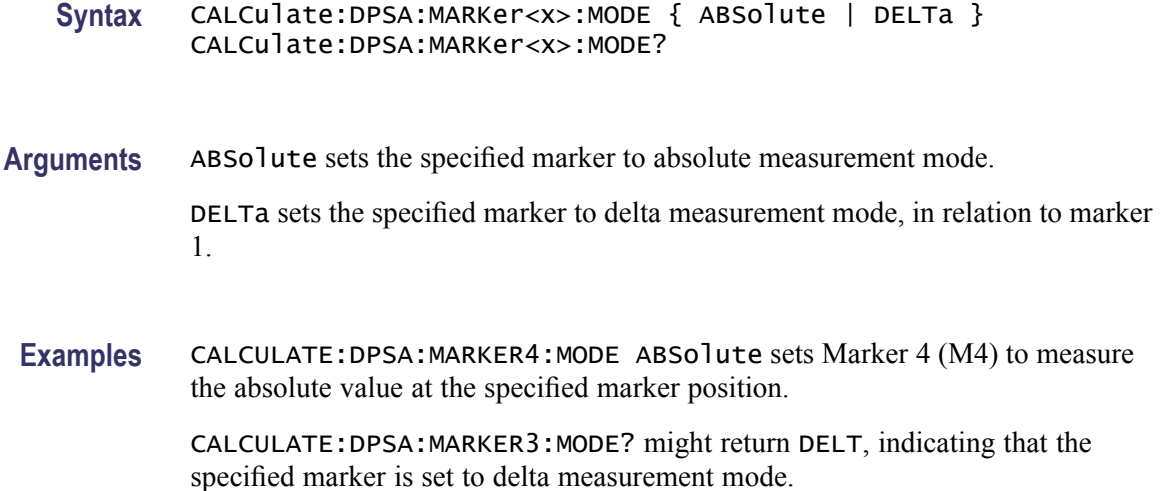

### **CALCulate:DPSA:MARKer<x>:PEAK:HIGHer (No Query Form)**

Moves the specified marker to the next peak on the DPX spectrum trace that is higher than the current marker position and is above the current marker peak threshold. Valid marker  $\langle x \rangle$  values are 0 through 6.

This command is ignored and an error event generated when the specified marker is not enabled, marker display is disabled, or the instrument is not in DPX Spectrum mode.

- **Conditions** Measurement modes: DPX Spectrum
	- **Group** Calculate commands
	- **Syntax** CALCulate:DPSA:MARKer<x>:PEAK:HIGHer
- **Related Commands** [CALCulate:DPSA:MARKer<x>:PEAK:LOWer](#page-49-0) [CALCulate:MARKer:PEAK:THReshold](#page-53-0)

**Arguments** None

**Examples** CALCULATE:DPSA:MARKER2:PEAK:HIGHER moves Marker 2 (M2) to the next peak higher in amplitude on the trace.

# <span id="page-49-0"></span>**CALCulate:DPSA:MARKer<x>:PEAK:LEFT (No Query Form)**

Moves the specified marker to the next peak on the DPX spectrum trace that is to the left of the current marker position and is above the current marker peak threshold. Valid marker  $\langle x \rangle$  values are 0 through 6.

This command is ignored and an error event generated when the specified marker is not enabled, marker display is disabled, or the instrument is not in DPX Spectrum mode.

- **Conditions** Measurement modes: DPX Spectrum
	- **Group** Calculate commands
	- **Syntax** CALCulate:DPSA:MARKer<x>:PEAK:LEFT
- **Related Commands** [CALCulate:DPSA:MARKer<x>:PEAK:RIGHt](#page-50-0) [CALCulate:MARKer:PEAK:THReshold](#page-53-0)
	- **Arguments** None
		- **Examples** CALCULATE: DPSA: MARKER5: PEAK: LEFT moves Marker 5 (M5) to the next peak to the left on the trace.

## **CALCulate:DPSA:MARKer<x>:PEAK:LOWer (No Query Form)**

Moves the specified marker to the next peak on the DPX spectrum trace that is lower than the current marker position and is above the current marker peak threshold. Valid marker  $\langle x \rangle$  values are 0 through 6.

This command is ignored and an error event generated when the specified marker is not enabled, marker display is disabled, or the instrument is not in DPX Spectrum mode.

- **Conditions** Measurement modes: DPX Spectrum
	- **Group** Calculate commands
	- **Syntax** CALCulate:DPSA:MARKer<x>:PEAK:LOWer

<span id="page-50-0"></span>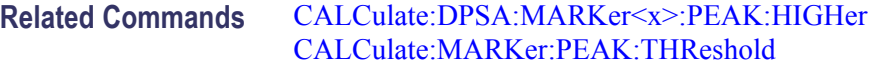

#### **Arguments** None

**Examples** CALCULATE:DPSA:MARKER2:PEAK:LOWER moves Marker 2 (M2) to the next peak lower in amplitude on the trace.

#### **CALCulate:DPSA:MARKer<x>:PEAK:RIGHt (No Query Form)**

Moves the specified marker to the next peak on the DPX spectrum trace that is to the right of the current marker position and is above the current marker peak threshold. Valid marker  $\langle x \rangle$  values are 0 through 6.

This command is ignored and an error event generated when the specified marker is not enabled, marker display is disabled, or the instrument is not in DPX Spectrum mode.

**Conditions** Measurement modes: DPX Spectrum **Group** Calculate commands **Syntax** CALCulate:DPSA:MARKer<x>:PEAK:RIGHt **Related Commands** [CALCulate:DPSA:MARKer<x>:PEAK:LEFT](#page-49-0) [CALCulate:MARKer:PEAK:THReshold](#page-53-0) **Arguments** None **Examples** CALCULATE:DPSA:MARKER2:PEAK:RIGHT moves Marker 2 (M2) to the next

## **CALCulate:DPSA:MARKer<x>[:SET]:CENTer (No Query Form)**

peak to the right on the trace.

Sets the measurement center frequency to that of the specified DPX mode marker frequency. Valid marker  $\langle x \rangle$  values are 0 through 6.

This command is ignored and an error event generated when the specified marker is not enabled, marker display is disabled, or the instrument is not in DPX Spectrum mode.

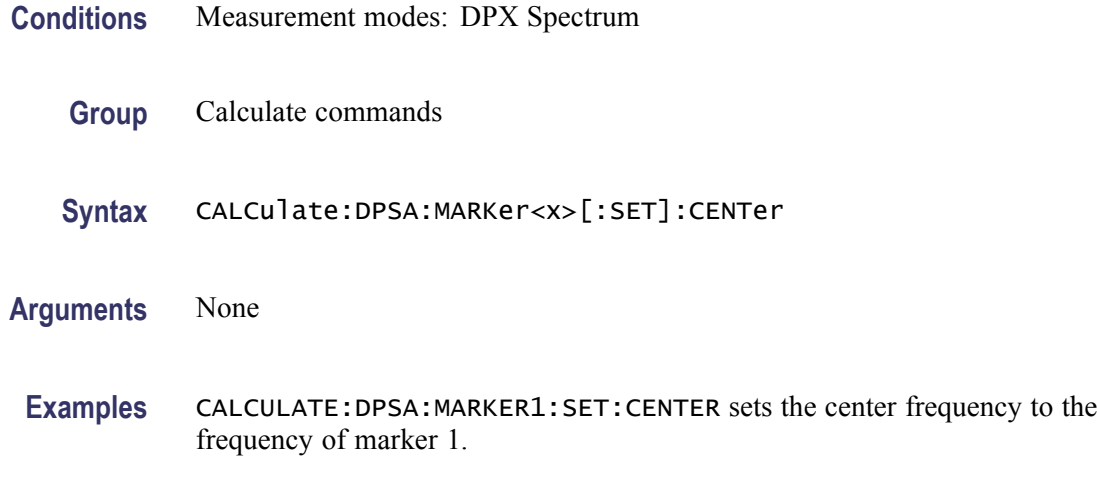

### **CALCulate:DPSA:MARKer<x>:STATe**

Sets or queries the enable/disable state of the specified DPX mode marker. Valid marker  $\langle x \rangle$  values are 0 through 6.

This command is ignored and an error event generated when the instrument is not in DPX Spectrum mode.

- **Conditions** Measurement modes: DPX Spectrum
	- **Group** Calculate commands

Syntax CALCulate:DPSA:MARKer<x>:STATe { OFF | ON | 0 | 1 } CALCulate:DPSA:MARKer<x>:STATe?

**Arguments** ON or 1 enables the specified marker.

OFF or 0 disables the specified marker.

**Examples** CALCulate:DPSA:MARKer5:STATe ON enables Marker 5 (M5).

CALCulate:DPSA:MARKer2:STATe? might return 0 to indicate that Marker 2 (M2) is not enabled.

### **CALCulate:DPSA:MARKer<x>:X**

Sets or queries the frequency value at the position of the specified marker in the DPX spectrum view. Valid marker  $\langle x \rangle$  values are 0 through 6.

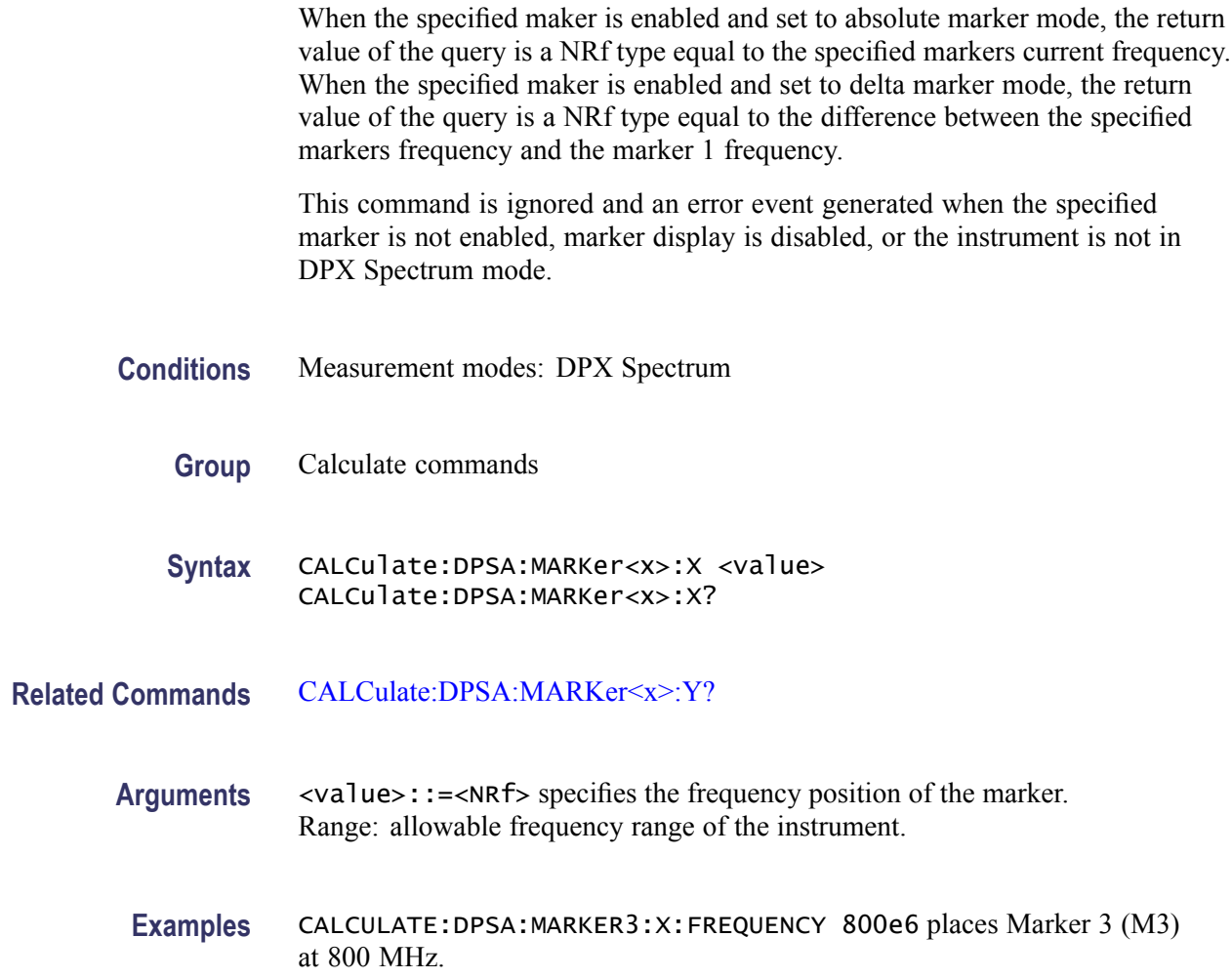

## **CALCulate:DPSA:MARKer<x>:Y? (Query Only)**

Queries the amplitude (vertical) value at the position of the specified marker in the DPX spectrum view. Valid marker  $\langle x \rangle$  values are 0 through 6.

When the specified maker is enabled and set to absolute marker mode, the return value of the query is a NRf type equal to the specified markers current amplitude. When the specified maker is enabled and set to delta marker mode, the return value of the query is a NRf type equal to the difference between the specified markers amplitude and the marker 1 amplitude.

This command is ignored and an error event generated when the specified marker is not enabled, marker display is disabled, or the instrument is not in DPX Spectrum mode.

**Conditions** Measurement modes: DPX Spectrum

<span id="page-53-0"></span>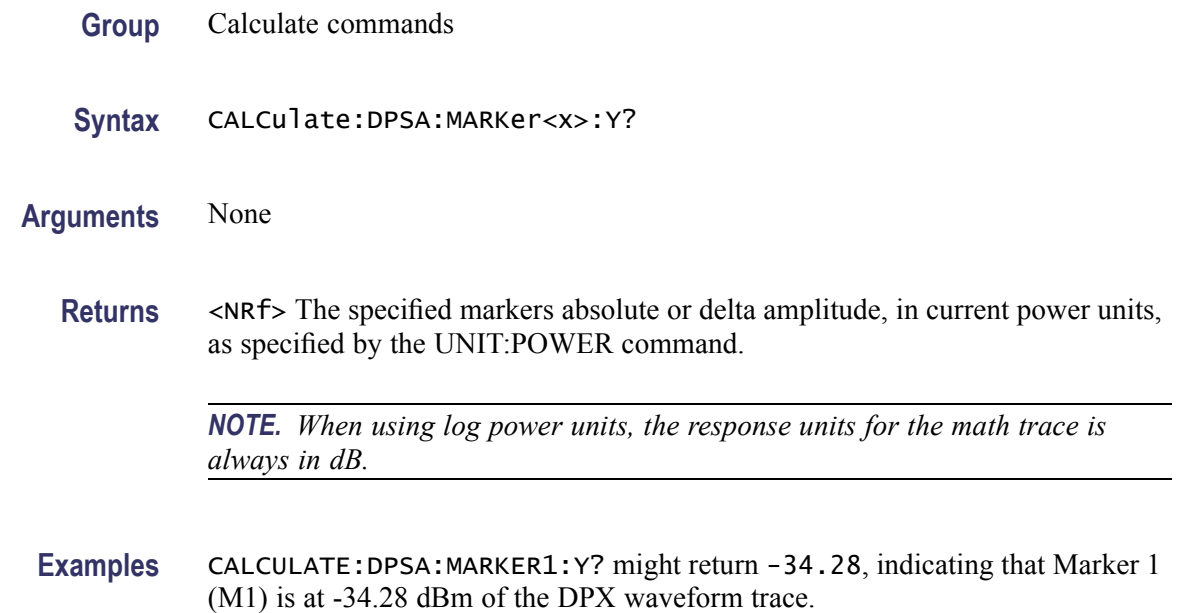

# **CALCulate:MARKer:PEAK:THReshold**

Sets or queries the threshold value that determines the minimum peak amplitude for marker peak searches.

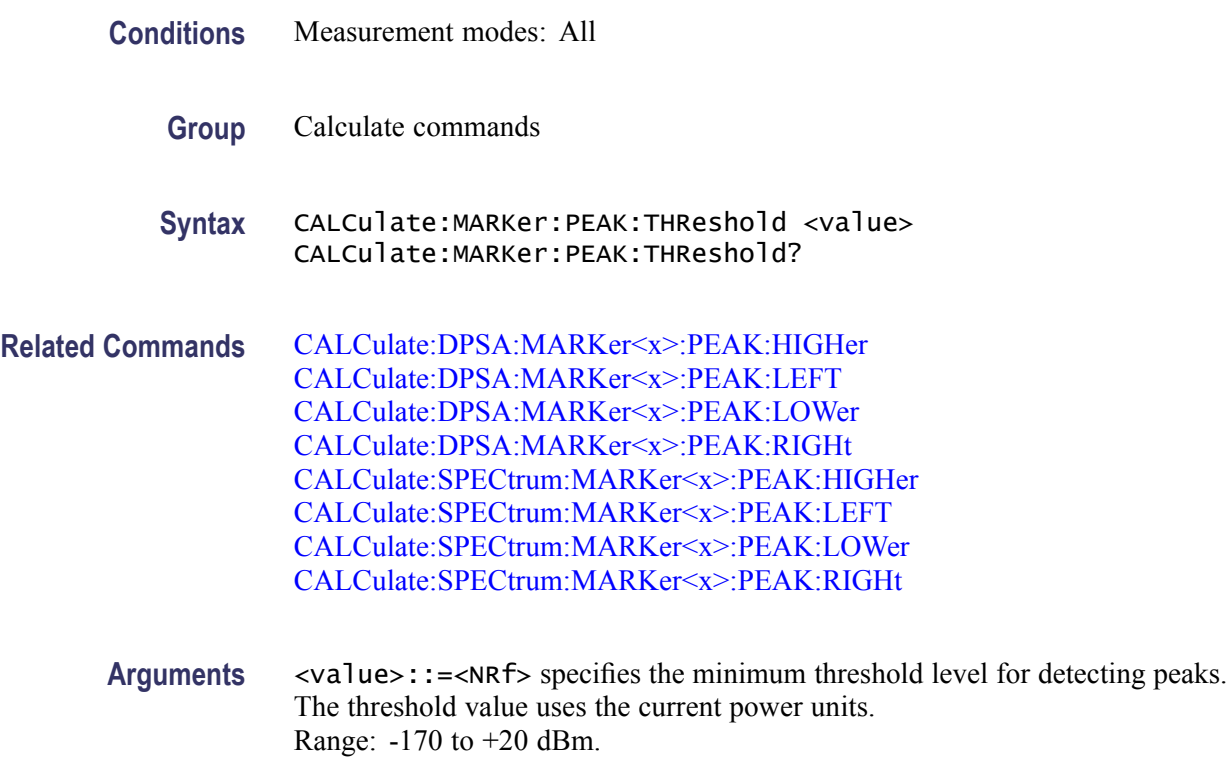

**Examples** CALCULATE:MARKER:PEAK:THRESHOLD -50 sets the minimum threshold level to -50 dBm.

### **CALCulate:SEARch:LIMit:FAIL? (Query Only)**

Queries whether or not the current acquisition has a Spectrum mask violation.

**Conditions** Measurement modes: Spectrum and DPX Spectrum

- **Group** Calculate commands
- **Syntax** CALCulate:SEARch:LIMit:FAIL?
- **Arguments** None
	- **Returns** <br />>
	<br >
	<br >
	<br >
	<br >
	<br >
	<br >
	<br >
	<br >
	<br >
	on trace 1, and<br >  $\blacksquare$ <br >
	<br >
	<br >
	<br >
	<br >
	<br >
	<br >
	<br >
	<br >
	<br >
	<br >
	<br >
	<br >
	<br >
	<br >
	<br >
	<br >
	<br >
	<br >
	<br >
	<br 1 indicates no mask limit violations on trace 1.
	- **Examples** CALCulate: SEARch: LIMit: FAIL? might return 0 to indicate that trace 1 violates the current spectrum mask or if mask testing is not enabled.

### **CALCulate:SEARch:LIMit:MATCh:BEEP[:STATe]**

Sets or queries whether or not to beep when a spectrum mask violation occurs.

**Conditions** Measurement modes: Spectrum and DPX Spectrum **Group** Calculate commands **Syntax** CALCulate:SEARch:LIMit:MATCh:BEEP[:STATe] { OFF | ON | 0 | 1 } CALCulate:SEARch:LIMit:MATCh:BEEP[:STATe]? **Arguments** ON or 1 enables the instrument to sound a beep when a mask test violation occurs. OFF or 0 disables the instrument from sounding a beep when a mask test violation occurs.

**Examples** CALCULATE:SEARCH:LIMIT:MATCH:BEEP:STATE 1 sets the instrument to sound a beep when a mask test violation occurs.

> CALCULATE:SEARCH:LIMIT:MATCH:BEEP? might return a 0, indicating that the instrument sound beep on mask test violation parameter is disabled.

# **CALCulate:SEARch:LIMit:MATCh:SACQuire[:STATe]**

Sets or queries whether or not to pause acquisitions when a spectrum mask violation occurs.

- **Conditions** Measurement modes: Spectrum and DPX Spectrum
	- **Group** Calculate commands

**Syntax** CALCulate:SEARch:LIMit:MATCh:SACQuire[:STATe] { OFF | ON | 0|1} CALCulate:SEARch:LIMit:MATCh:SACQuire[:STATe]?

**Arguments** ON or 1 sets the instrument to pause acquisition when a mask test violation occurs.

OFF or 0 sets the instrument to continue measurement acquisition when a mask test violation occurs.

**Examples** CALCULATE:SEARCH:LIMIT:MATCH:SACQUIRE:STATE 1 sets the instrument to pause acquisition when a mask test violation occurs.

> CALCULATE:SEARCH:LIMIT:MATCH:SACQUIRE? might return a 0, indicating that the instrument is set to continue measurement acquisition when a mask test violation occurs.

# **CALCulate:SEARch:LIMit:MATCh:SPICture[:STATe]**

Sets or queries whether or not to export a screen image when a spectrum mask violation occurs.

- **Conditions** Measurement modes: Spectrum and DPX Spectrum
	- **Group** Calculate commands

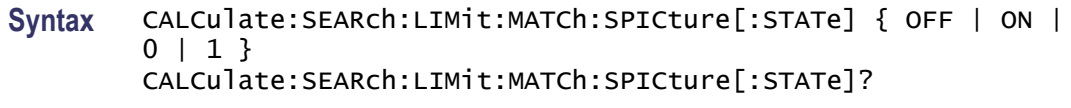

**Arguments** ON or 1 sets the instrument to automatically save a screen shot of spectrum mask violations when a mask test violation occurs.

> OFF or 0 sets the instrument to not automatically save a screen shot of the mask violations when a mask test violation occurs.

**Examples** CALCULATE:SEARCH:LIMIT:MATCH:SPICTURE:STATE ON sets the instrument to automatically save a screen shot of spectrum mask violations when a mask test violation occurs.

> CALCULATE:SEARCH:LIMIT:MATCH:SPICTURE? might return a 0, indicating that the instrument is set to continue measurement acquisition without saving a screen shot of the mask violations when a mask test violation occurs.

# **CALCulate:SEARch:LIMit:MATCh:STRace[:STATe]**

Sets or queries whether or not to export the current measurement results when a spectrum mask violation occurs.

- **Conditions** Measurement modes: Spectrum and DPX Spectrum **Group** Calculate commands **Syntax** CALCulate:SEARch:LIMit:MATCh:STRace[:STATe] { OFF | ON | 0 | 1 } CALCulate:SEARch:LIMit:MATCh:STRace[:STATe]? **Arguments** ON or 1 sets the instrument to automatically export measurement results of spectrum mask violations to a file when a mask test violation occurs. OFF or 0 sets the instrument to not export measurement results of spectrum mask violations to a file when a mask test violation occurs. **Examples** CALCULATE:SEARCH:LIMIT:MATCH:STRACE:STATE ON sets the instrument to
	- export measurement results of spectrum mask violations to a file when a mask test violation occurs.

CALCULATE:SEARCH:LIMIT:MATCH:STRACE? might return a 1, indicating that the instrument is set to export measurement results of spectrum mask violations to a file when a mask test violation occurs.

# **CALCulate:SEARch:LIMit:OPERation:MASK:LOAD**

Loads a specified spectrum mask file.

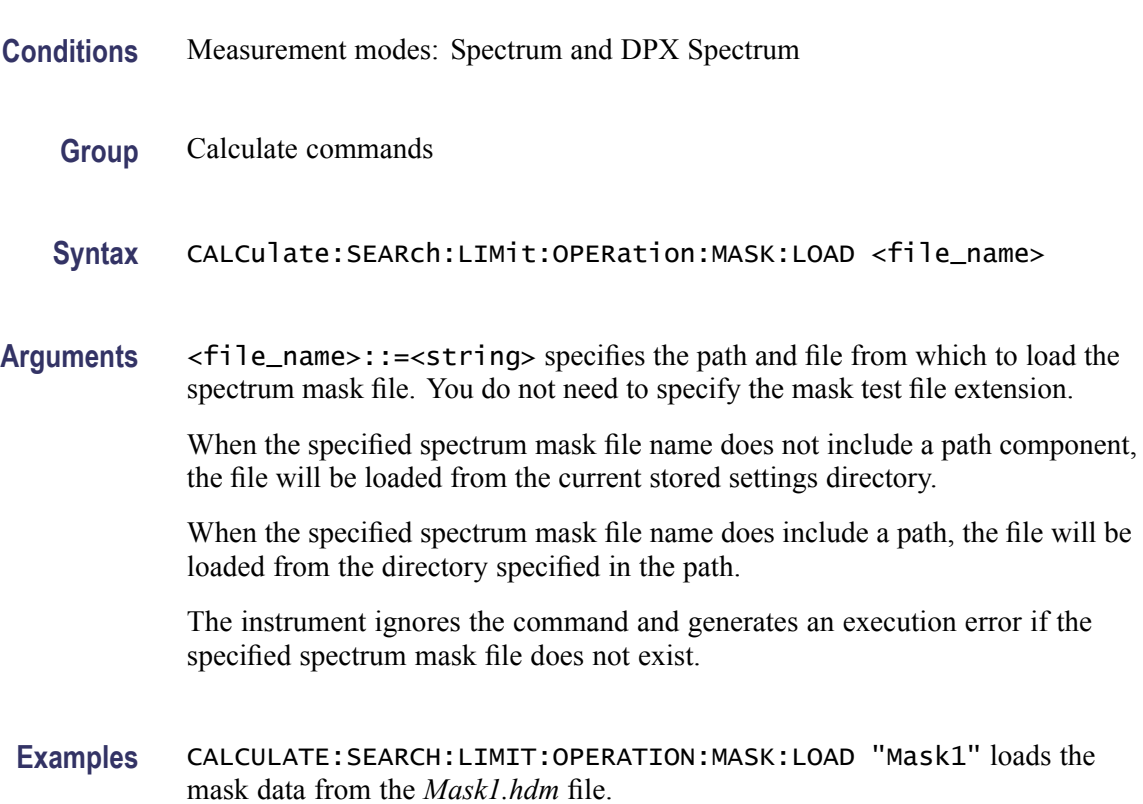

# **CALCulate:SEARch:LIMit:STATe**

Sets or queries the spectrum mask testing state.

This command is ignored and an error event generated if issued with a 1 or ON argument when no mask file is currently specified or the currently specified mask file does not exist.

**Conditions** Measurement modes: Spectrum and DPX Spectrum

**Group** Calculate commands

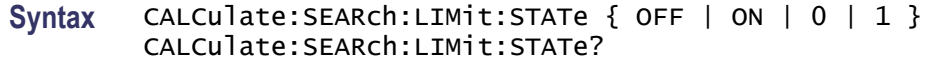

**Arguments** ON or 1 enables Spectrum mask testing.

OFF or 0 disables Spectrum mask testing.

**Examples** CALCULATE:SEARCH:LIMIT:STATE 1 enables Spectrum mask testing.

CALCULATE:SEARCH:LIMIT:STATE? might return a 0, indicating that Spectrum mask testing is disabled.

#### **CALCulate:SPECtrum:MARKer<x>:MAXimum (No Query Form)**

Moves the specified marker to the maximum peak on the spectrum trace. Valid marker  $\langle x \rangle$  values are 0 through 6.

This command is ignored and an error event generated when the specified marker is not enabled, marker display is disabled, or the instrument is not in Spectrum mode.

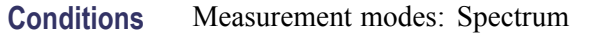

- **Group** Calculate commands
- **Syntax** CALCulate:SPECtrum:MARKer<x>:MAXimum
- **Arguments** None
- **Examples** CALCULATE:SPECtrum:MARKER3:MAXIMUM moves Marker 3 (M3) to the highest peak on the spectrum trace.

# **CALCulate:SPECtrum:MARKer<x>:MODE (No Query Form)**

Sets or queries the specified marker to absolute or delta measurement mode (in relation to Marker 1). Valid marker  $\langle x \rangle$  values are 1 through 6. Marker 1 is always absolute.

This command is ignored and an error event generated when the specified marker is not enabled, marker display is disabled, or the instrument is not in Spectrum mode.

<span id="page-59-0"></span>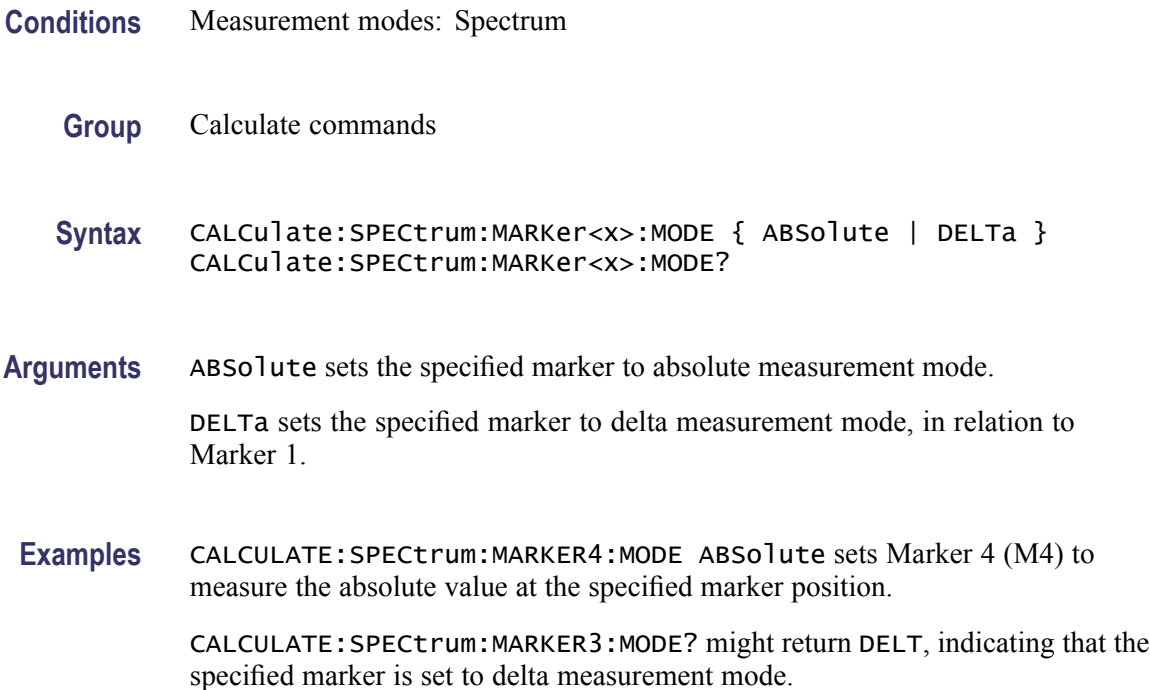

# **CALCulate:SPECtrum:MARKer<x>:PEAK:HIGHer (No Query Form)**

Moves the specified marker to the next peak on the Spectrum trace that is higher than the current marker position and is above the current marker peak threshold. Valid marker  $\langle x \rangle$  values are 0 through 6.

This command is ignored and an error event generated when the specified marker is not enabled, marker display is disabled, or the instrument is not in Spectrum mode.

- **Conditions** Measurement modes: Spectrum
	- **Group** Calculate commands
	- **Syntax** CALCulate:SPECtrum:MARKer<x>:PEAK:HIGHer
- **Related Commands** [CALCulate:SPECtrum:MARKer<x>:PEAK:LOWer](#page-60-0) [CALCulate:MARKer:PEAK:THReshold](#page-53-0)

**Arguments** None

**Examples** CALCULATE:SPECtrum:MARKER2:PEAK:HIGHER moves Marker 2 (M2) to the next peak higher in amplitude on the Spectrum trace.

### <span id="page-60-0"></span>**CALCulate:SPECtrum:MARKer<x>:PEAK:LEFT (No Query Form)**

Moves the specified marker to the next peak on the Spectrum trace that is to the left of the current marker position and is above the current marker peak threshold. Valid marker  $\langle x \rangle$  values are 0 through 6.

This command is ignored and an error event generated when the specified marker is not enabled, marker display is disabled, or the instrument is not in Spectrum mode.

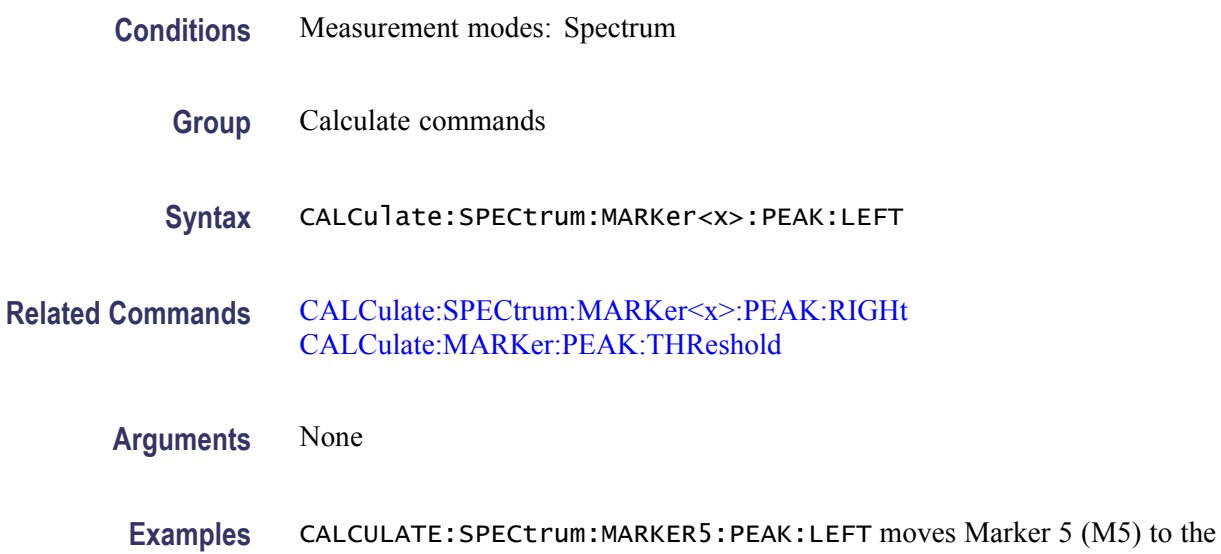

next peak to the left on the Spectrum trace.

## **CALCulate:SPECtrum:MARKer<x>:PEAK:LOWer (No Query Form)**

Moves the specified marker to the next peak on the Spectrum trace that is lower than the current marker position and is above the current marker peak threshold. Valid marker  $\langle x \rangle$  values are 0 through 6.

This command is ignored and an error event generated when the specified marker is not enabled, marker display is disabled, or the instrument is not in Spectrum mode.

**Conditions** Measurement modes: Spectrum

**Group** Calculate commands

<span id="page-61-0"></span>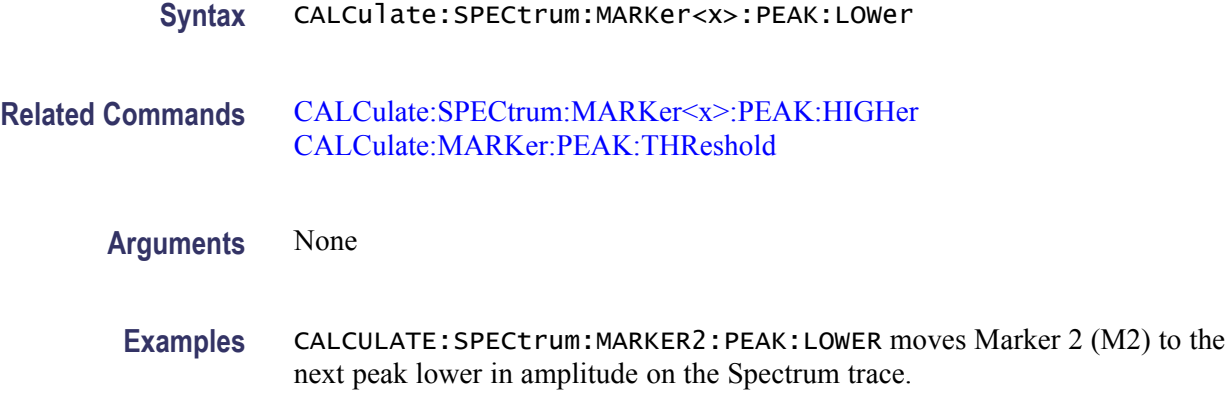

### **CALCulate:SPECtrum:MARKer<x>:PEAK:RIGHt (No Query Form)**

Moves the specified marker to the next peak on the Spectrum trace that is to the right of the current marker position and is above the current marker peak threshold. Valid marker  $\langle x \rangle$  values are 0 through 6.

This command is ignored and an error event generated when the specified marker is not enabled, marker display is disabled, or the instrument is not in Spectrum mode.

**Conditions** Measurement modes: Spectrum **Group** Calculate commands **Syntax** CALCulate:SPECtrum:MARKer<x>:PEAK:RIGHt **Related Commands** [CALCulate:SPECtrum:MARKer<x>:PEAK:LEFT](#page-60-0) [CALCulate:MARKer:PEAK:THReshold](#page-53-0)

**Arguments** None

**Examples** CALCULATE:SPECtrum:MARKER2:PEAK:RIGHT moves Marker 2 (M2) to the next peak to the right on the Spectrum trace.

# **CALCulate:SPECtrum:MARKer<x>[:SET]:CENTer (No Query Form)**

Sets the measurement center frequency to the frequency of the specified Spectrum mode marker. Valid marker  $\langle x \rangle$  values are 0 through 6.

This command is ignored and an error event generated when the specified marker is not enabled, marker display is disabled, or the instrument is not in Spectrum mode.

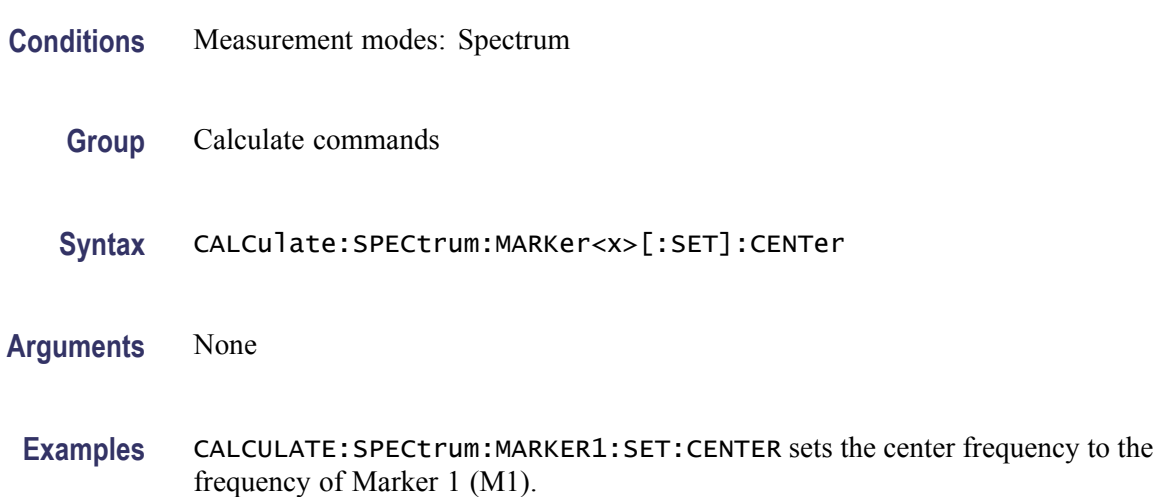

#### **CALCulate:SPECtrum:MARKer<x>:STATe**

Sets or queries the enable/disable state of the specified mode marker. Valid marker  $\langle x \rangle$  values are 0 through 6.

This command is ignored and an error event generated when the instrument is not in Spectrum mode.

- **Conditions** Measurement modes: Spectrum
	- **Group** Calculate commands

Syntax CALCulate:SPECtrum:MARKer<x>:STATe { OFF | ON | 0 | 1 } CALCulate:SPECtrum:MARKer<x>:STATe?

**Arguments** ON or 1 enables the specified marker.

OFF or 0 disables the specified marker.

**Examples** CALCulate:SPECtrum:MARKer5:STATe ON enables Marker 5 (M5). CALCulate:SPECtrum:MARKer2:STATe? might return 0 to indicate that Marker 2 (M2) is not enabled.

# <span id="page-63-0"></span>**CALCulate:SPECtrum:MARKer<x>:TRACe**

Sets or queries the trace on which the specified marker is placed in the Spectrum measurement. Valid marker  $\langle x \rangle$  values are 1 through 6.

This command is ignored and an error event generated when the instrument is not in Spectrum measurement mode, the display or markers are currently disabled, the specified marker is not enabled, or the specified trace is not enabled.

- **Conditions** Measurement modes: Spectrum
	- **Group** Calculate commands

**Syntax** CALCulate:SPECtrum:MARKer<x>:TRACe { TRACe1 | TRACe2 | TRACe3 | TRACe4 | TRACe5 | FOReground } CALCulate:SPECtrum:MARKer<x>:TRACe?

**Arguments** TRACe1 places the specified marker on Trace 1.

TRACe2 places the specified marker on Trace 2.

TRACe3 places the specified marker on Trace 3 (Ref A).

TRACe4 places the specified marker on Trace 4 (Ref B).

TRACe5 places the specified marker on Trace 5 (Math).

FOReground places the specified marker on the front-most (selected) trace.

**Examples** CALCULATE:SPECTRUM:MARKER1:TRACE TRACE1 places Marker 1 (M1) on Trace 1.

> CALCULATE:SPECTRUM:MARKER2:TRACE? might return TRAC3, indicating that the marker is on the Ref A waveform.

## **CALCulate:SPECtrum:MARKer<x>:X**

Sets or queries the current frequency of the specified Spectrum mode marker on the spectrum trace.

When the specified maker is enabled and set to absolute marker mode, the return value of the query is a NRf type equal to the specified markers current frequency. When the specified maker is enabled and set to delta marker mode, the return value of the query is a NRf type equal to the difference between the specified markers frequency and the marker 1 frequency.

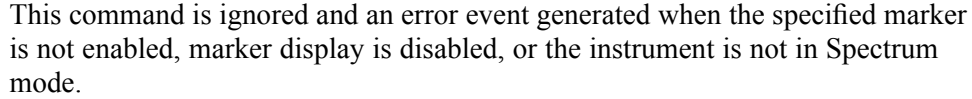

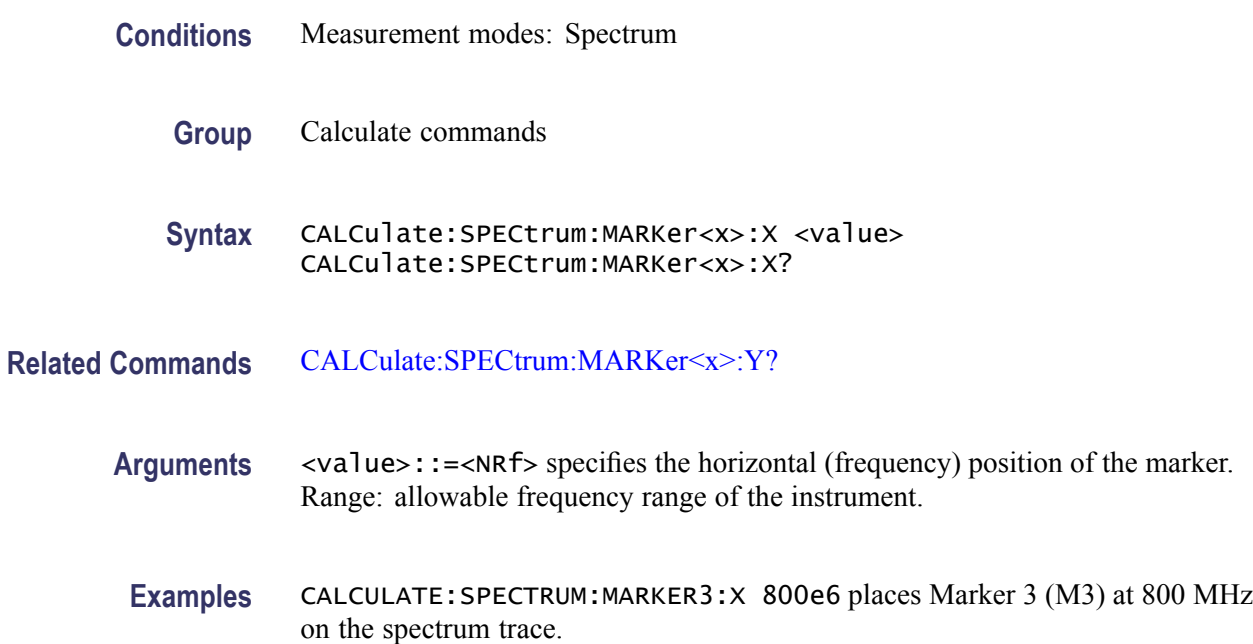

### **CALCulate:SPECtrum:MARKer<x>:Y? (Query Only)**

Queries the vertical position (amplitude) of the selected marker on the spectrum trace.

When the specified marker is enabled and set to absolute marker mode, the return value of the query is a NRf value equal to the specified markers current amplitude. When the specified marker is enabled and set to delta marker mode, the return value of the query is a NRf value equal to the difference between the specified markers amplitude and the marker 1 amplitude.

This command is ignored and an error event generated when the specified marker is not enabled, marker display is disabled, or the instrument is not in Spectrum mode.

- **Conditions** Measurement modes: Spectrum
	- **Group** Calculate commands
	- **Syntax** CALCulate:SPECtrum:MARKer<x>:Y?

<span id="page-65-0"></span>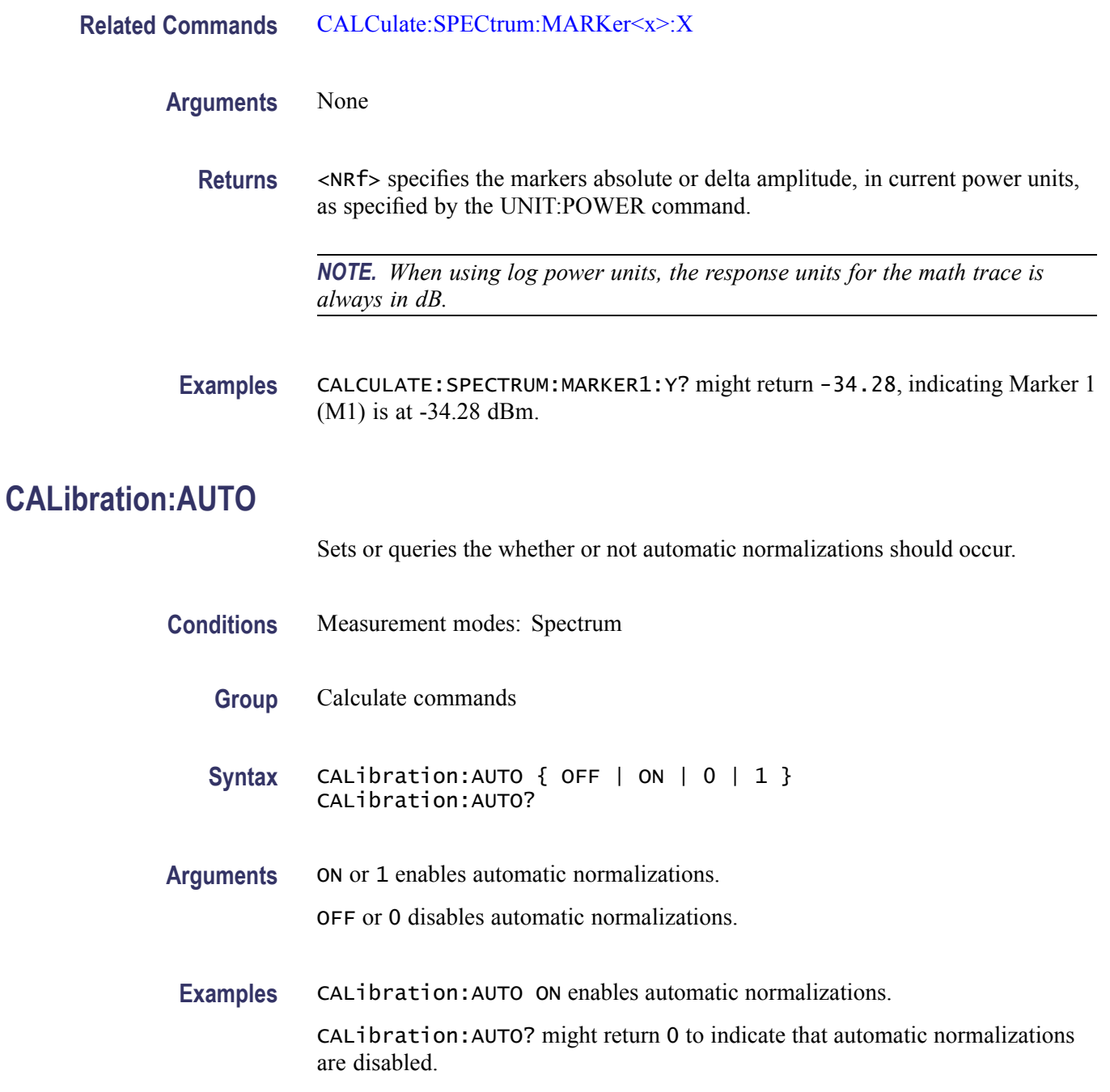

# **CALibration:CORRection:EXTernal:GAIN[:MAGNitude]**

Sets or queries the external gain or loss value. It can be enabled or disabled using the [CALibration:CORRection:EXTernal:GAIN:STATe](#page-66-0) command.

**Conditions** Measurement modes: All

<span id="page-66-0"></span>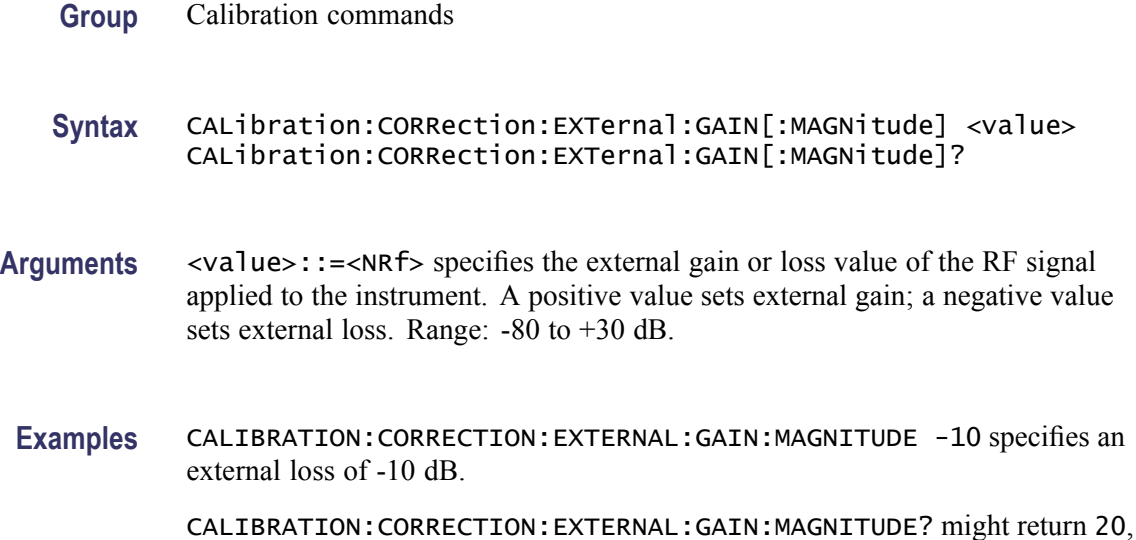

indicating an external gain of 20 dB.

## **CALibration:CORRection:EXTernal:GAIN:STATe**

Sets or queries the external signal gain/loss state mode. When enabled, the instrument applies the gain or loss setting as specified by the [CALibration:CORRection:EXTernal:GAIN\[:MAGNitude\]](#page-65-0) command.

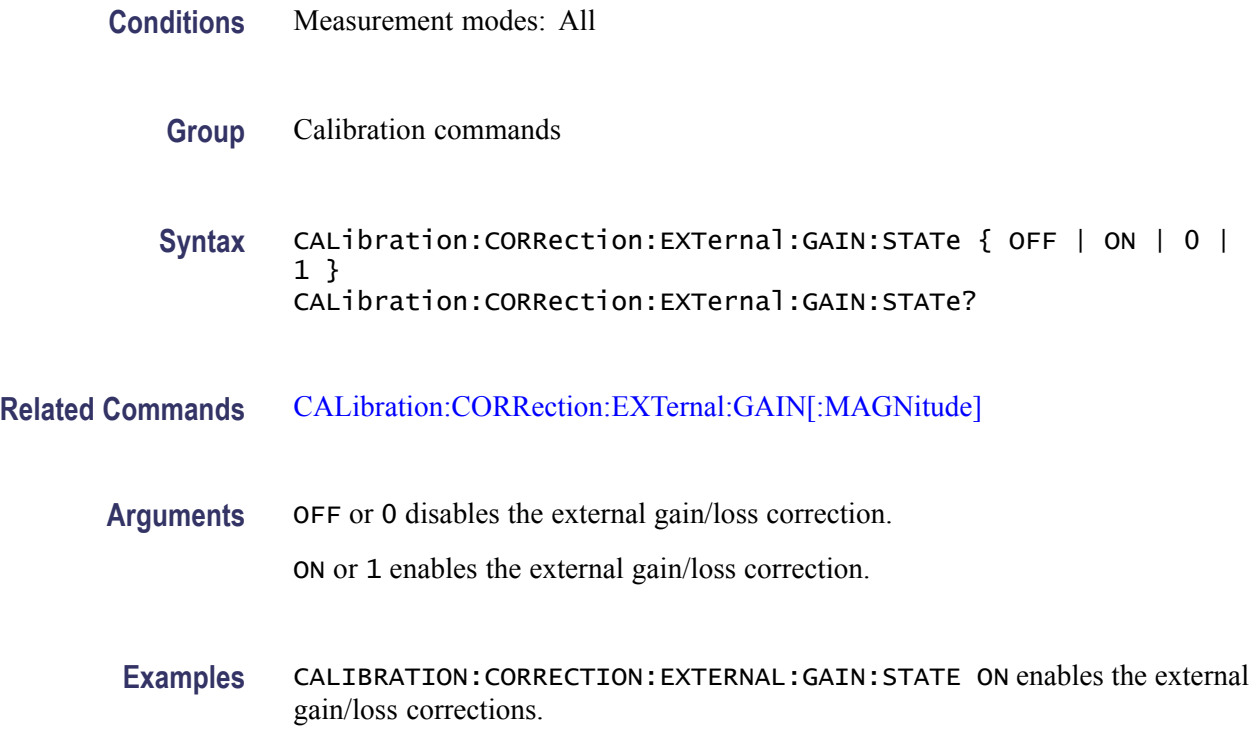

# <span id="page-67-0"></span>**\*CLS (No Query Form)**

Clears the instrument status data structures. Refer to Section 3, *Status and Events*, for the register information.

The \*CLS command clears the following

- the Event Queue  $\mathbb{R}^n$
- $\overline{\phantom{a}}$ the Standard Event Status Register (SESR)
- n. the Status Byte Register (except the MAV bit)

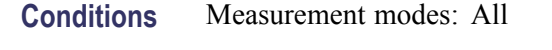

**Group** IEEE common commands

[\\*STB?](#page-98-0)

- **Syntax** \*CLS
- **Related Commands** [\\*ESE](#page-70-0) [\\*ESR?](#page-71-0) [\\*SRE](#page-97-0)
	- **Arguments** None

**Examples** \* CLS clears the instrument status data structures.

### **DISPlay:DPSA:MARKer:SHOW:STATe**

Sets or queries the DPX mode enable/disable state for markers and marker readouts.

This command is ignored and an error event generated when the instrument is not in DPX Spectrum mode.

- **Conditions** Measurement modes: DPX Spectrum
	- **Group** Display commands
	- Syntax DISPlay:DPSA:MARKer:SHOW:STATe { OFF | ON | 0 | 1 } DISPlay:DPSA:MARKer:SHOW:STATe?
- **Arguments** OFF or 0 disables markers and marker readouts in the DPX Spectrum measurement mode. ON or 1 enables markers and marker readouts in the DPX Spectrum measurement mode.
	- **Examples** DISPLAY:DPSA:MARKER:SHOW:STATE ON enables markers and marker readouts in the DPX Spectrum mode.

# **DISPlay:GENeral:MEASview:NEW (No Query Form)**

Sets a new measurement mode.

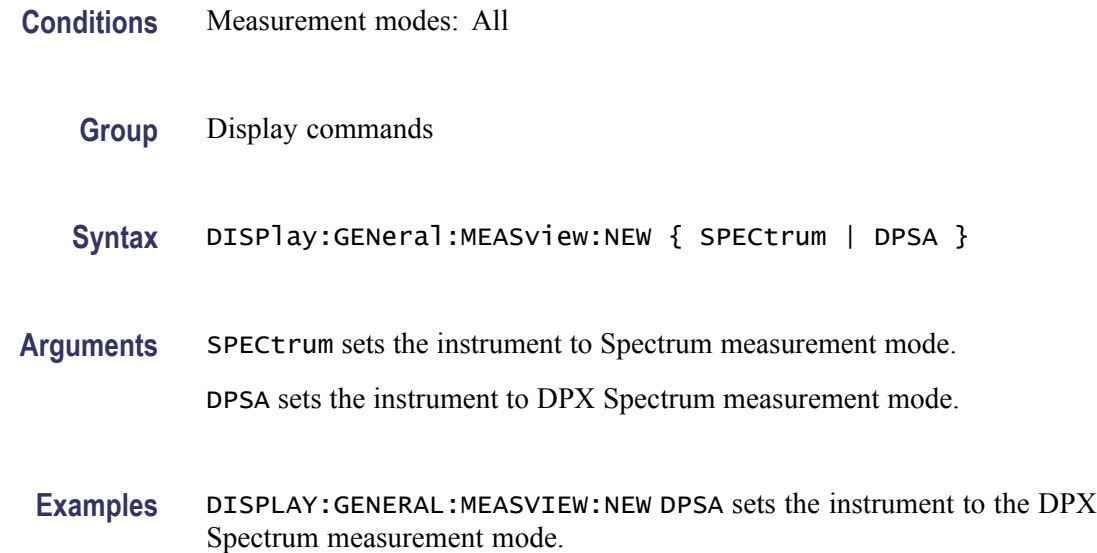

## **DISPlay:GENeral:MEASview:SELect**

Sets or queries the measurement mode.

- **Conditions** Measurement modes: All
	- **Group** Display commands
	- **Syntax** DISPlay:GENeral:MEASview:SELect { SPECtrum | DPSA } DISPlay:GENeral:MEASview:SELect?

**Arguments** SPECtrum sets the instrument to Spectrum measurement mode.

DPSA sets the instrument to DPX Spectrum measurement mode.

**Examples** DISPLAY:GENERAL:MEASVIEW:SELECT DPSA sets the instrument to the DPX Spectrum measurement mode.

> DISPLAY:GENERAL:MEASVIEW:SELECT? might return SPEC, indicating that the instrument is in the Spectrum measurement mode.

## **DISPlay:SPECtrum:MARKer:SHOW:STATe**

Sets or queries the Spectrum mode enable/disable state for markers and marker readouts.

This command is ignored and an error event generated when the instrument is not in the Spectrum measurement mode.

- **Conditions** Measurement modes: Spectrum
	- **Group** Display commands
	- **Syntax** DISPlay:SPECtrum:MARKer:SHOW:STATe { OFF | ON | 0|1} DISPlay:SPECtrum:MARKer:SHOW:STATe?
- **Arguments** OFF or 0 disables markers and marker readouts in the Spectrum measurement mode.
	- ON or 1 enables markers and marker readouts in the Spectrum measurement mode.
- **Examples** DISPLAY:SPECTRUM:MARKER:SHOW:STATE ON enables markers and marker readouts in the Spectrum mode.

## **DISPlay:SPECtrum:Y[:SCALe]:OFFSet**

Sets or queries the vertical position (the value at the top edge of the vertical axis) of the Spectrum display. The vertical position value uses the current power units.

This command is ignored and an error event generated when the instrument is not in the Spectrum measurement mode or when using linear power units.

**Conditions** Measurement modes: Spectrum

<span id="page-70-0"></span>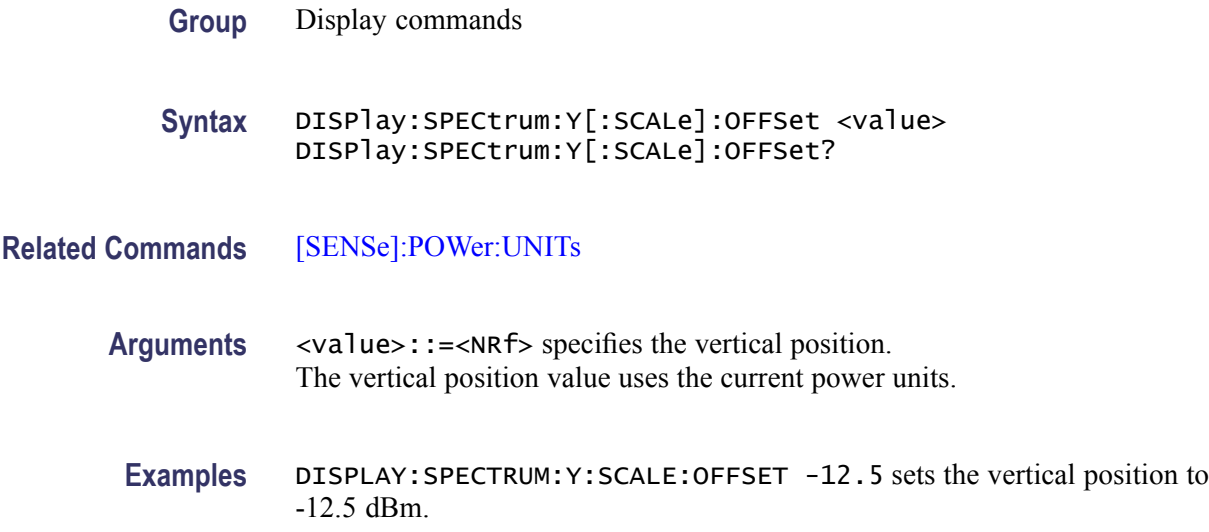

# **DISPlay:SPECtrum:Y[:SCALe]:PDIVision**

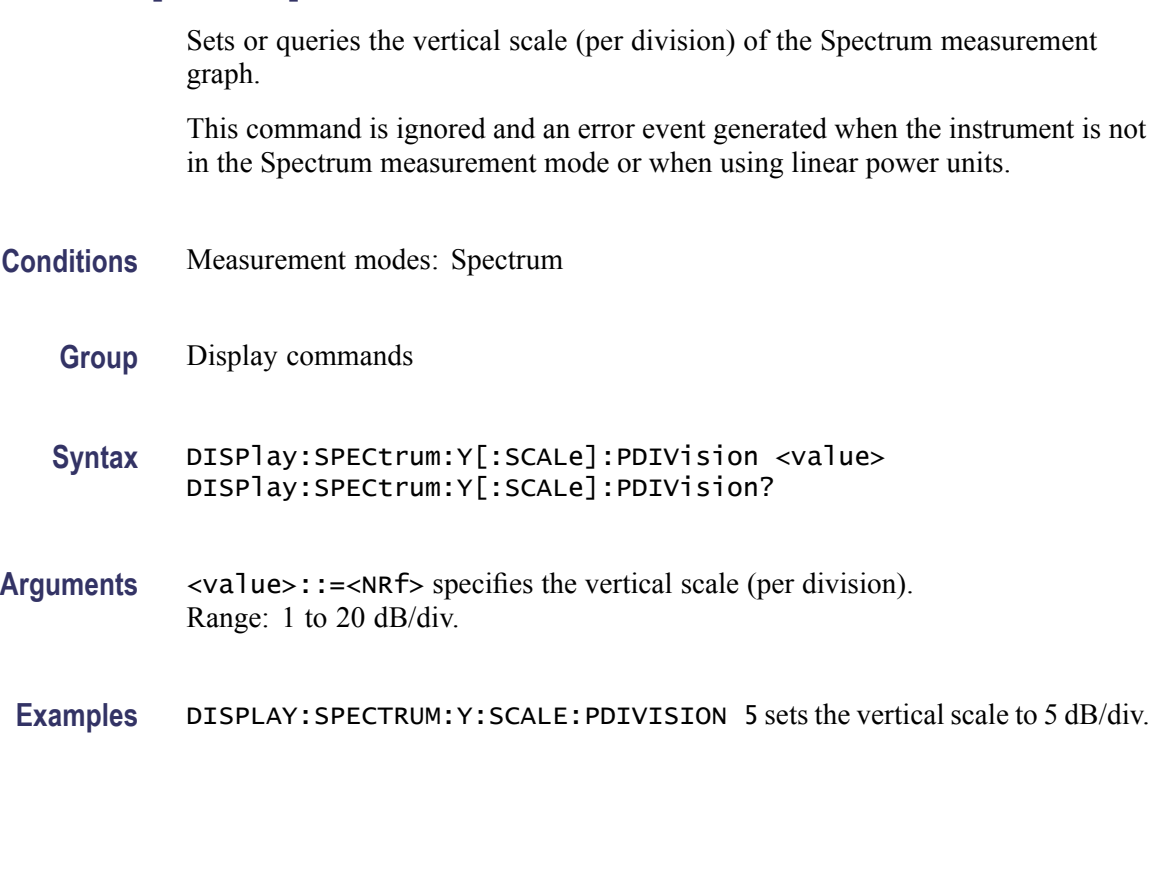

Sets or queries the bits in the Event Status Enable Register (ESER). The ESER prevents events from being reported to the Status Byte Register (STB). Refer to Section 3, *Status and Events*, for the register information.

**\*ESE**

<span id="page-71-0"></span>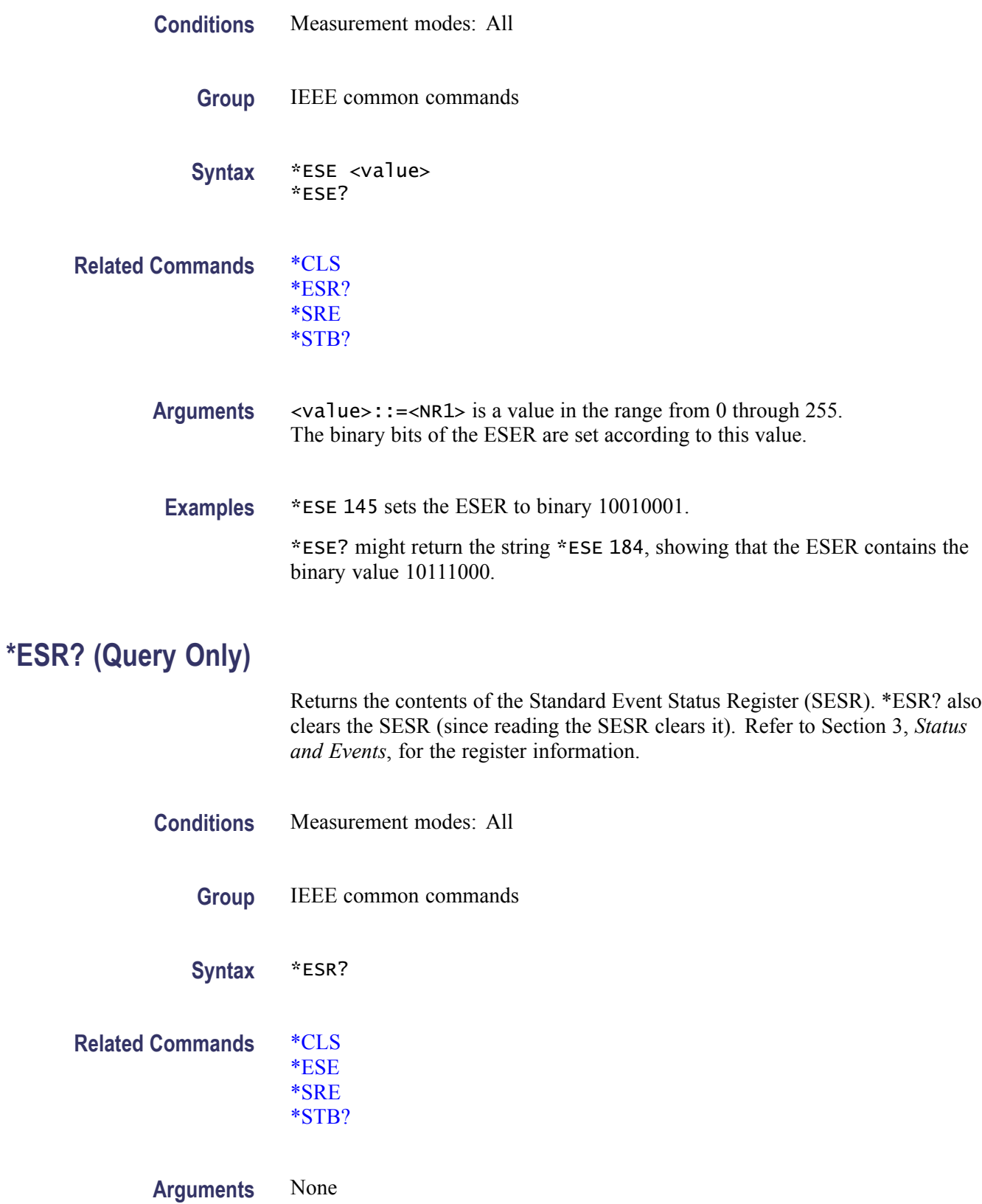
- **Returns** <NR1> representing the contents of the SESR by a 0 to 255 decimal number.
- **Examples** \* ESR? might return the value 213, showing that the SESR contains binary 11010101.

#### **FETCh:DPSA:BITMap? (Query Only)**

Query the current DPX Spectrum mode hit count information for each cell of the bitmap data.

This command is ignored and an error event generated when the instrument is not in the DPX Spectrum measurement mode.

- **Conditions** Measurement modes: DPX Spectrum
	- **Group** Fetch commands
	- **Syntax** FETCh:DPSA:BITMap?
- **Arguments** None

**Returns** <arbitrary block> containing hit count information for each cell of the DPX bitmap data, based on the current DPX bitmap intensity and dot persistence settings. The format of the query response is a matrix of cells consisting of 151 rows by 365 columns, for a total of 55115 bytes, with the following characteristics:

- $\blacksquare$  The first byte in the response is the upper left hand corner cell of the displayed DPX Spectrum bitmap. The first row of data (the first 365 bytes) in the response is the top row of cells of the displayed DPX Spectrum bitmap.
- The last byte in the response is the lower right hand corner cell of the  $\mathcal{L}_{\mathcal{A}}$ displayed DPX Spectrum bitmap. The last row of data (the last 365 bytes) in the response is the bottom row of cells of the displayed DPX Spectrum bitmap.
- $\mathcal{L}_{\mathcal{A}}$ Each byte in the data block indicates what percentage of time that particular cell was "hit" by the input signal. The following list indicates the hit percentage values:

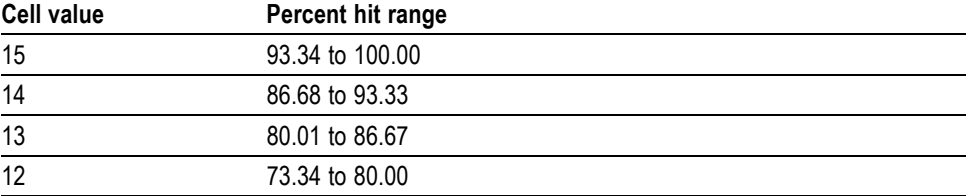

<span id="page-73-0"></span>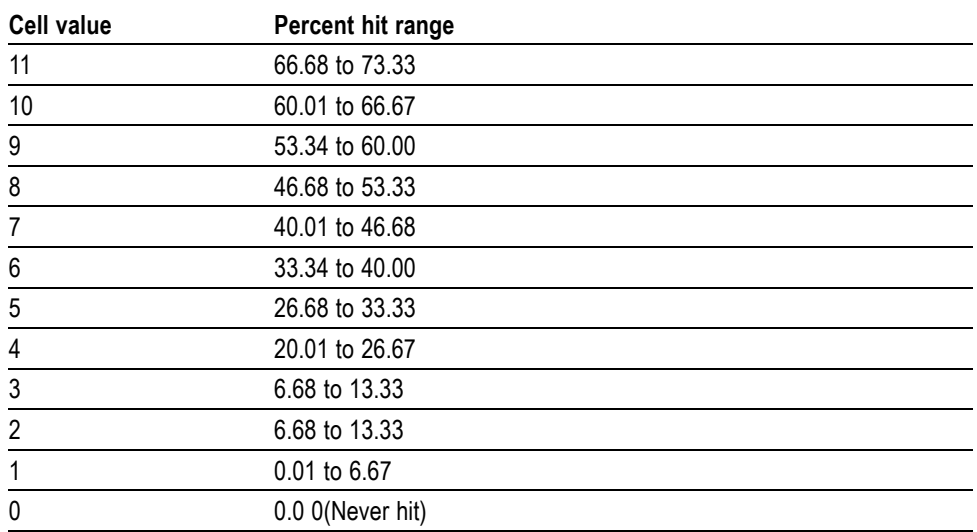

**Examples** FETCH:DPSA:BITMap? might return #555115... for the hit count information of each cell of the bitmap data.

# **FETCh:DPSA:TRACe1? (Query Only)**

Query the current DPX Spectrum mode trace1 data.

This command is ignored and an error event generated when the instrument is not in the DPX Spectrum measurement mode.

- **Conditions** Measurement modes: DPX Spectrum
	- **Group** Fetch commands
	- **Syntax** FETCh:DPSA:TRACe1?

**Related Commands** [FORMat:\[DATA\]](#page-75-0)

**Arguments** None

**Returns** When the results data format is set to ASCII, the 365 amplitude points are returned as 365 comma-separated NR2 values. When the results data format is set to binary, the 365 amplitude points are returned in an arbitrary block format as 4-byte little endian floating point values as follows:

<span id="page-74-0"></span>#<num\_digit><num\_byte><data(1)<data(2)>...<data(365)>

Where:

 $\le$ num\_digit> is the number of digits in  $\le$ num byte>. This value is always 4. <num\_byte> is the number of bytes of data that follow. This value is always 1460.  $\langle data(n) \rangle$  is the amplitude (in current power units) of the trace for point #n, 4-byte little endian floating-point format as specified in IEEE 488.2.

**Examples** FETCH:DPSA:TRACe1? might return #41460xxxx... for the DPX Spectrum waveform data.

# **FETCh:SPECtrum:TRACe<x>? (Query Only)**

Queries the current Spectrum mode trace data for the specified trace. The valid range of trace $\langle x \rangle$  values is 1 through 5.

This command is ignored and an error event generated when the specified trace is not currently enabled or the instrument is not in the Spectrum measurement mode.

- **Conditions** Measurement modes: Spectrum
	- **Group** Fetch commands
	- **Syntax** FETCh:SPECtrum:TRACe<x>?
- **Related Commands** [FORMat:\[DATA\]](#page-75-0)

#### **Arguments** None

**Returns** When the results data format is set to ASCII, the 501 amplitude points are returned as 501 comma-separated NR2 values. When the results data format is set to binary, the 501 amplitude points are returned in an arbitrary block format as 4-byte little endian floating point values as follows:

#<num\_digit><num\_byte><data(1)<data(2)>...<data(501)>

Where:

 $\le$ num\_digit> is the number of digits in  $\le$ num byte>. This value is always 4.

<num\_byte> is the number of bytes of data that follow. This value is always 2004.

 $\langle data(n) \rangle$  is the amplitude (in current power units) of the trace for point #n, 4-byte little endian floating-point format as specified in IEEE 488.2.

<span id="page-75-0"></span>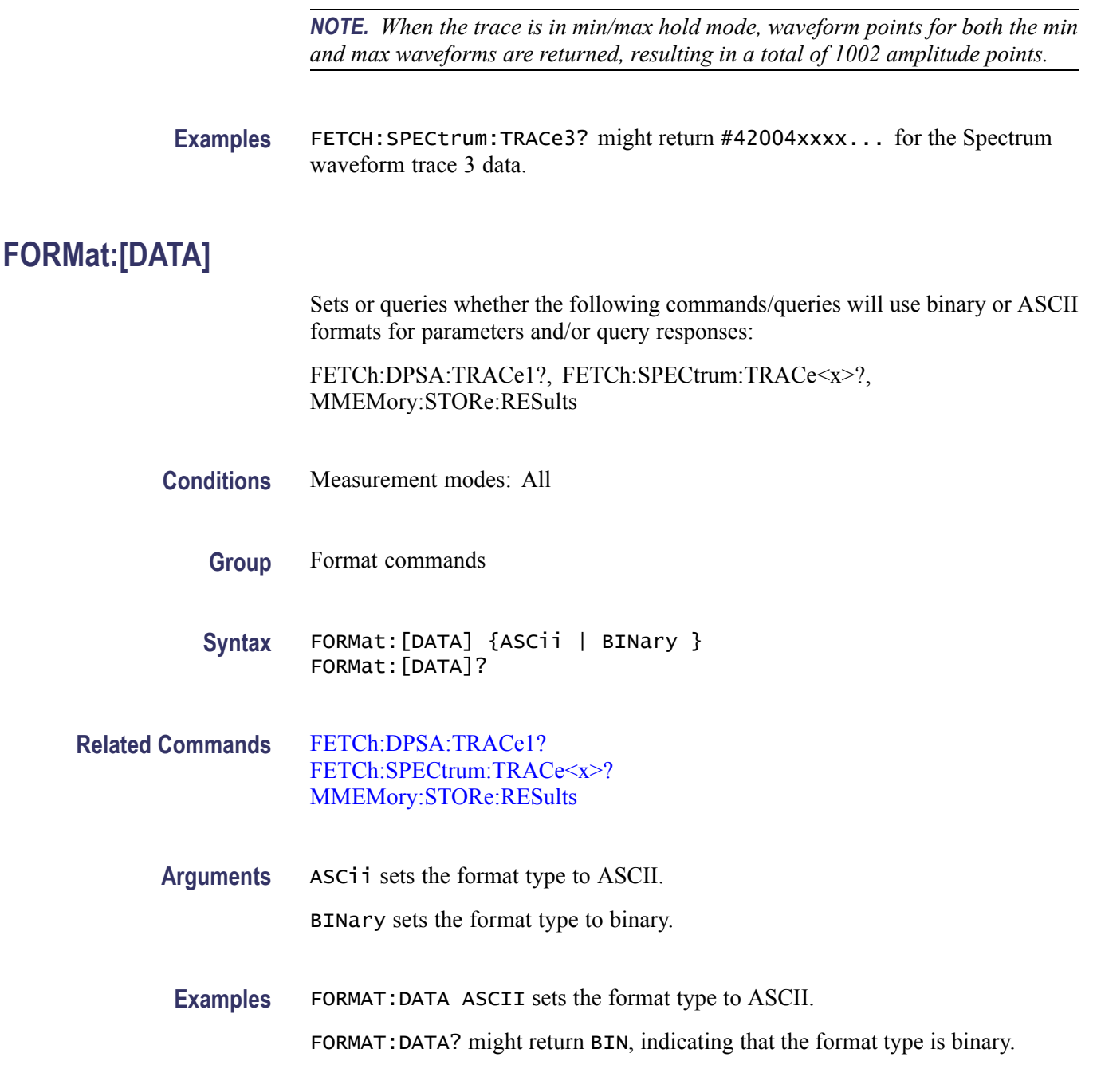

# **FORMat:[DATA]:LOGGing**

Sets or queries the format of the measurement result data logging file (ASCII or binary).

**Conditions** Measurement modes: All

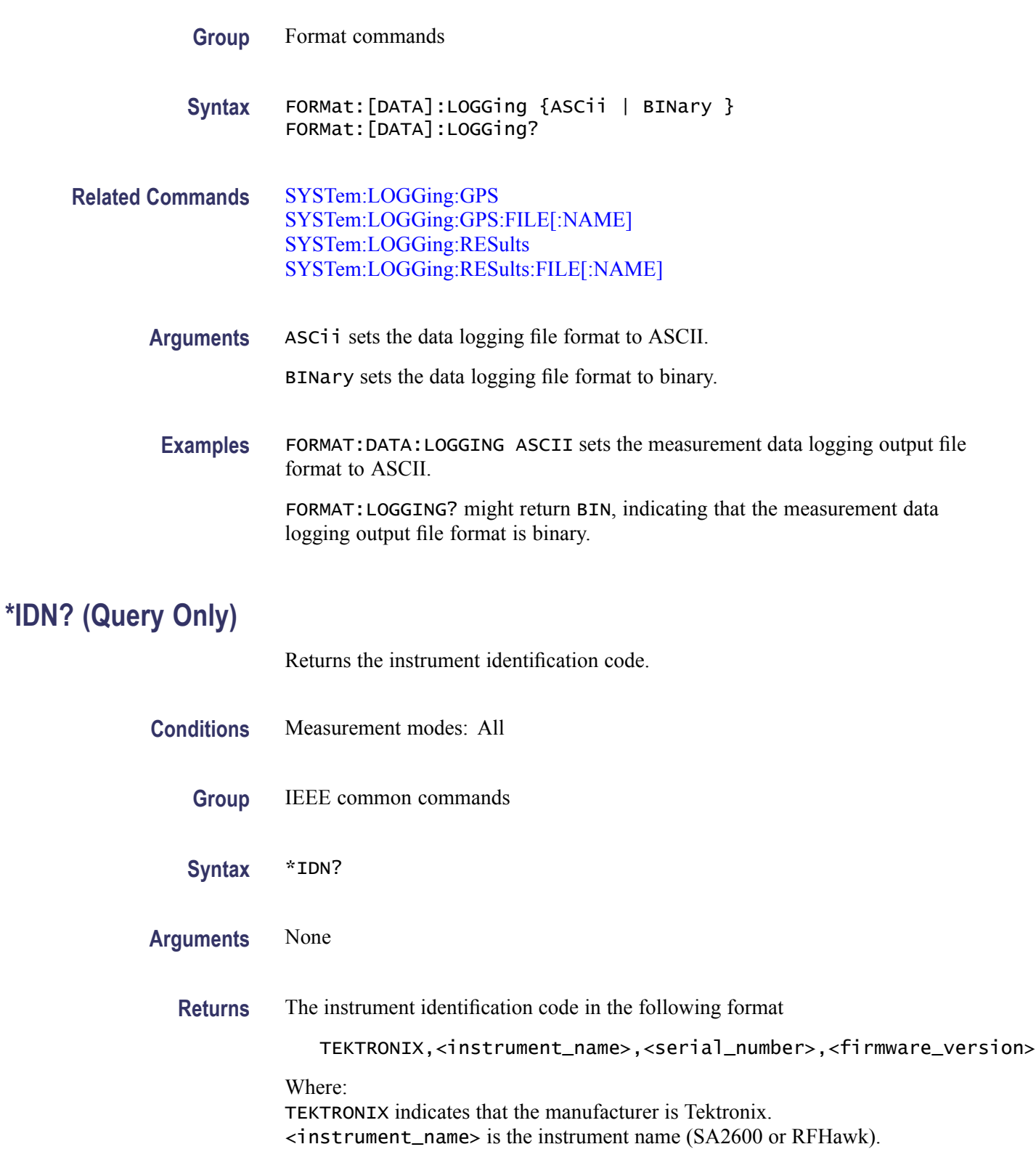

<serial\_number> is the serial number. <firmware\_version> is the software version of the application.

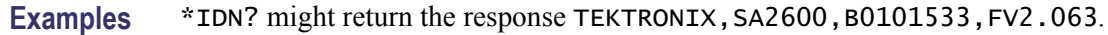

# <span id="page-77-0"></span>**INITiate:CONTinuous**

Sets or queries the instrument measurement acquisition mode (single or continuous).

- **Conditions** Measurement modes: All
	- **Group** Initiate commands

```
Syntax INITiate: CONTinuous { OFF | ON | 0 | 1 }
INITiate:CONTinuous?
```
- **Related Commands** INITiate[:IMMediate]
	- **Arguments** OFF or 0 places the instrument in the single acquisition mode.
		- ON or 1 places the instrument in the continuous acquisition mode.
	- **Examples** INITIATE: CONTINUOUS ON places the instrument in the continuous acquisition mode.

# **INITiate[:IMMediate] (No Query Form)**

Starts an input signal acquisition.

*NOTE. This is an overlapped command that does not finish executing before the next command starts executing. Use the \*OPC(?) and \*WAI commands to synchronize all pending operations to the execution of this command.*

- **Conditions** Measurement modes: All
	- **Group** Initiate commands
	- **Syntax** INITiate[:IMMediate]

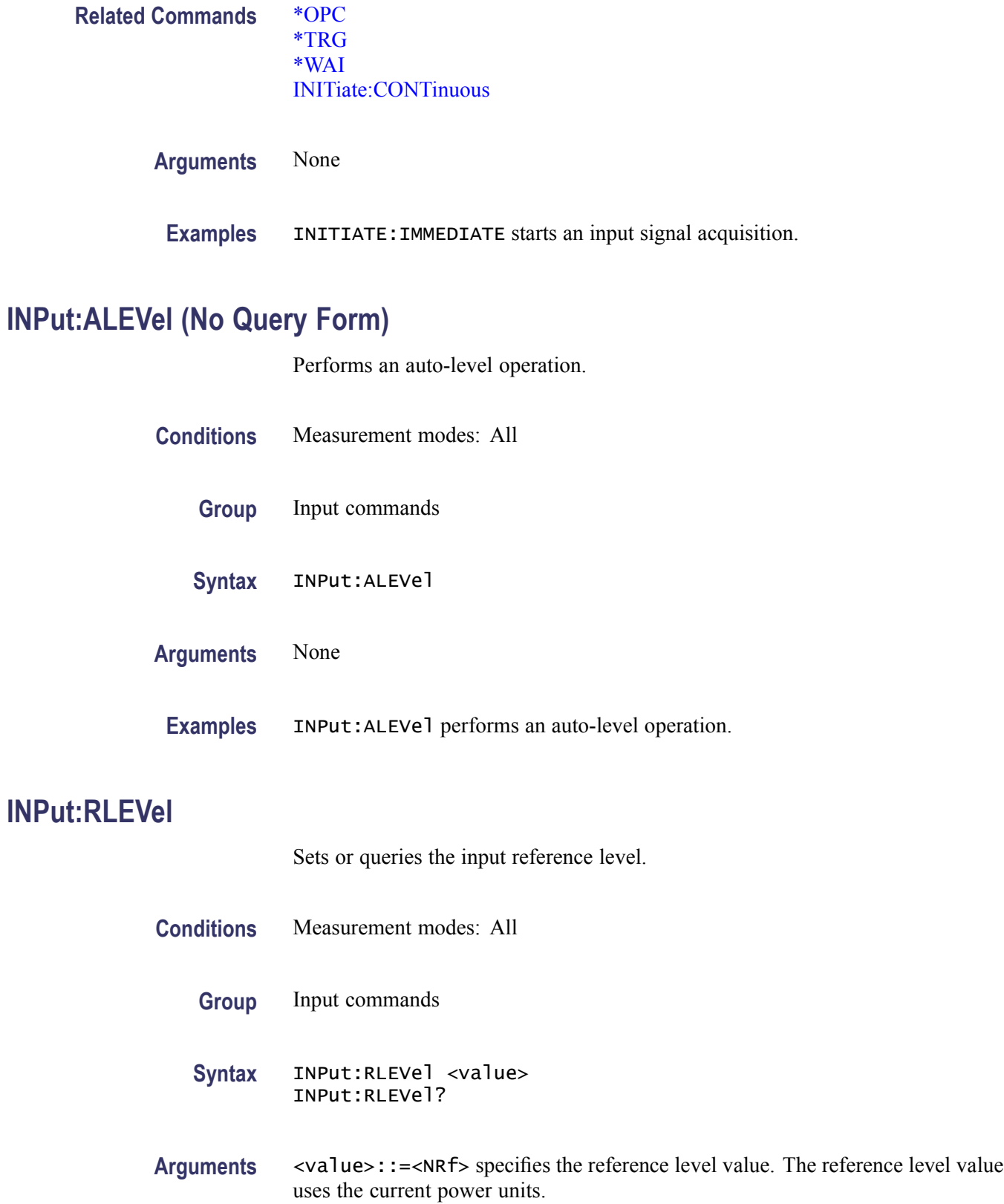

**Examples** INPUT:RFLEVel 10 sets the reference level to 10.

# **INPut[:RF]:ATTenuation**

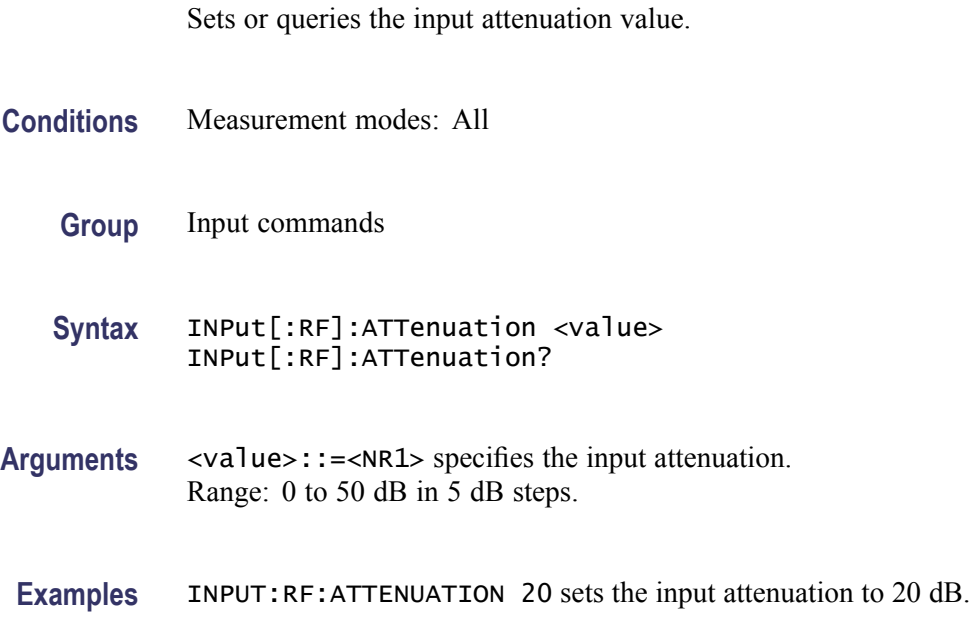

# **INPut[:RF]:GAIN:STATe**

Sets or queries the input preamp state.

The preamp can only be enabled when the input attenuation is 15 dB or less.

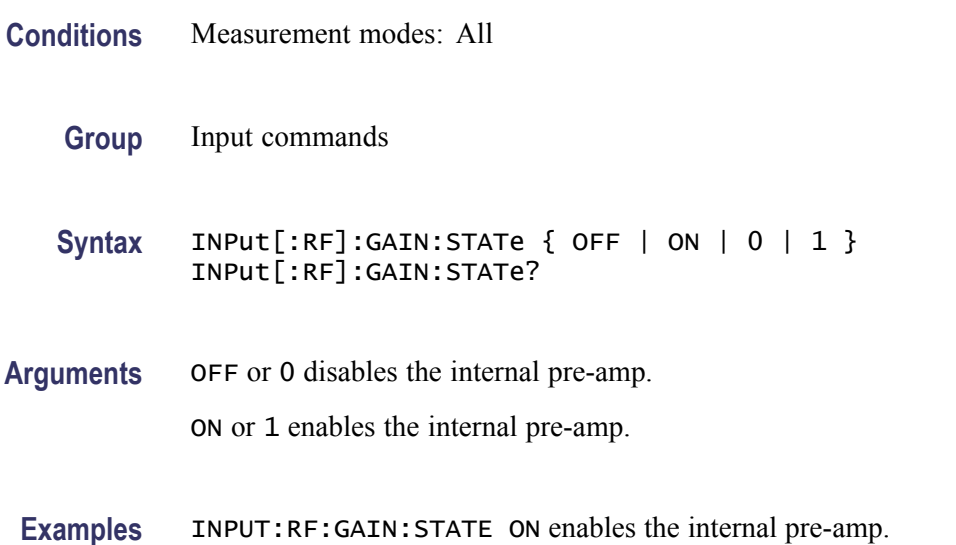

# <span id="page-80-0"></span>**MMEMory:LOAD:RESults (No Query Form)**

Loads a binary format stored measurement result file.

This command is ignored and an error event generated when the specified measurement result file does not exist or is not a valid binary format measurement result file.

*NOTE. Loading a binary stored measurement result file has a side effect of setting the current instrument measurement mode to that of the result being recalled.*

- **Conditions** Measurement modes: All
	- **Group** Mass memory commands
	- **Syntax** MMEMory:LOAD:RESults <file\_name>
- **Arguments** <file\_name>::=<string> specifies the path and file name from which to load binary format stored measurement results data. When the specified file does not include a path component, the file is loaded from the current measurement results directory. When a path is specified, the current measurement results directory is set to that path.

You must enter a file extension as part of the file name. The following table lists valid measurement results file extensions.

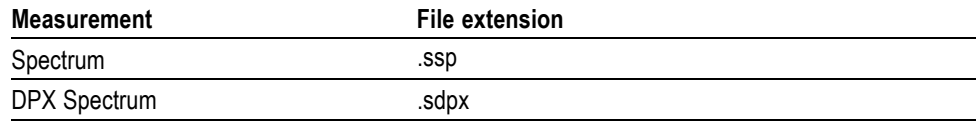

**Examples** MMEMORY:LOAD:RESULTS "meas1.ssp" loads and displays the binary format measurement results data from the *meas1.ssp* file and sets the current measurement mode to Spectrum.

# **MMEMory:LOAD:STATe (No Query Form)**

Loads instrument settings data from a specified file and configures the instrument with the new settings data.

This command is ignored and an error event generated when the specified settings file does not exist or is not a settings file.

- **Conditions** Measurement modes: All
	- **Group** Mass memory commands
	- **Syntax** MMEMory:LOAD:STATe <file\_name>
- **Arguments** <file\_name>::=<string> specifies the path and file name from which to load the instrument settings data. When the specified file does not include a path component, the file is loaded from the current saved settings directory. When a path is specified, the current saved settings directory is set to that path. The file extension is .sav. You can omit the extension.
- **Examples** MMEMORY:LOAD:STATE "Setup1" loads and configures the instrument settings from the *Setup1.sav* file of the current saved settings directory.

# **MMEMory:SPECtrum:LOAD:TRACe<x> (No Query Form)**

Load the specified waveform trace from the specified measurement result file into either the RefA (Trace 3) or RefB (Trace 4) trace. Valid trace  $\langle x \rangle$  values are 3 and 4.

This command is ignored and an error event generated when the file does not exist, the instrument is not in the Spectrum measurement mode, the destination trace is not enabled, or the measurement result file does not contain the specified source trace.

- **Conditions** Measurement modes: Spectrum
	- **Group** Mass memory commands

**Syntax** MMEMory:SPECtrum:LOAD:TRACe<x> {TRACe1 | TRACe2 | TRACe3 | TRACe4 | TRACe5},<file\_name>

**Arguments** TRACe1 specifies to load Trace 1 waveform data from the file.

TRACe2 specifies to load Trace 2 waveform data from the file.

TRACe3 specifies to load Trace 3 waveform data from the file.

TRACe4 specifies to load Trace 4 waveform data from the file.

TRACe5 specifies to load Trace 5 waveform data from the file.

<span id="page-82-0"></span><file\_name>::=<string> specifies the measurement results file from which to load the trace data. When the string does not include a path component, the file is loaded from the current measurement results directory. When a path is specified, the current measurement results directory is set to that path.

You must enter a file extension as part of the file name. See [MMEMory:LOAD:RESults](#page-80-0) for a table of valid measurement results file extensions.

**Examples** MMEMORY:SPECTRUM:LOAD:TRACE3 TRACE1,"Meas23.ssp" loads trace 1 waveform data from the *meas23.ssp*. file into Trace 3 (RefA) and displays the waveform.

#### **MMEMory:STORe:RESults (No Query Form)**

Store the current measurement results to a specified file in either binary or ASCII format, as last set by the [FORMat:\[DATA\]](#page-75-0) command.

When set to binary, the file stored is a binary measurement results file, which can later be loaded with the [MMEMory:LOAD:RESults](#page-80-0) command. Any user-specified file extension is replaced by the default measurement results file extension for the current measurement mode.

When set to ASCII, results are stored in an ASCII-format exported results file. To create a tab-separated format file, use a .txt file extension. To create a comma-separated format file, use a .csv file extension.

This command is ignored and an error event generated when a specified file directory component does not exist or the specified measurement result file name already exists.

- **Conditions** Measurement modes: All
	- **Group** Mass memory commands
	- **Syntax** MMEMory:STORe:RESults <file\_name>
- **Related Commands** [FORMat:\[DATA\]](#page-75-0) [MMEMory:LOAD:RESults](#page-80-0)
	- **Arguments** <file\_name>::=<string> specifies the path and file name in which to store the measurement results. When the string does not include a path component, the file is saved to the current measurement results directory. When a path is specified, the current measurement results directory is set to that path.

**Examples** MMEMORY:STORE:RESULTS "RESULT1.csv" stores the measurement results to the *RESULT1.csv* file as an ASCII comma-separated format file in the current measurement results directory.

# **MMEMory:STORe:SCReen(No Query Form)**

Stores the instrument screen image to a specified file and format.

This command is ignored and an error event generated when a specified file directory component does not exist or the specified screen image file name already exists.

**Conditions** Measurement modes: All

- **Group** Mass memory commands
- **Syntax** MMEMory:STORe:SCReen <file\_name>

**Arguments** <file\_name>::=<string> specifies the path and file name in which to store the screen image. When the string does not include a path component, the file is saved to the current measurement results directory. When a path is specified, the current measurement results directory is set to that path.

> The file extension sets the file format type. Valid file extensions are .png, .bmp and .jpg. If the file name does not include a file extension then it will use the current default exported screen format.

**Examples** MMEMORY:STORE:SCREEN "image1.jpg" stores the *image1.jpg* file in the current stored measurement results directory.

#### **MMEMory:STORe:STATe (No Query Form)**

Stores the instrument settings to a specified file.

This command is ignored and an error event generated when a specified file directory component does not exist or the specified file name already exists.

**Conditions** Measurement modes: All

**Group** Mass memory commands

#### <span id="page-84-0"></span>**Syntax** MMEMory:STORe:STATe <file\_name>

**Arguments** <file\_name>::=<string> specifies the path and file name in which to store the instrument settings file. When the string does not include a path component, the file is saved to the current stored settings directory. When a path is specified, the current saved settings directory is set to that path.

> The file extension is .sav. You can omit the extension. Any specified filename extension is discarded and replaced with sav.

**Examples** MMEMORY:STORE:STATE "STATE1" stores the instrument settings in the *STATE1.sav* file in the current saved settings directory.

#### **\*OPC**

The \*OPC command generates the operation complete message in the Standard Event Status Register (SESR) when all pending operations finish. The \*OPC? query places the ASCII character "1" into the output queue when all pending operations are finished. The \*OPC? response is not available to read until all pending operations finish.

The \*OPC command allows you to synchronize the operation of the instrument with your application program. Refer to *Synchronizing Execution* (See page 3[-7.\)](#page-138-0) for the details.

- **Conditions** Measurement modes: All
	- **Group** IEEE common commands

**Syntax** \*OPC \*OPC?

**Arguments** None

**Examples** \*\* OPC? returns a 1 when all pending operations are finished.

#### **OUTPut:IF[:STATe]**

Sets or queries the state of the IF output. The nominal IF out frequency is 140 MHz. The IF Output signal can only be enabled when in Spectrum mode. The IF output signal is unavailable when taking Spectrum measurements that require multiple acquisitions. Multiple acquisitions occur when the span is greater than 20 MHz, and can occur for some combinations of manually set RBW. To ensure an IF output signal, set the measurement span to be  $\leq$ 20 MHz and set the RBW to Auto.

Enabling the IF output signal results in the instrument measurements being uncalibrated.

This command is ignored and an error event generated when the current instrument settings or measurement mode prohibit the IF output from being enabled.

- **Conditions** Measurement modes: Spectrum
	- **Group** Output commands
	- **Syntax** OUTPut:IF[:STATe] { OFF | ON | 0 | 1 } OUTPut:IF[:STATe]?
- **Arguments** OFF or 0 turns off IF output. ON or 1 turns on IF output.
- **Examples** OUTPUT:IF:STATE ON turns on IF output.

# **\*RST (No Query Form)**

Returns the instrument settings to the factory defaults.

The \*RST command does not alter the following

- $\overline{\phantom{a}}$ Alignment data that affect device specifications.
- п The Output Queue.
- The Service Request Enable Register setting. п
- The Standard Event Status Enable Register setting. п
- Stored settings. п

*NOTE. Execution of the \*RST command is not complete until all changes from resetting the instrument are completed. Following commands and queries will not be executed until these actions are completed.*

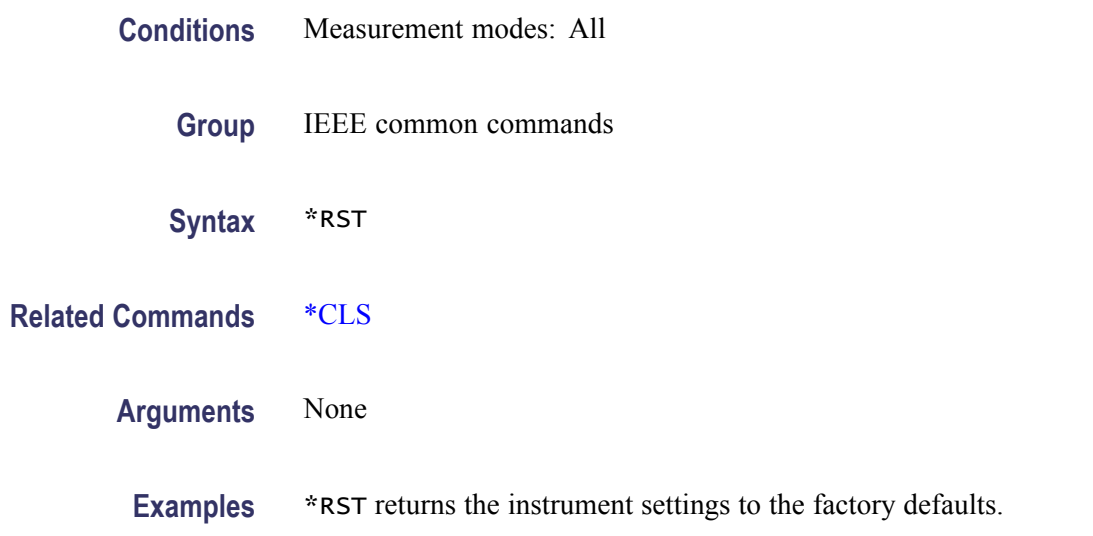

# **[SENSe]:DPSA:CLEar:RESults (No Query Form)**

Resets the DPX Spectrum max hold or average trace and the DPX bitmap.

This command is ignored and an error event generated when the instrument is not in the DPX Spectrum measurement mode.

- **Conditions** Measurement modes: DPX spectrum
	- **Group** Sense commands
	- **Syntax** [SENSe]:DPSA:CLEar:RESults
- **Arguments** None
	- **Examples** SENSE:DPSA:CLEAR:RESULTS resets the DPX Spectrum max hold or average trace and the DPX bitmap.

#### **[SENSe]:DPSA:COLor**

Sets or queries the DPX bitmap color mode.

This command is ignored and an error event generated when the instrument is not in the DPX Spectrum measurement mode.

**Conditions** Measurement modes: DPX spectrum

<span id="page-87-0"></span>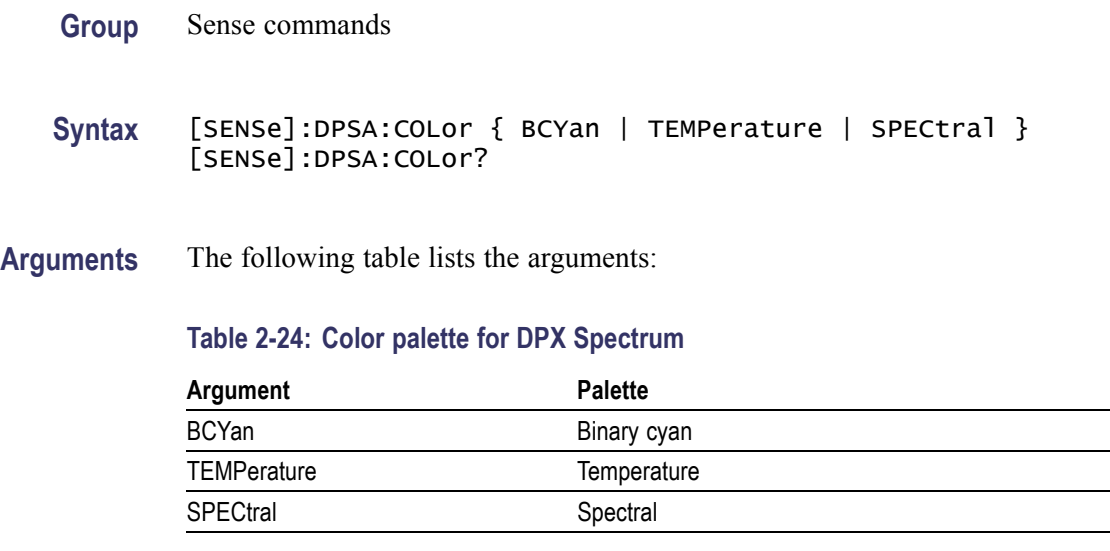

**Examples** SENSE:DPSA:COLOR TEMPerature sets the temperature color palette to Temperature.

#### **[SENSe]:DPSA:COLor:MAXimum**

Sets or queries the maximum value of the color axis in the DPX Spectrum measurement.

This command is ignored and an error event generated when the instrument is not in the DPX Spectrum measurement mode.

- **Conditions** Measurement modes: DPX spectrum
	- **Group** Sense commands
	- **Syntax** [SENSe]:DPSA:COLor:MAXimum <value> [SENSe]:DPSA:COLor:MAXimum?
- Arguments <value>::=<NRf> specifies the maximum value of the color axis. Range: The minimum value to 100%.

The minimum value is set using the [\[SENSe\]:DPSA:COLor:MINimum](#page-88-0) command.

**Examples** SENSE:DPSA:COLOR:MAXIMUM 90 sets the maximum value of the color axis to 90%.

#### <span id="page-88-0"></span>**[SENSe]:DPSA:COLor:MINimum**

Sets or queries the minimum value of the color axis in the DPX spectrum measurement.

This command is ignored and an error event generated when the instrument is not in the DPX Spectrum measurement mode.

- **Conditions** Measurement modes: DPX spectrum
	- **Group** Sense commands
	- **Syntax** [SENSe]:DPSA:COLor:MINimum <value> [SENSe]:DPSA:COLor:MINimum?
- Arguments <value>::=<NRf> specifies the minimum value of the color axis. Range: 0% to the maximum value.

The maximum value is set using the [\[SENSe\]:DPSA:COLor:MAXimum](#page-87-0) command.

**Examples** SENSE:DPSA:COLOR:MINIMUM 10 sets the minimum value of the color axis to 10%.

# **[SENSe]:DPSA:FREQuency:CENTer**

Sets or queries the center frequency in the DPX Spectrum measurement.

This command is ignored and an error event generated when the instrument is not in the DPX Spectrum measurement mode.

- **Conditions** Measurement modes: DPX spectrum
	- **Group** Sense commands
	- **Syntax** [SENSe]:DPSA:FREQuency:CENTer <value> [SENSe]:DPSA:FREQuency:CENTer?

**Related Commands** [\[SENSe\]:DPSA:MAX:SPAN](#page-90-0)

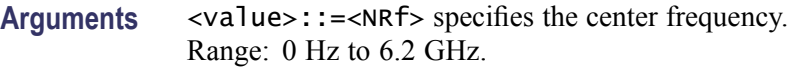

**Examples** SENSE:DPSA:FREQUENCY:CENTER 2.5e9 sets the DPX Spectrum measurement center frequency to 2.5 GHz.

#### **[SENSe]:DPSA:FREQuency:MEASurement**

Sets or queries the measurement frequency in the DPX Spectrum measurement.

This command is ignored and an error event generated when the instrument is not in the DPX Spectrum measurement mode.

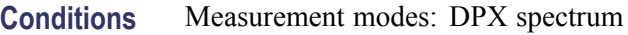

- **Group** Sense commands
- **Syntax** [SENSe]:DPSA:FREQuency:MEASurement <value> [SENSe]:DPSA:FREQuency:MEASurement?
- **Arguments** <value>::=<NRf> is the measurement frequency.
	- **Examples** SENSE:DPSA:FREQUENCY:MEASUREMENT 833e6 sets the DPX Spectrum measurement frequency to 833 MHz.

# **[SENSe]:DPSA:FREQuency:SPAN**

Sets or queries the frequency span in the DPX Spectrum measurement.

- **Conditions** Measurement modes: DPX spectrum
	- **Group** Sense commands
	- **Syntax** [SENSe]:DPSA:FREQuency:SPAN <value> [SENSe]:DPSA:FREQuency:SPAN?

<span id="page-90-0"></span>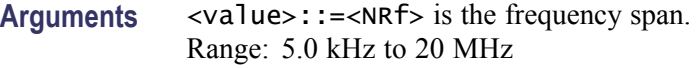

**Examples** SENSE:DPSA:FREQUENCY:SPAN 20e6 sets the span to 20 MHz.

#### **[SENSe]:DPSA:MAX:SPAN (No Query Form)**

Sets the measurement span for the DPX Spectrum measurement mode to the maximum allowable span.

This command is ignored and an error event generated when the instrument is not in the DPX Spectrum measurement mode.

- **Conditions** Measurement modes: DPX spectrum
	- **Group** Sense commands
	- **Syntax** [SENSe]:DPSA:MAX:SPAN
- **Arguments** None
- **Examples** SENSE:DPSA:MAX:SPAN sets the DPX Spectrum measurement mode span to the maximum allowable span.

#### **[SENSe]:POWer:UNITs**

Sets or queries the Spectrum and DPX Spectrum measurement amplitude power units. This command is equivalent to the UNIT:POWER command.

- **Conditions** Measurement modes: Spectrum and DPX Spectrum
	- **Group** Sense commands
	- **Syntax** [SENSe]:POWer:UNITs { DBM | DBV | VOLTs | WATTs | DBW | DBUV | DBMV } [SENSe]:POWer:UNITs?

**Related Commands** [UNIT:POWer](#page-127-0)

**Arguments** The following table lists the arguments:

#### **Table 2-25: Power units**

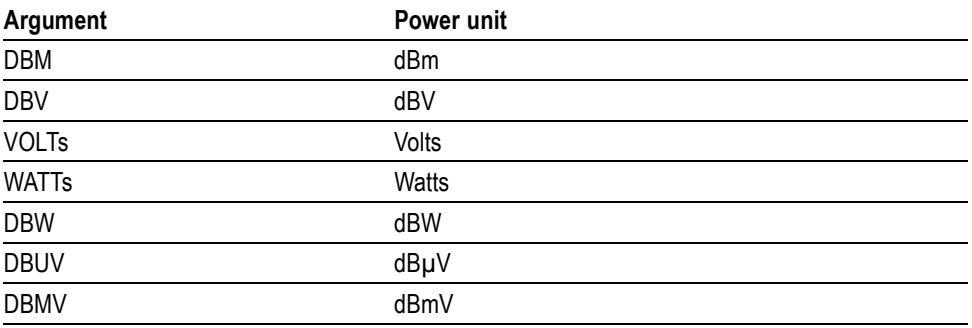

*NOTE. All arguments are supported in the Spectrum measurement mode. The VOLTs and WATTs arguments are not supported in the DPX Spectrum measurement mode, and will generate an execution error if issued while in DPX Spectrum measurement mode.*

**Examples** SENSE:POWER:UNITS DBM specifies the measurement unit of power as dBm.

# **[SENSe]:ROSCillator:SOURce? (Query Only)**

Queries the current reference oscillator source.

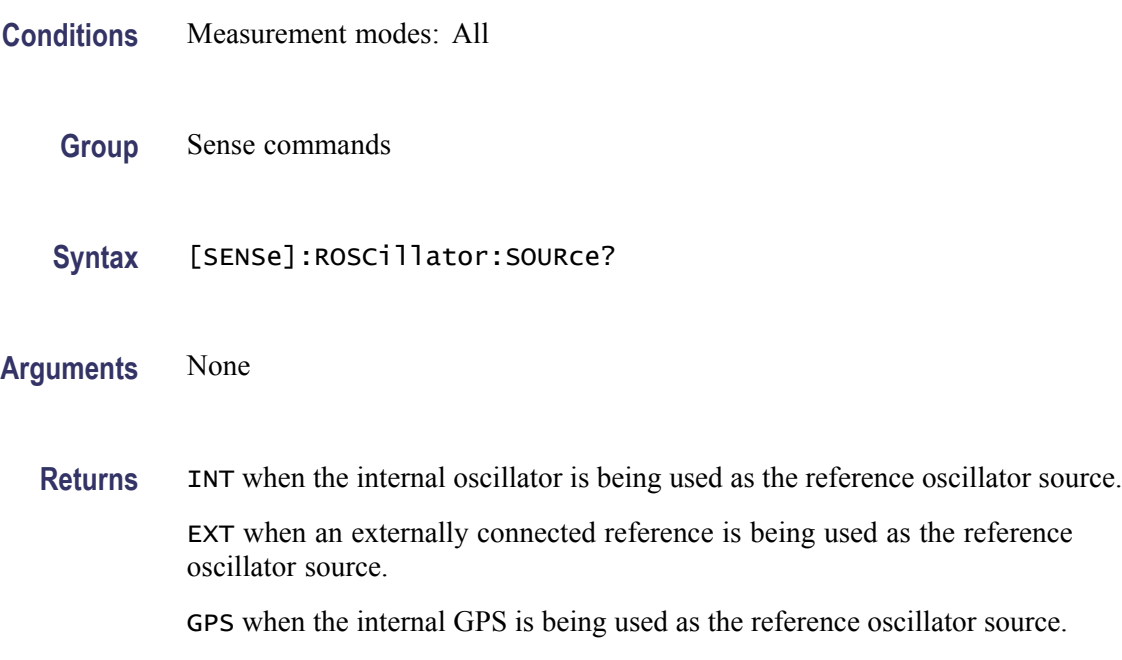

**Examples** SENSE:ROSCILLATOR:SOURCE? might return EXT, indicating that an externally connected reference is being used as the reference oscillator source for the instrument.

# <span id="page-92-0"></span>**[SENSe]:SPECtrum:{BANDwidth|BWIDth}[:RESolution]**

Sets or queries the Spectrum measurement mode resolution bandwidth (RBW). Manually programming a specified RBW sets [SENSe]:SPECtrum: {BANDwidth|BWIDth}[:RESolution]:AUTO to OFF.

This command is ignored and an error event generated when the instrument is not in the Spectrum measurement mode.

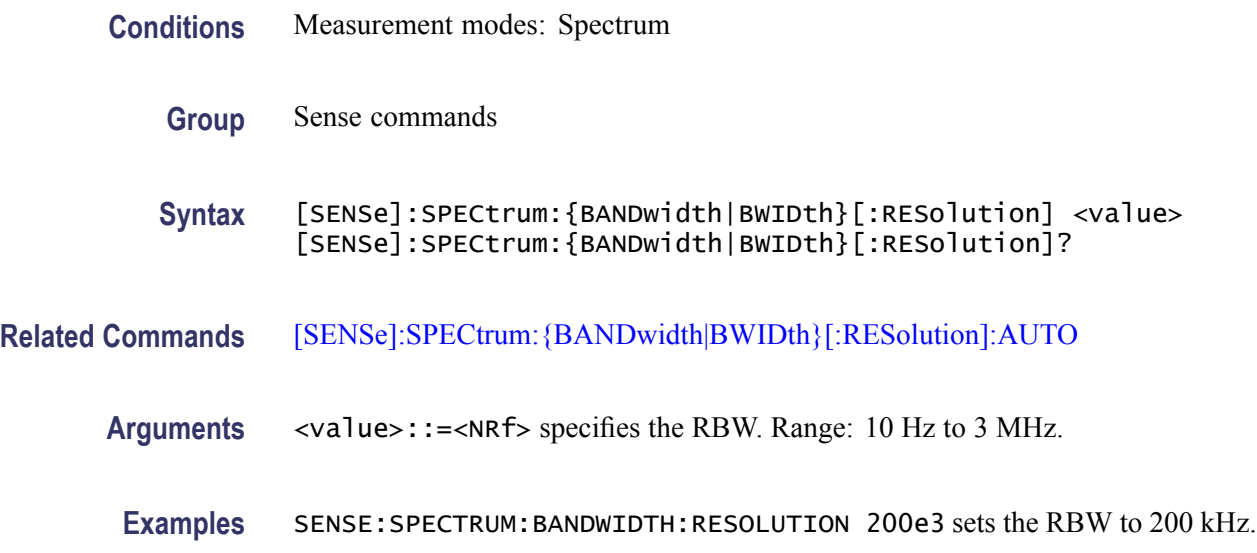

# **[SENSe]:SPECtrum:{BANDwidth|BWIDth}[:RESolution]:AUTO**

Determines whether to set the resolution bandwidth (RBW) automatically or manually in the spectrum measurement.

- **Conditions** Measurement modes: Spectrum
	- **Group** Sense commands
	- **Syntax** [SENSe]:SPECtrum:{BANDwidth|BWIDth}[:RESolution]:AUTO { OFF | ON | 0 | 1 }

<span id="page-93-0"></span>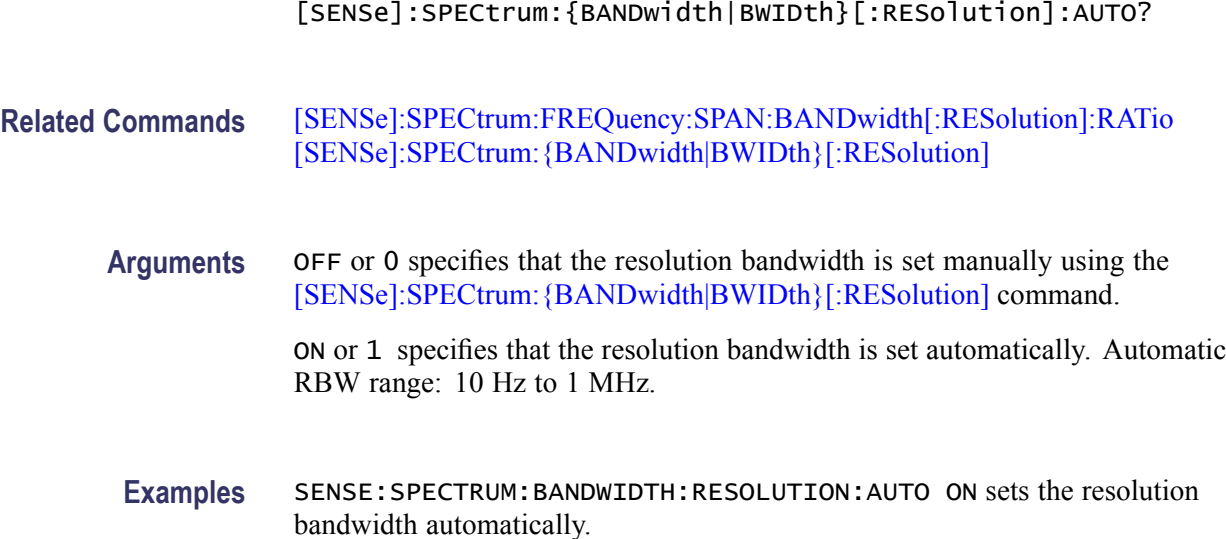

# **[SENSe]:SPECtrum:FREQuency:CENTer**

Sets or queries the center frequency in the spectrum measurement.

This command is ignored and an error event generated when the instrument is not in the Spectrum measurement mode.

*NOTE. The center, start and stop frequencies are set interlocking each other with the following relationships: (start frequency) = (center frequency) - (span)/2 and (stop frequency) = (center frequency) + (span)/2.*

**Conditions** Measurement modes: Spectrum

**Group** Sense commands

- **Syntax** [SENSe]:SPECtrum:FREQuency:CENTer <value> [SENSe]:SPECtrum:FREQuency:CENTer?
- **Related Commands** [\[SENSe\]:SPECtrum:FREQuency:STARt](#page-95-0) [\[SENSe\]:SPECtrum:FREQuency:STOP](#page-96-0)
	- **Arguments** <value>::=<NRf> specifies the center frequency. Range: 10 kHz to 6.2 GHz.

**Examples** SENSE:SPECTRUM:FREQUENCY:CENTER 1.5e9 sets the center frequency to 1.5 GHz.

#### **[SENSe]:SPECtrum:FREQuency:MEASurement**

Sets or queries the Spectrum mode measurement frequency.

This command is ignored and an error event generated when the instrument is not in the Spectrum measurement mode.

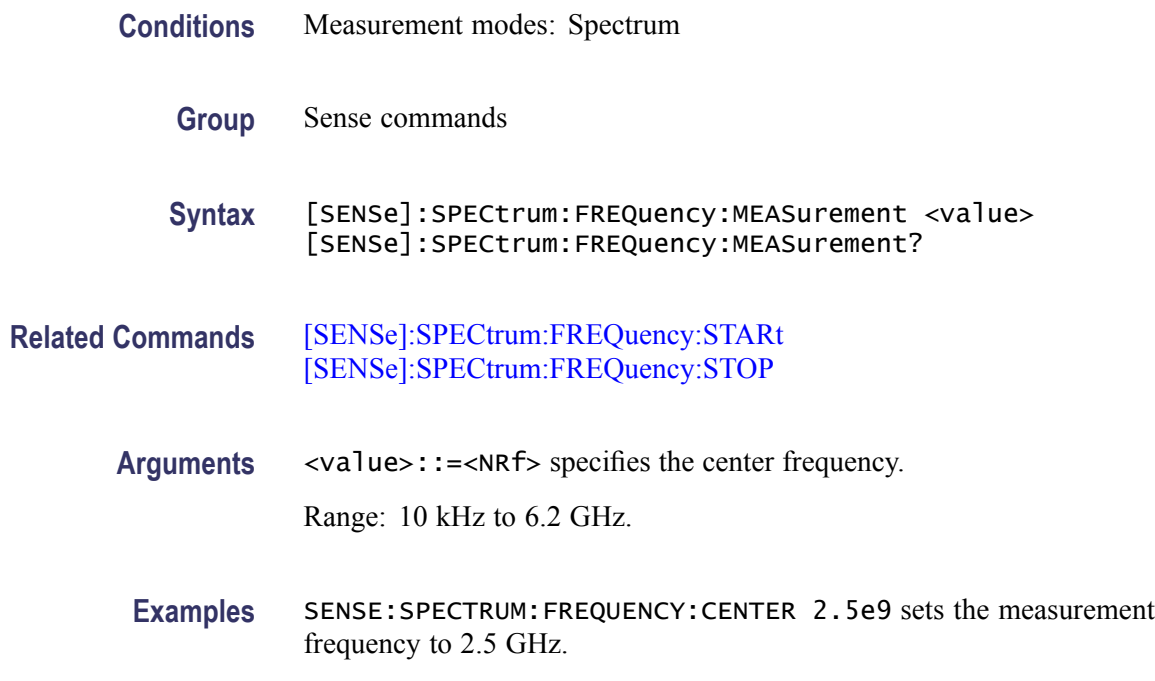

#### **[SENSe]:SPECtrum:FREQuency:SPAN**

Sets or queries the frequency span in the Spectrum measurement.

- **Conditions** Measurement modes: Spectrum
	- **Group** Sense commands
	- **Syntax** [SENSe]:SPECtrum:FREQuency:SPAN <value> [SENSe]:SPECtrum:FREQuency:SPAN?

<span id="page-95-0"></span>**Arguments** <value>::=<NRf> specifies the frequency span.

Range: 1 kHz to 6.2 GHz.

**Examples** SENSE:SPECTRUM:FREQUENCY:SPAN 20e6 sets the span to 20 MHz.

#### **[SENSe]:SPECtrum:FREQuency:SPAN:BANDwidth[:RESolution]:RATio**

Sets or queries the ratio of span to RBW (Resolution Bandwidth) in the Spectrum measurement. This command is valid when [\[SENSe\]:SPECtrum:](#page-92-0) [{BANDwidth|BWIDth}\[:RESolution\]:AUTO](#page-92-0) is set to On.

This command is ignored and an error event generated when the instrument is not in the Spectrum measurement mode.

- **Conditions** Measurement modes: Spectrum
	- **Group** Sense commands

**Syntax** [SENSe]:SPECtrum:FREQuency:SPAN:BANDwidth[:RESolution]:RATio <value> [SENSe]:SPECtrum:FREQuency:SPAN:BANDwidth[:RESolution]: RATio?

- **Related Commands** [\[SENSe\]:SPECtrum:{BANDwidth|BWIDth}\[:RESolution\]:AUTO](#page-92-0)
	- **Arguments** <value>::=<NRf> specifies the ratio of span to RBW. Range: 10 to 1000. Programming a specified ratio sets the RBW equal to the current span divided by the specified ratio, rounded down to the nearest valid value.
	- **Examples** SENSE:SPECTRUM:FREQUENCY:SPAN:BANDWIDTH:RESOLUTION:RATIO 200 sets the ratio to 200, setting the RBW to 200 kHz for the span of 40 MHz.

# **[SENSe]:SPECtrum:FREQuency:STARt**

Sets or queries the measurement start frequency (left edge on the graph) in the spectrum measurement.

The center, start and stop frequencies are set interlocking each other.

<span id="page-96-0"></span>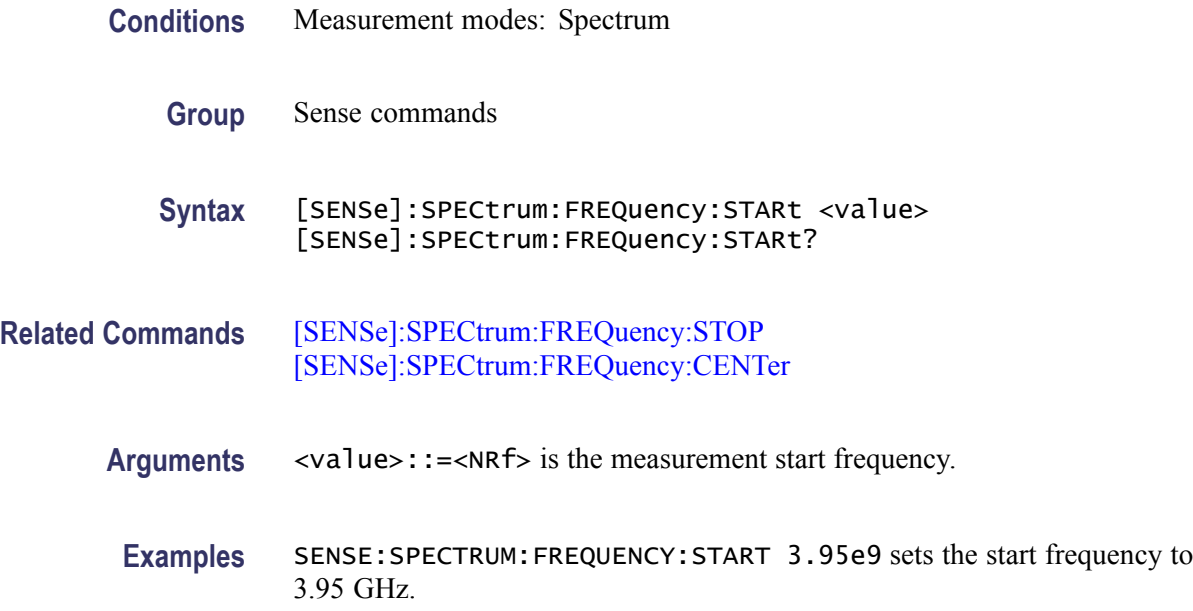

# **[SENSe]:SPECtrum:FREQuency:STOP**

Sets or queries the measurement stop frequency (right edge on the graph) in the spectrum measurement.

The center, start and stop frequencies are set interlocking each other.

- **Conditions** Measurement modes: Spectrum
	- **Group** Sense commands
	- **Syntax** [SENSe]:SPECtrum:FREQuency:STOP <value> [SENSe]:SPECtrum:FREQuency:STOP?
- **Related Commands** [\[SENSe\]:SPECtrum:FREQuency:STARt](#page-95-0) [\[SENSe\]:SPECtrum:FREQuency:CENTer](#page-93-0)
	- **Arguments** <value>::=<NRf> is the measurement stop frequency.
	- **Examples** SENSE:SPECTRUM:FREQUENCY:STOP 4.15e9 sets the stop frequency to 4.15 GHz.

# <span id="page-97-0"></span>**[SENSe]:SPECtrum:MAX:SPAN (No Query Form)**

Sets the frequency span to the maximum allowable span.

This command is ignored and an error event generated when the instrument is not in the Spectrum measurement mode.

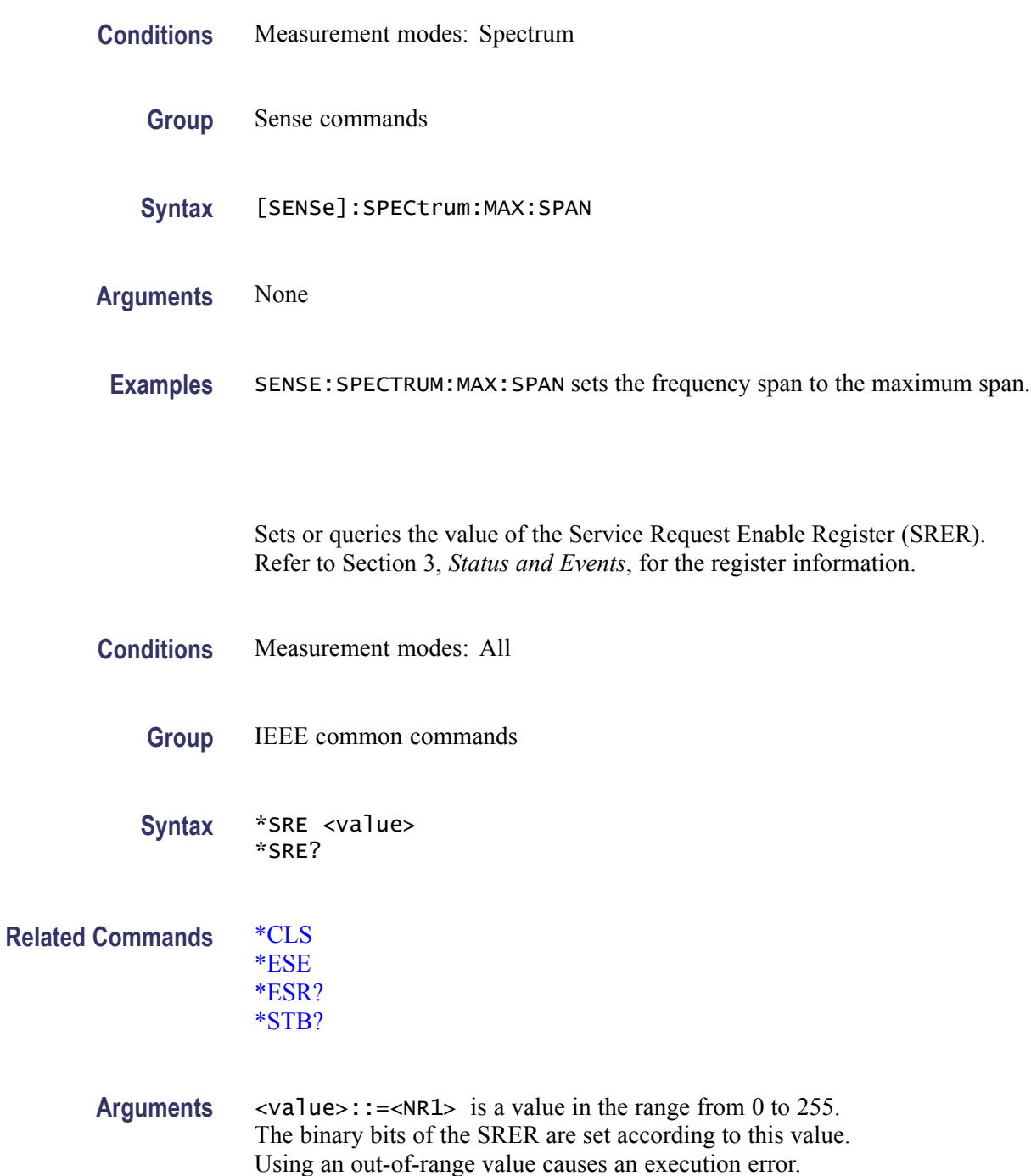

**\*SRE**

<span id="page-98-0"></span>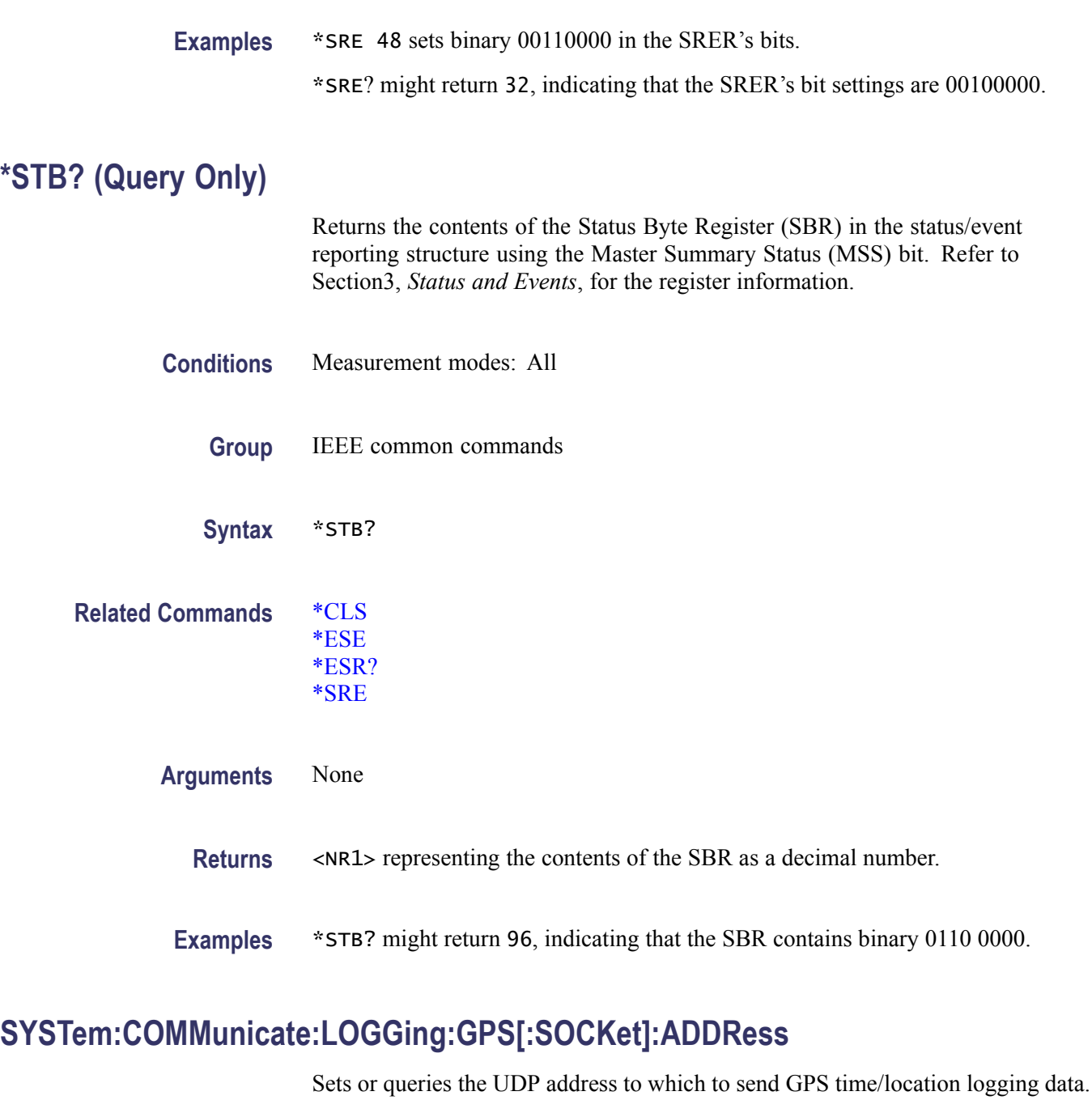

This command is ignored and an error event generated if the specified UDP address does not adhere to an N.N.N.N format.

**Conditions** Measurement modes: All

**Group** System commands

<span id="page-99-0"></span>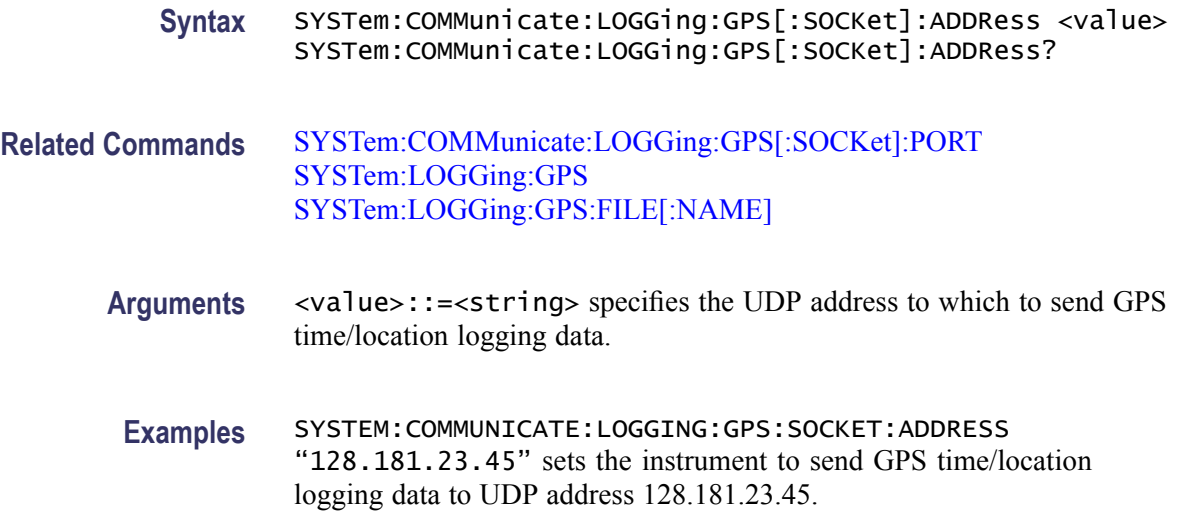

# **SYSTem:COMMunicate:LOGGing:GPS[:SOCKet]:PORT**

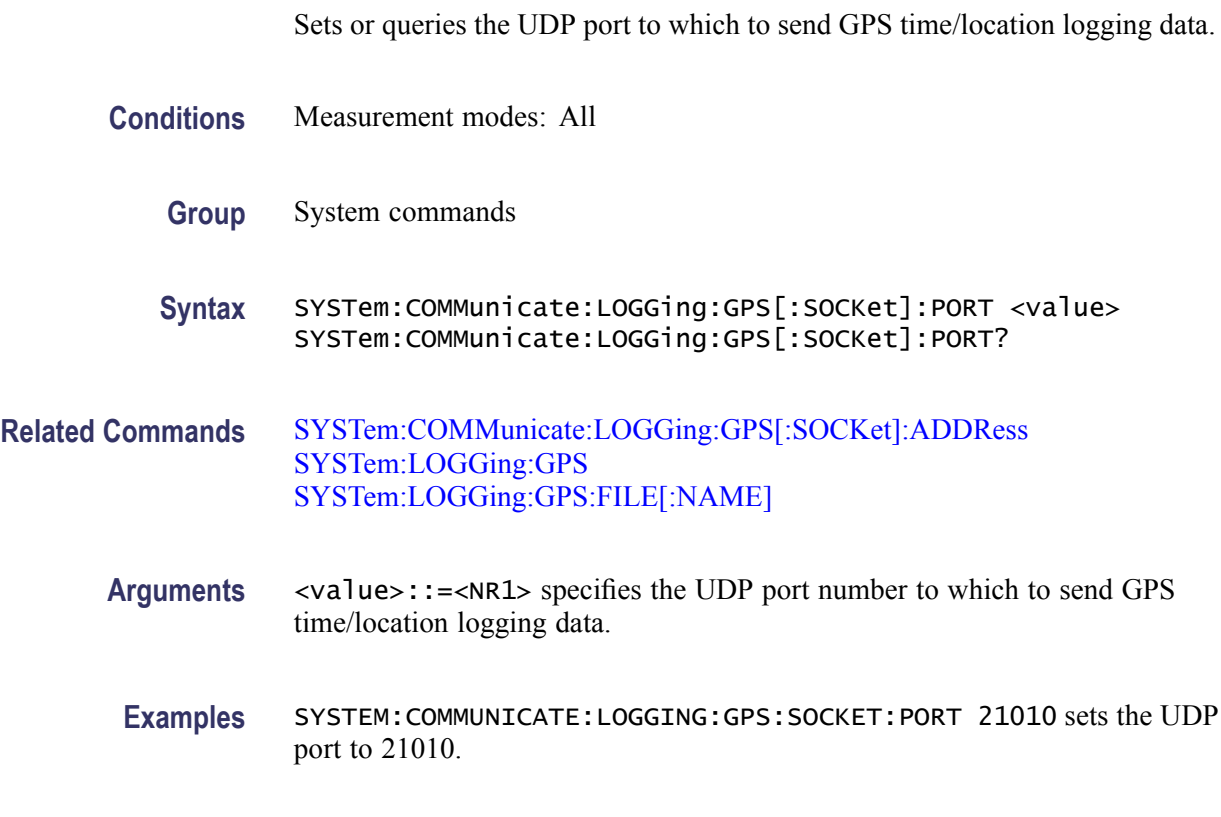

# **SYSTem:COMMunicate:LOGGing:RESults[:SOCKet]:ADDRess**

Sets or queries the UDP address to which to send the measurement result logging data.

This command is ignored and an error event generated if the specified UDP address does not adhere to an N.N.N.N format.

<span id="page-100-0"></span>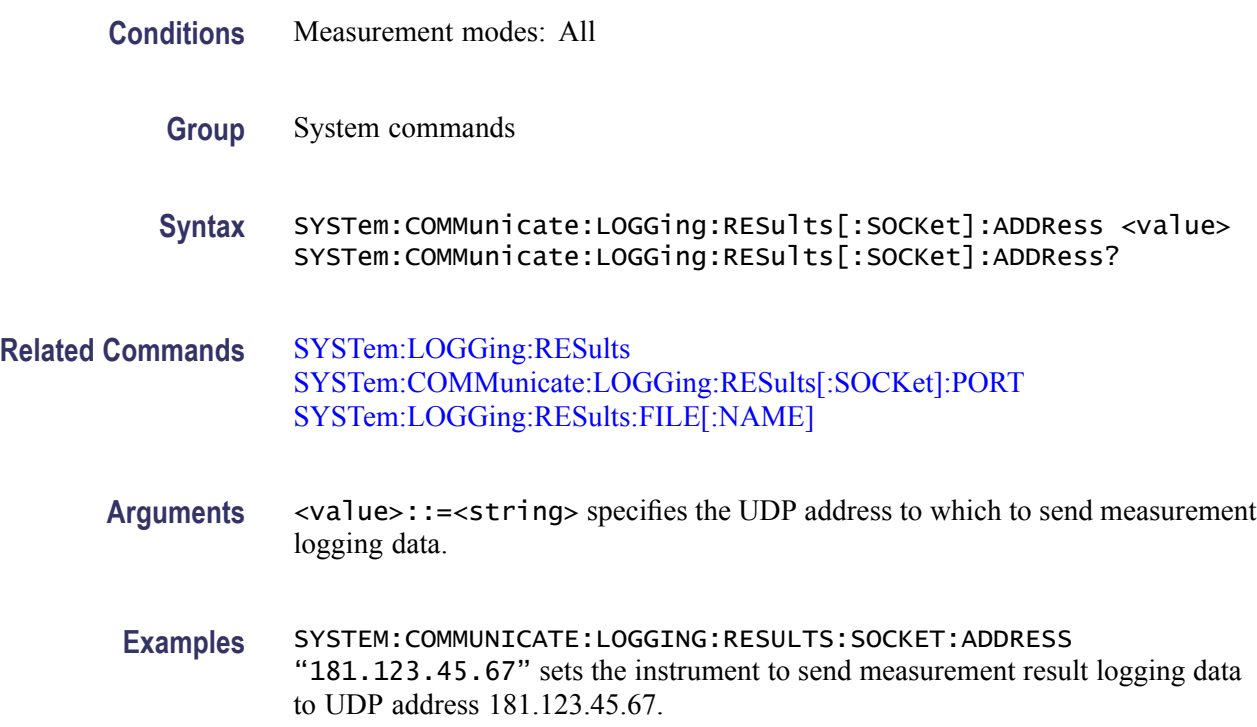

# **SYSTem:COMMunicate:LOGGing:RESults[:SOCKet]:PORT**

Sets or queries the UDP port to which to send measurement result logging data.

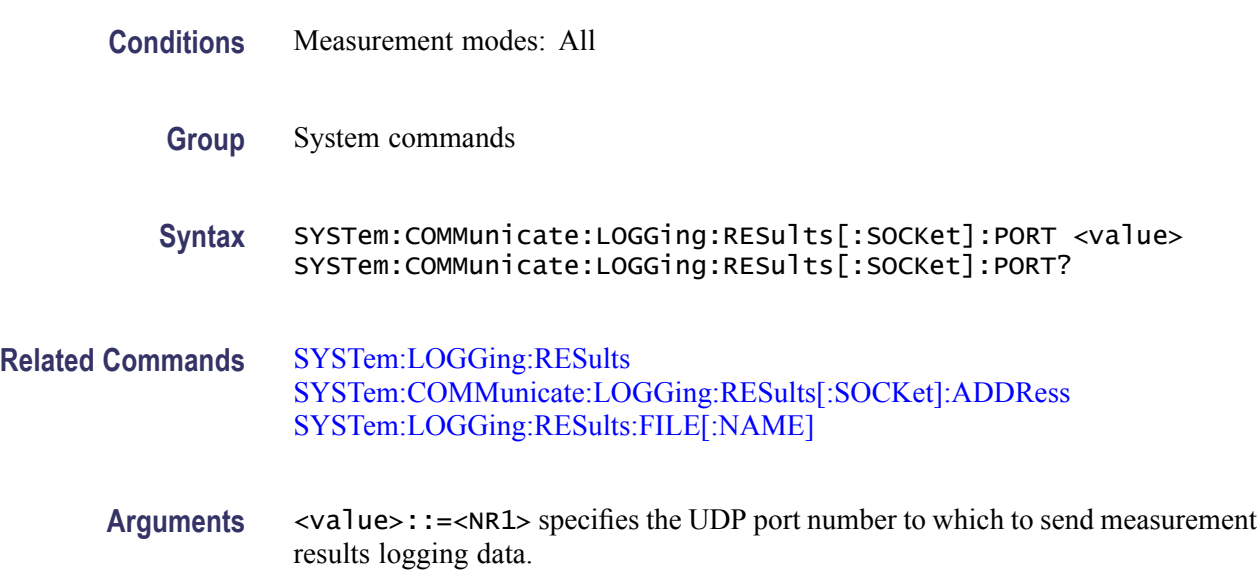

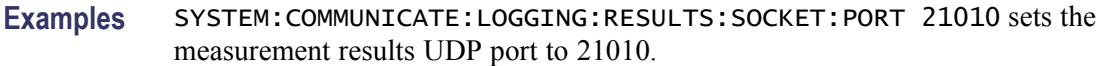

# <span id="page-101-0"></span>**SYSTem:DATE? (Query Only)**

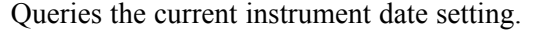

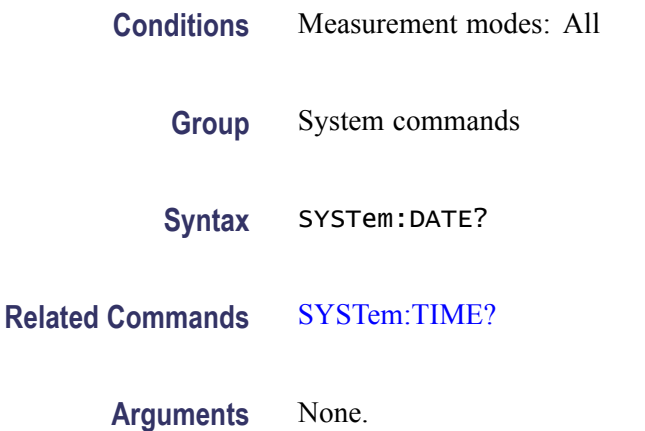

- **Returns** <NR1>,<NR1>,<NR1> represent the year, month, and day values of the current system date setting.
- **Examples** SYSTEM: DATE? might return 2009, 7, 17, indicating the current instrument date setting is July 17, 2009.

# **SYSTem:ERRor:COUNt? (Query Only)**

Queries the error/event queue for the number of unread items. As errors and events may occur at any time, more items may be present in the queue at the time it is actually read.

- **Conditions** Measurement modes: All
	- **Group** System commands
	- **Syntax** SYSTem:ERRor:COUNt?

**Arguments** None

**Returns** <NR1> is the number of errors/events. If the queue is empty, the response is 0.

**Examples** SYSTEM:ERROR:COUNT? might return 2, indicating that the error/event queue contains two unread errors/events.

# **SYSTem:ERRor[:NEXT]? (Query Only)**

Queries the next item in the error/event queue (which is removed from queue after the query). The response returns the full queue item consisting of an integer and a string. [\(See Table 3-3.\)](#page-139-0)

- **Conditions** Measurement modes: All
	- **Group** System commands
	- **Syntax** SYSTem:ERRor[:NEXT]?
- **Arguments** None

**Returns** <ecode>,"<edesc>[;<einfo>]" Where: <ecode>::=<NR1> is the error/event code, ranging from -32768 to 32767. <edesc>::=<string> is the description on the error/event. <einfo>::=<string> is the additional information on the error/event.

**Examples** SYSTEM:ERROR:NEXT? might return –113,"Undefined header; Command not found; FETCh:DPSA:TRACe2?", indicating that the command issued was invalid.

# **SYSTem:GPS**

Sets or queries the GPS receiver operational mode.

**Conditions** Measurement modes: All

**Group** System commands

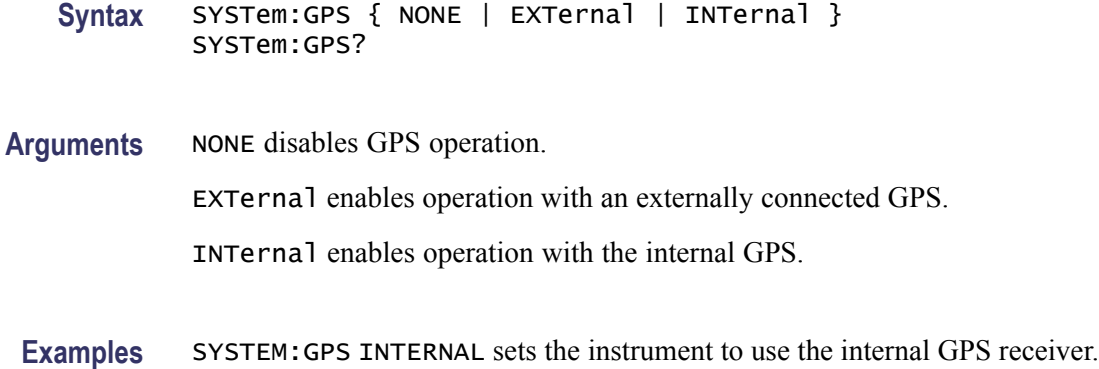

# **SYSTem:GPS:POSition? (Query Only)**

Queries the current GPS provided latitude and longitude in decimal degrees units.

In the case where GPS operation is disabled, or GPS is not currently locked, the query response values for both parameters is "NAN".

- **Conditions** Measurement modes: All
	- **Group** System commands
	- **Syntax** SYSTem:GPS:POSition?
- **Arguments** None
	- **Returns** <NRf>, <NRf> contains the comma-separated latitude and longitude numbers. North latitudes are positive, south latitudes are negative. East longitudes are positive, west longitudes are negative.
- **Examples** SYSTEM:GPS:POSITION? might return 45.4991875,-122.823165833333, indicating the current latitude and longitude of the instrument.

# **SYSTem:GPS:STATus? (Query Only)**

Queries the current GPS signal lock status.

**Conditions** Measurement modes: All

<span id="page-104-0"></span>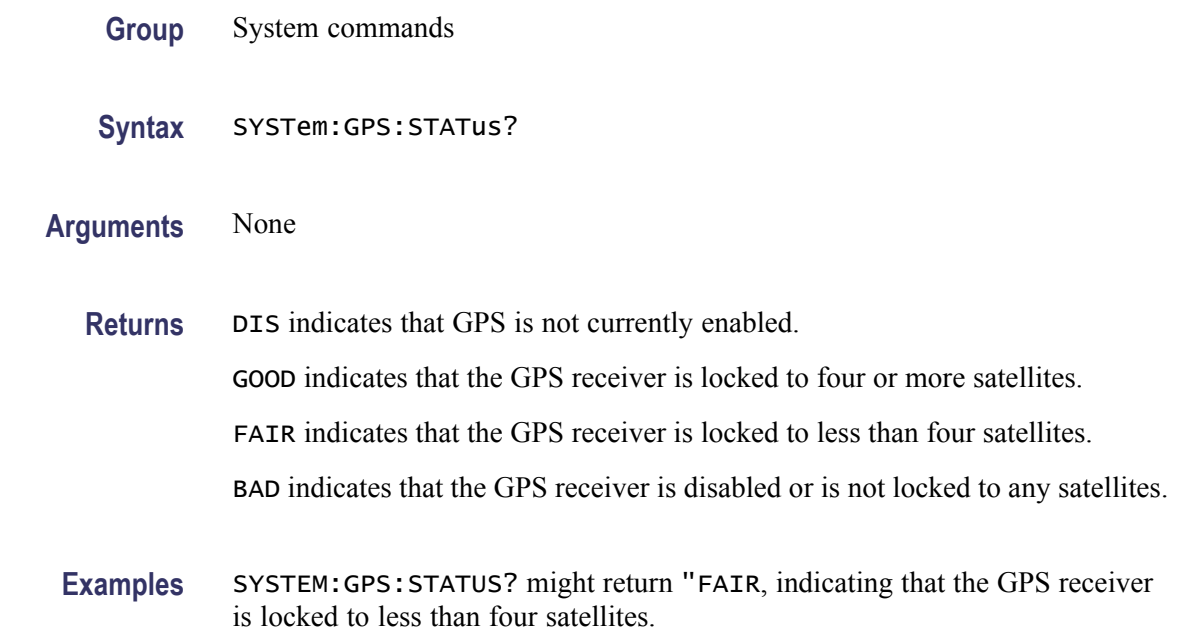

# **SYSTem:LOGGing:GPS**

Sets or queries the GPS time/location logging mode.

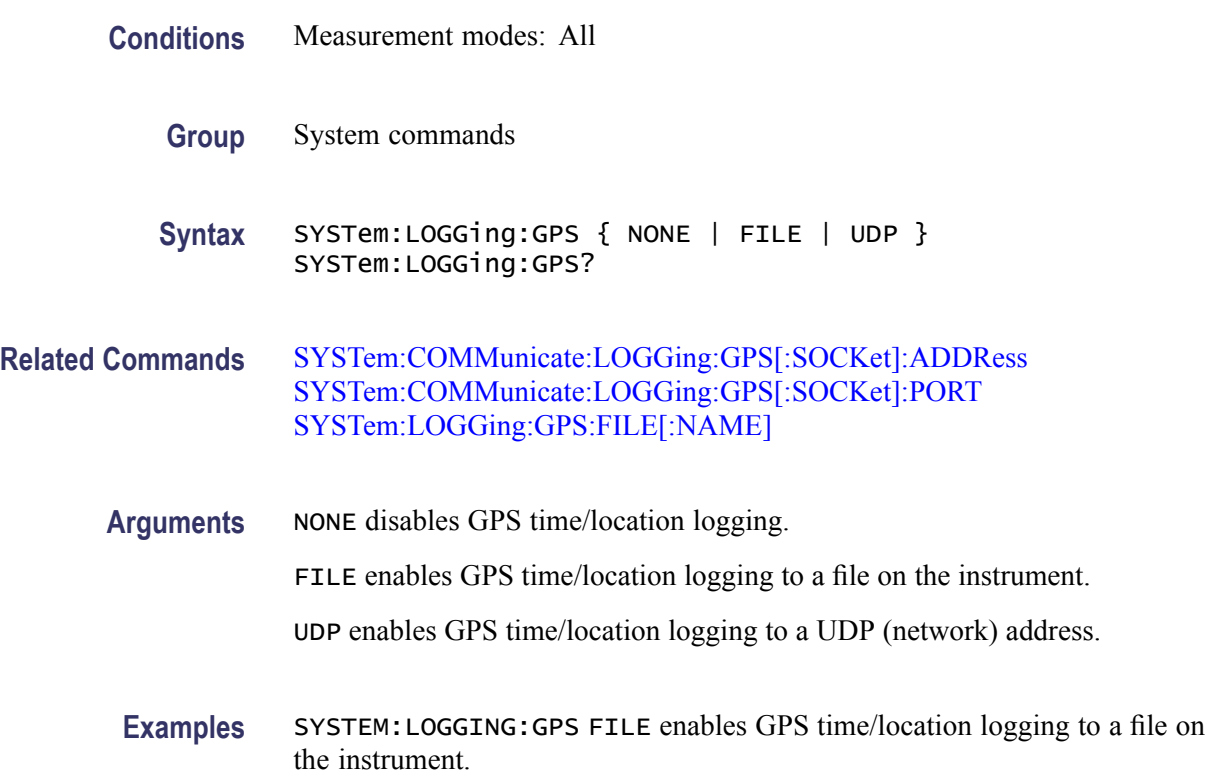

# <span id="page-105-0"></span>**SYSTem:LOGGing:GPS:FILE[:NAME]**

Set or queries the GPS time/location log file name.

This command is ignored and an error event generated if the directory component of the specified GPS time/location log file does not exist or the specified GPS time/location log file name already exists.

- **Conditions** Measurement modes: All
	- **Group** System commands
	- **Syntax** SYSTem:LOGGing:GPS:FILE[:NAME] <file> SYSTem:LOGGing:GPS:FILE[:NAME]?
- **Related Commands** [SYSTem:COMMunicate:LOGGing:GPS\[:SOCKet\]:ADDRess](#page-98-0) [SYSTem:COMMunicate:LOGGing:GPS\[:SOCKet\]:PORT](#page-99-0) SYSTem:LOGGing:RESults
	- **Arguments** <file>::=<string> specifies the path and file name at which to store GPS time/location logging files. If the specified name does not include a path component, the file is stored at the current measurement results directory.
	- **Examples** SYSTEM:LOGGING:GPS:FILE:NAME "GpsLocFile1" sets the instrument to save the GPS time/location logging file to the current measurement results directory with the specified file name.

# **SYSTem:LOGGing:RESults**

Sets or queries the measurement result logging mode

**Conditions** Measurement modes: All **Group** System commands **Syntax** SYSTem:LOGGing:RESults { NONE | FILE | UDP } SYSTem:LOGGing:RESults? **Related Commands** [SYSTem:COMMunicate:LOGGing:RESults\[:SOCKet\]:ADDRess](#page-99-0) [SYSTem:COMMunicate:LOGGing:RESults\[:SOCKet\]:PORT](#page-100-0)

#### SYSTem:LOGGing:RESults:FILE[:NAME]

<span id="page-106-0"></span>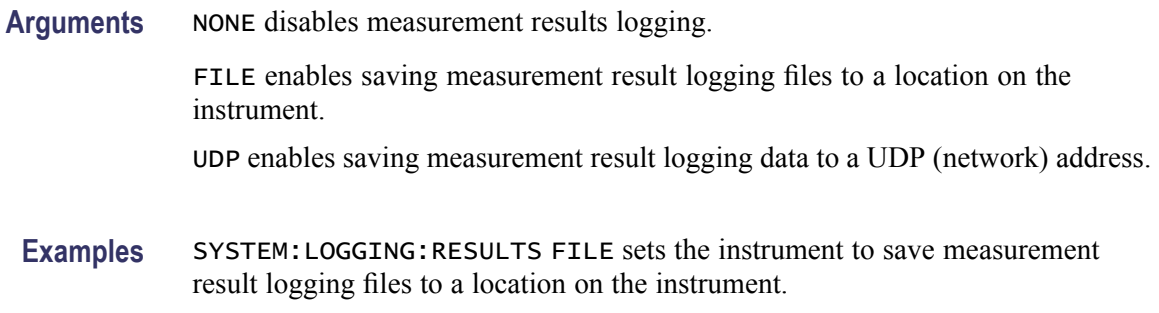

# **SYSTem:LOGGing:RESults:FILE[:NAME]**

Sets or queries measurement results logging file name.

This command is ignored and an error event generated if a directory component of the specified log file does not exist or the specified log file name already exists.

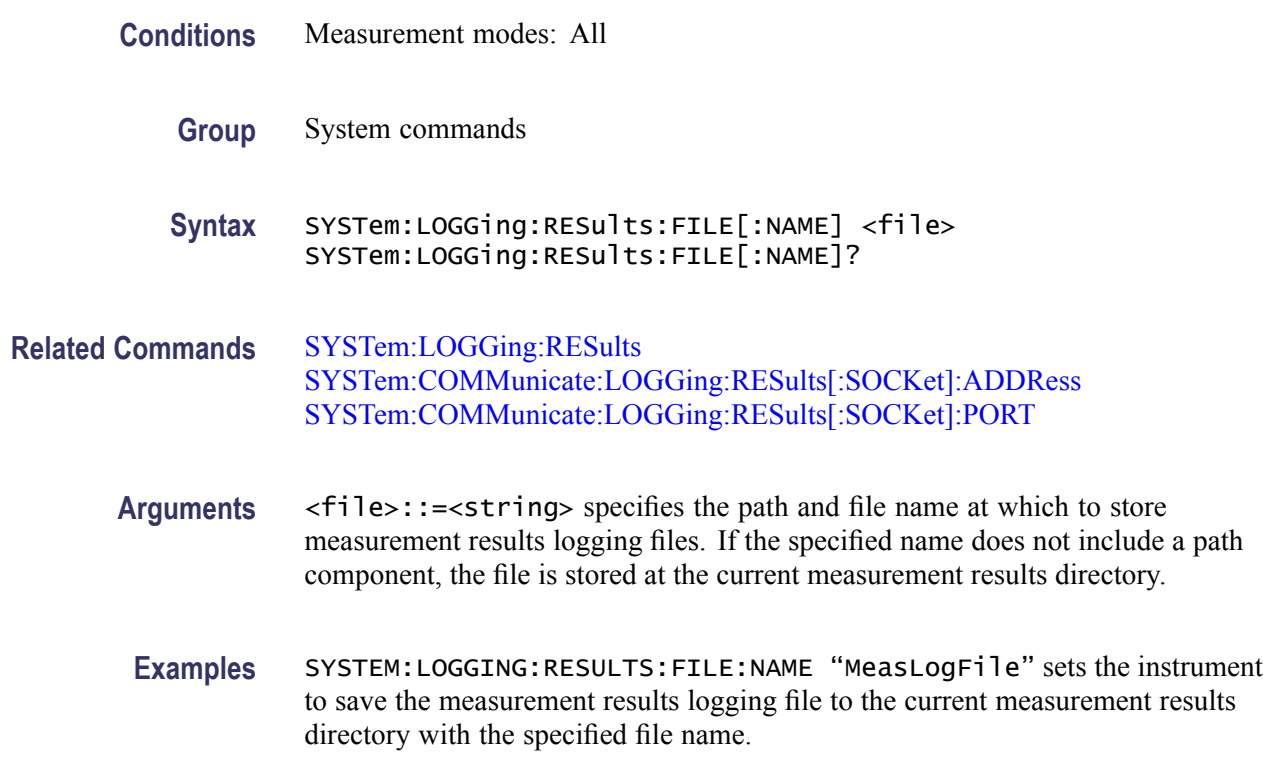

# **SYSTem:TIME? (Query Only)**

Queries the current instrument time setting.

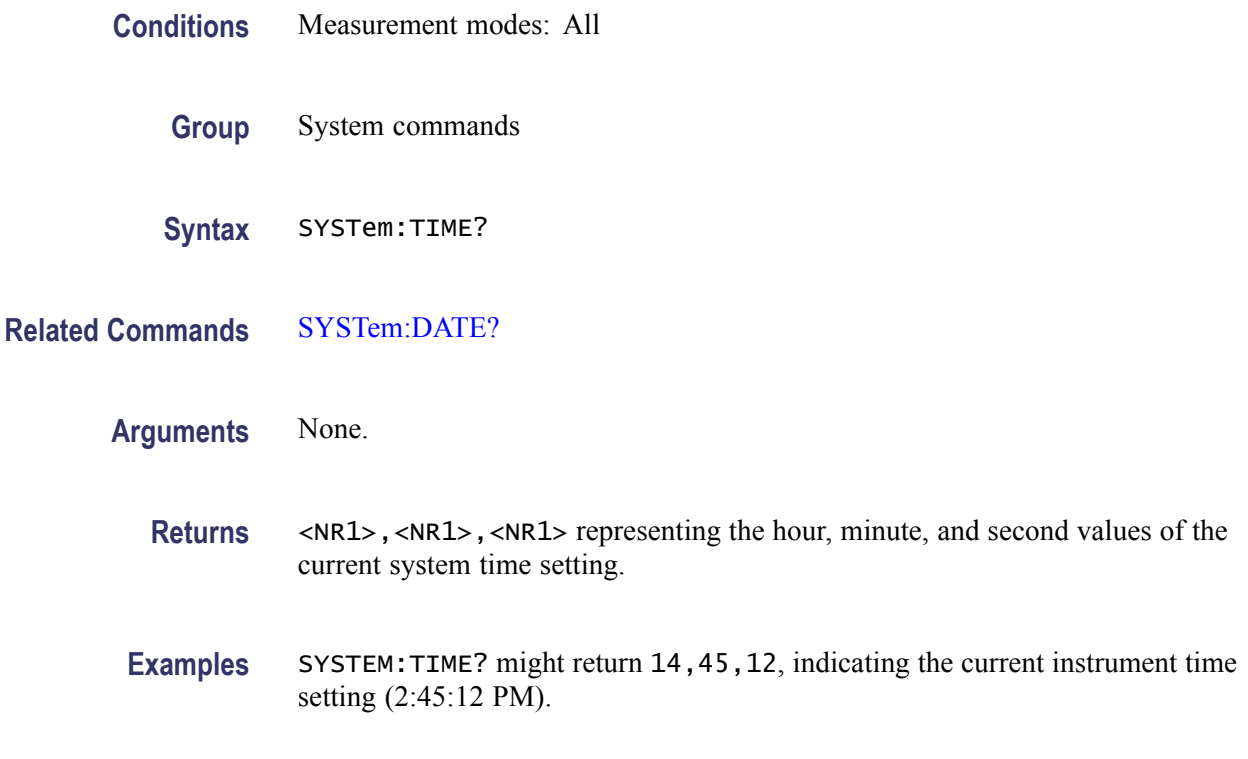

# **TRACe<x>:DPSA:AVERage:COUNt**

Sets or queries the number of traces to average in the DPX Spectrum view.

This command is ignored and an error event generated when the instrument is not in the DPX Spectrum measurement mode.

The Trace parameter  $\langle x \rangle = 1$ ; only Trace 1 is valid.

- **Conditions** Measurement modes: DPX spectrum
	- **Group** Trace commands
	- **Syntax** TRACe<x>:DPSA:AVERage:COUNt <number> TRACe<x>:DPSA:AVERage:COUNt?
- Arguments <number>::=<NR1> specifies the number of traces to combine for averaging. Range: 1 to 200.
- **Examples** TRACE1:DPSA:AVERAGE:COUNT 32 sets the number of DPX traces to average to 32.
#### **TRACe<x>:DPSA:AVERage:PROGress? (Query Only)**

Queries the number of times the current DPX Spectrum mode average waveform has been averaged.

This command is ignored and an error event generated when the instrument is not in the DPX Spectrum measurement mode.

The Trace parameter  $\langle x \rangle = 1$ ; only Trace 1 is valid.

- **Conditions** Measurement modes: DPX spectrum
	- **Group** Trace commands
	- **Syntax** TRACe<x>:DPSA:AVERage:PROGress?
- **Arguments** None.
	- **Examples** TRACE1:DPSA:AVERAGE:PROGRESS? might return 32, indicating that 32 DPX Spectrum waveforms have been averaged.

#### **TRACe<x>:DPSA:AVERage:RESet (No Query Form)**

Resets the waveform averaging in the DPX Spectrum mode.

This command is ignored and an error event generated when the instrument is not in the DPX Spectrum measurement mode or the current DPX trace mode is not set to Average.

The Trace parameter  $\langle x \rangle = 1$ ; only Trace 1 is valid.

- **Conditions** Measurement modes: DPX spectrum
	- **Group** Trace commands
	- **Syntax** TRACe<x>:DPSA:AVERage:RESet
- **Arguments** None.

**Examples** TRACE1:DPSA:AVERAGE:RESET resets the DPX Spectrum mode average trace.

## **TRACe<x>:DPSA:COLor:INTensity**

Sets or queries the color intensity in the DPX spectrum view.

This command is ignored and an error event generated when the instrument is not in the DPX Spectrum measurement mode.

The Trace parameter  $\langle x \rangle = 5$ ; only Trace 5 (the bitmap) is valid.

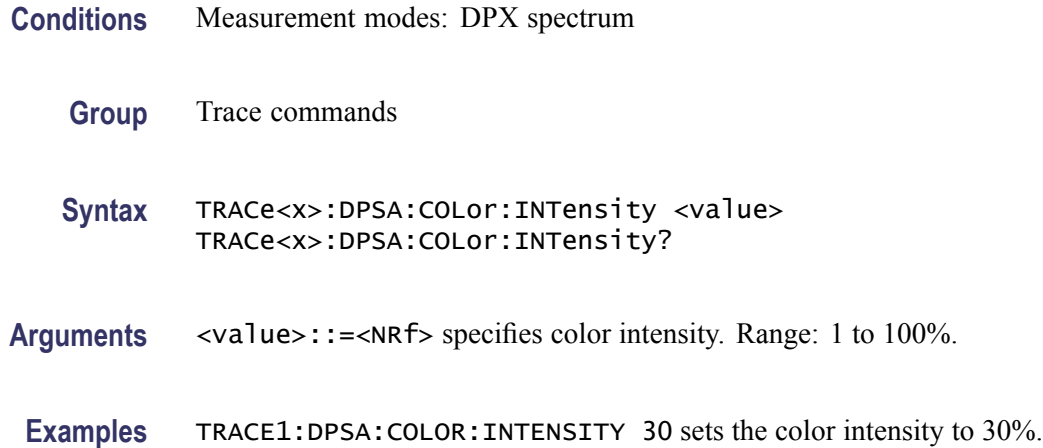

#### **TRACe<x>:DPSA:COUNt:RESet (No Query Form)**

Resets the DPX Spectrum mode max hold trace.

This command is ignored and an error event generated when the instrument is not in the DPX Spectrum measurement mode or the current DPX Spectrum trace mode is not set to max hold.

The Trace parameter  $\langle x \rangle = 1$ ; only Trace 1 is valid when the trace function has been set to max hold.

**Conditions** Measurement modes: DPX spectrum

**Group** Trace commands

**Syntax** TRACe<x>:DPSA:COUNt:RESet

**Arguments** None.

**Examples** TRACE1:DPSA:COUNT:RESET resets the DPX Spectrum max hold trace.

#### <span id="page-110-0"></span>**TRACe<x>:DPSA:DETection**

Sets or queries the DPX Spectrum mode detector.

This command is ignored and an error event generated when the instrument is not in the DPX Spectrum measurement mode or if you attempt to set the detector to Positive when the DPX Spectrum trace mode is set to max hold.

The Trace parameter  $\langle x \rangle = 1$ ; only Trace 1 is valid.

- **Conditions** Measurement modes: DPX spectrum
	- **Group** Trace commands
	- **Syntax** TRACe<x>:DPSA:DETection { AVERage | POSitive } TRACe<x>:DPSA:DETection?
- **Arguments** AVERage sets the DPX Spectrum detector mode to Average. POSitive sets the DPX Spectrum detector mode to Positive.
- **Examples** TRACE1:DPSA:DETECTION AVERAGE sets the DPX Spectrum detector mode to Average.

#### **TRACe<x>:DPSA:DOT:PERSistent**

Enables or disables the dot persistence for the bitmap trace in the DPX Spectrum measurement.

This command is ignored and an error event generated when the instrument is not in the DPX Spectrum measurement mode.

The Trace parameter  $\langle x \rangle = 5$ ; only Trace 5 (bitmap trace) is valid.

- **Conditions** Measurement modes: DPX spectrum
	- **Group** Trace commands
	- **Syntax** TRACe<x>:DPSA:DOT:PERSistent { OFF | ON | 0 | 1 } TRACe<x>:DPSA:DOT:PERSistent?

<span id="page-111-0"></span>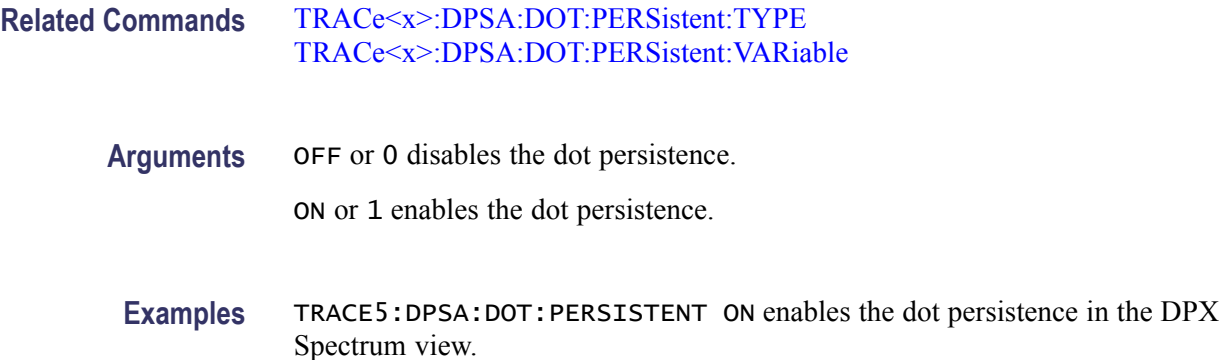

### **TRACe<x>:DPSA:DOT:PERSistent:TYPE**

Sets or queries the persistence type for the bitmap trace in the DPX Spectrum measurement.

This command is ignored and an error event generated when the instrument is not in the DPX Spectrum measurement mode or when dot persistence is not currently enabled.

The Trace parameter  $\langle x \rangle = 5$ ; only Trace 5 (bitmap trace) is valid.

- **Conditions** Measurement modes: DPX spectrum
	- **Group** Trace commands
	- **Syntax** TRACe<x>:DPSA:DOT:PERSistent:TYPE { VARiable | INFinite } TRACe<x>:DPSA:DOT:PERSistent:TYPE?
- **Related Commands** [TRACe<x>:DPSA:DOT:PERSistent](#page-110-0) [TRACe<x>:DPSA:DOT:PERSistent:VARiable](#page-112-0)
	- **Arguments** VARiable sets the variable persistence display to leave acquired data points on the display for a period of time specified by the [TRACe<x>:DPSA:DOT:PERSistent:VARiable](#page-112-0) command.

INFinite sets the instrument to show accumulated data points on the DPX Spectrum measurement for an indefinite period.

**Examples** TRACE5:DPSA:DOT:PERSISTENT:TYPE VARiable selects the variable persistence display mode.

#### <span id="page-112-0"></span>**TRACe<x>:DPSA:DOT:PERSistent:VARiable**

Sets or queries the decay period for how long a bitmap point is displayed before fading. Note that this setting has no units associated with it. The greater the persistence and intensity setting, the longer each dot remains displayed on the screen before fading. This command is effective when [TRACe<x>:DPSA:DOT:PERSistent:TYPE](#page-111-0) is set to VARiable. This command is ignored and an error event generated when the instrument is not

in the DPX Spectrum measurement mode, when dot persistence is not currently enabled, or when the dot persistence type is not currently set to Variable.

The Trace parameter  $\langle x \rangle = 5$ ; only Trace 5 (bitmap trace) is valid.

- **Conditions** Measurement modes: DPX spectrum
	- **Group** Trace commands
	- **Syntax** TRACe<x>:DPSA:DOT:PERSistent:VARiable <number> TRACe<x>:DPSA:DOT:PERSistent:VARiable?
- **Related Commands** [TRACe<x>:DPSA:DOT:PERSistent](#page-110-0) [TRACe<x>:DPSA:DOT:PERSistent:TYPE](#page-111-0)
	- **Arguments** <number>::=<NR1> specifies the period that the bitmap data points are displayed on the screen. Range: 1 to 1000 (unitless; the default value is 10).
	- **Examples** TRACE5:DPSA:DOT:PERSISTENT:VARIABLE 20 specifies that the bitmap data points are displayed on the screen for a period of 20 before fading.

#### **TRACe<x>:DPSA:FUNCtion**

Sets or queries the DPX Spectrum trace function.

This command is ignored and an error event generated when the instrument is not in the DPX Spectrum measurement mode.

The Trace parameter  $\langle x \rangle = 1$ ; only Trace 1 is valid.

**Conditions** Measurement modes: DPX spectrum

**Group** Trace commands

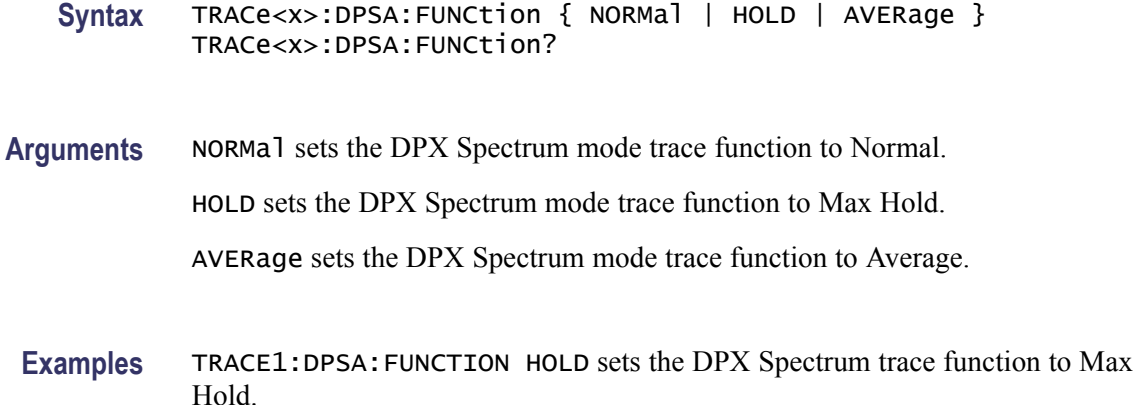

#### **TRACe<x>:SPECtrum**

Sets or queries visibility of waveform traces in Spectrum measurement mode.

This command is ignored and an error event generated when the instrument is not in the Spectrum measurement mode.

The Trace parameter  $\langle x \rangle = 2$  to 5 for command executions; Trace 1 is always visible and cannot be disabled.

- **Conditions** Measurement modes: Spectrum
	- **Group** Trace commands
	- Syntax TRACe<x>:SPECtrum { OFF | ON | 0 | 1 } TRACe<x>:SPECtrum?
- **Arguments** OFF or 0 hides the specified trace.

ON or 1 shows the specified trace.

**Examples** TRACE3:SPECTRUM ON enables displaying Trace 3 in the Spectrum measurement view.

#### **TRACe<x>:SPECtrum:AVERage:COUNt**

Sets or queries the number of traces to average when the Spectrum measurement mode trace function is set to average.

This command is ignored and an error event generated when the instrument is not in the Spectrum measurement mode or if waveform averaging is not enabled on the specified trace.

The Trace parameter  $\langle x \rangle = 1$  or 2.

- **Conditions** Measurement modes: Spectrum
	- **Group** Trace commands
	- **Syntax** TRACe<x>:SPECtrum:AVERage:COUNt <number> TRACe<x>:SPECtrum:AVERage:COUNt?
- **Arguments** <number>::=<NR1> specifies the number of traces to combine for averaging. Range: 1 to 200.

*NOTE. The average count value applies to both Trace 1 and Trace 2. Therefore specifying a value for Trace 1 also applies that value to Trace 2.*

**Examples** TRACE1:SPECTRUM:AVERAGE:COUNT 64 sets the average count to 64 for Trace 1 (and Trace 2 if enabled).

#### **TRACe<x>:SPECtrum:AVERage:PROGress? (Query Only)**

Queries the number of times the specified Spectrum measurement waveform trace has been averaged.

This command is ignored and an error event generated when the instrument is not in the Spectrum measurement mode.

The parameter  $\langle x \rangle = 1$  or 2.

*NOTE. The average count applies to both Trace 1 and Trace 2. Therefore querying a value for Trace 1 is equal to querying the value for Trace 2.*

- **Conditions** Measurement modes: Spectrum
	- **Group** Trace commands
	- **Syntax** TRACe<x>:SPECtrum:AVERage:PROGress?

#### **Arguments** None

**Examples** TRACE1:SPECTRUM:AVERAGE:PROGRESS? might return 118, indicating that Spectrum waveform Trace 1 ( and Trace 2 if enabled) have been averaged 118 times.

#### **TRACe<x>:SPECtrum:AVERage:RESet (No Query Form)**

Resets the specified Spectrum mode waveform trace averaging and restarts the trace averaging process.

This command is ignored and an error event generated when the instrument is not in the Spectrum measurement mode or when the specified Spectrum mode trace is not set to average acquisition mode.

The Trace parameter  $\langle x \rangle = 1$  or 2.

*NOTE. The reset applies to both Trace 1 and Trace 2. Therefore resetting Trace 1 also resets Trace 2.*

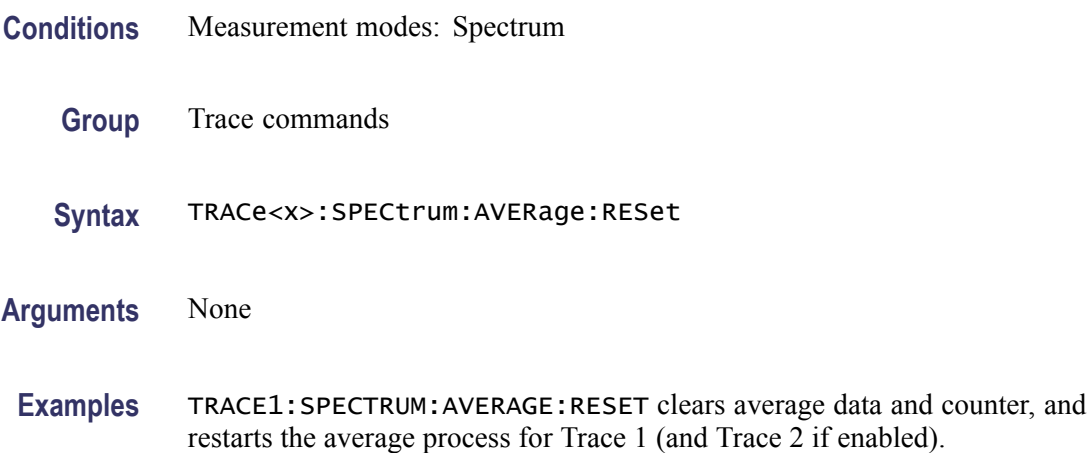

#### **TRACe<x>:SPECtrum:COUNt:RESet (No Query Form)**

Resets the Spectrum mode Min Hold, Max Hold, or Min/Max Hold trace waveforms for Trace 1 and Trace 2. This command is effective when [TRACe<x>:SPECtrum:FUNCtion](#page-117-0) is set to MAXHold, MINHold, or BOTH.

This command is ignored and an error event generated when the instrument is not in the Spectrum measurement mode or when the specified Spectrum mode trace is not set to max hold, min hold, or min/max hold acquisition mode.

The Trace parameter  $\langle x \rangle = 1$  or 2.

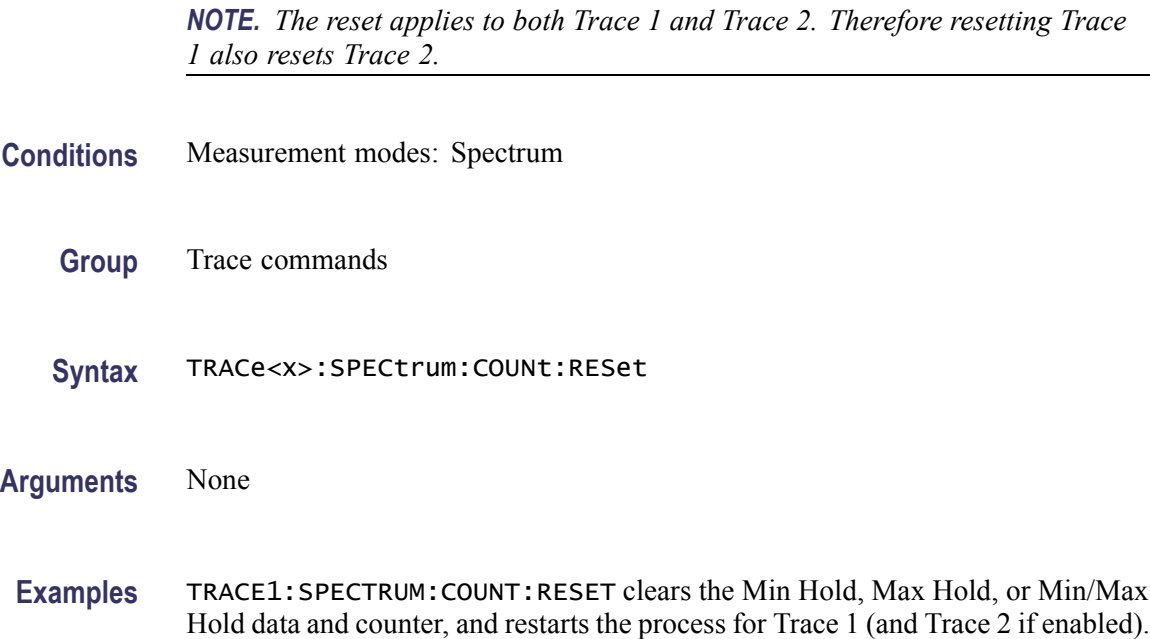

#### **TRACe<x>:SPECtrum:DETection**

Sets or queries the algorithm used to decimate (decrease) the raw acquisition data down to a reasonable number of measurement points. Each spectrum waveform point corresponds to a frequency range, or bin, within the measurement span. When the spectrum analysis results in multiple points per bin, the detector setting determines how the multiple points are condensed to the single output waveform point for that bin.

This command is ignored and an error event generated when the instrument is not in the Spectrum measurement mode.

The Trace parameter  $\langle x \rangle = 1$  or 2.

*NOTE. This command applies to both Trace 1 and Trace 2. Therefore setting the Trace 1 detector mode also sets the Trace 2 detector mode.*

- **Conditions** Measurement modes: Spectrum
	- **Group** Trace commands
	- **Syntax** TRACe<x>:SPECtrum:DETection { AVERage | POSitive | NEGative } TRACe<x>:SPECtrum:DETection?

<span id="page-117-0"></span>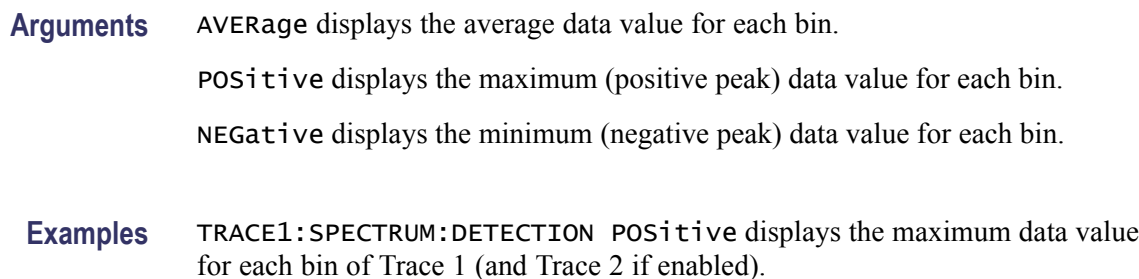

## **TRACe<x>:SPECtrum:FOReground**

Sets or queries the foreground status of the specified Spectrum measurement trace.

This command is ignored and an error event generated when the instrument is not in the Spectrum measurement mode or the specified trace is disabled.

The Trace parameter  $\langle x \rangle = 1$  to 5; All traces are valid.

- **Conditions** Measurement modes: Spectrum
	- **Group** Trace commands
	- Syntax TRACe<x>:SPECtrum:FOReground { OFF | ON | 0 | 1 } TRACe<x>:SPECtrum:FOReground?
- **Arguments** ON or 1 sets the specified trace to be the front-most trace.

OFF or 0 sets the front-most trace to the next available enabled trace.

**Examples** TRACE3:SPECTRUM:FOREGROUND ON sets Trace 3 as the front-most trace in the Spectrum measurement view.

#### **TRACe<x>:SPECtrum:FUNCtion**

Sets or queries the function for the specified trace in the Spectrum view.

This command is ignored and an error event generated when the instrument is not in the Spectrum measurement mode or when the specified trace is not enabled.

The Trace parameter  $\langle x \rangle = 1$  and 2.

**Conditions** Measurement modes: Spectrum

<span id="page-118-0"></span>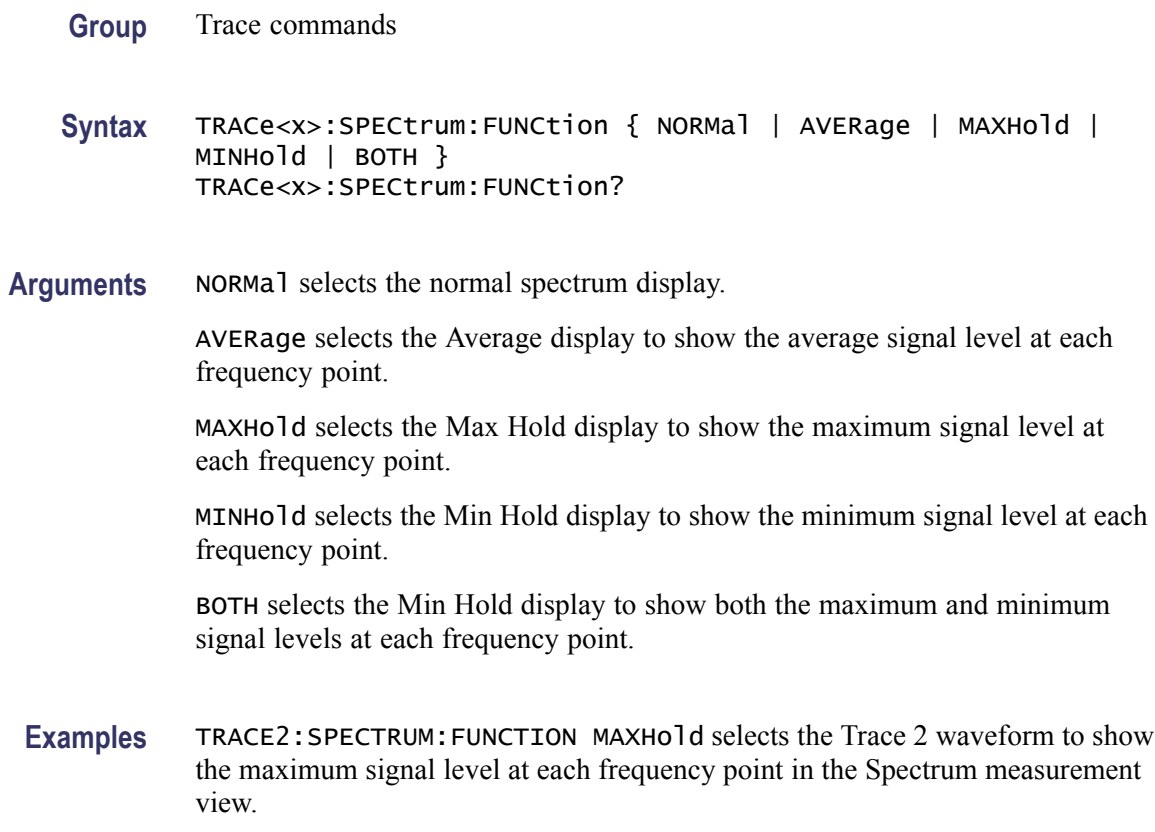

#### **TRACe<x>:SPECtrum:LEFToperand**

Sets or queries the left operand for the math trace (Trace 5) in the Spectrum view.

This command is ignored and an error event generated when the instrument is not in the Spectrum measurement mode or when a specified trace is not enabled.

The Trace parameter  $\langle x \rangle = 5$ .

**Conditions** Measurement modes: Spectrum

**Group** Trace commands

**Syntax** TRACe<x>:SPECtrum:LEFToperand { TRACe1 | TRACe2 | TRACe3 | TRACe4 } TRACe<x>:SPECtrum:LEFToperand?

**Related Commands** [TRACe<x>:SPECtrum:OPERation](#page-120-0) [TRACe<x>:SPECtrum:RIGHtoperand](#page-120-0)

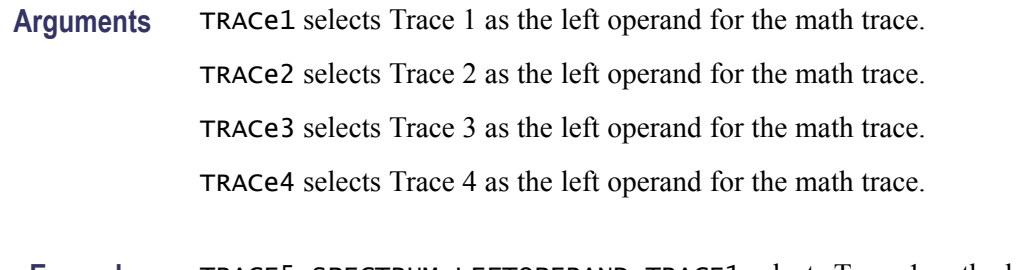

**Examples** TRACE5:SPECTRUM:LEFTOPERAND TRACE1 selects Trace 1 as the left operand for the math trace.

## **TRACe<x>:SPECtrum:LOAD:TRACe (No Query Form)**

Loads the specified Spectrum measurement waveform trace into the Ref A or Ref B waveform traces.

This command is ignored and an error event generated when the instrument is not in the Spectrum measurement mode, when a specified trace (source or destination) is not enabled, or the specified source and destination traces are the same.

The Trace parameter  $\langle x \rangle = 3$  (Ref A) or 4 (Ref B).

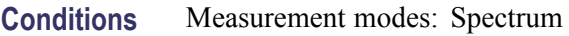

- **Group** Trace commands
- **Syntax** TRACe<x>:SPECtrum:LOAD:TRACe { TRACe1 | TRACe2 | TRACe3 | TRACe4 | TRACe5 }
- **Arguments** TRACe1 loads the specified Spectrum measurement reference trace with the contents of trace 1.

TRACe2 loads the specified Spectrum measurement reference trace with the contents of trace 2.

TRACe3 loads the specified Spectrum measurement reference trace with the contents of trace 3.

TRACe4 loads the specified Spectrum measurement reference trace with the contents of trace 4.

TRACe5 loads the specified Spectrum measurement reference trace with the contents of trace 5.

**Examples** TRACE4:SPECTRUM:LOAD:TRACE TRACE1 loads Trace 1 waveform data into the Spectrum waveform Trace 4 (Ref B).

#### <span id="page-120-0"></span>**TRACe<x>:SPECtrum:OPERation**

Sets or queries the math operation to perform on the Spectrum mode Math trace.

This command is ignored and an error event generated when the instrument is not in the Spectrum measurement mode.

The Trace parameter  $\langle x \rangle = 5$  (Math trace)

- **Conditions** Measurement modes: Spectrum
	- **Group** Trace commands
	- **Syntax** TRACe<x>:SPECtrum:OPERation { MINus | PLUS } TRACe<x>:SPECtrum:OPERation?
- **Related Commands** [TRACe<x>:SPECtrum:LEFToperand](#page-118-0) TRACe<x>:SPECtrum:RIGHtoperand
	- **Arguments** MINus sets the math trace operation to subtract two traces. PLUS sets the math trace operation to add two traces.
	- **Examples** TRACE5:SPECTRUM:OPERATION MINUS sets the math trace operation to subtract two traces.

#### **TRACe<x>:SPECtrum:RIGHtoperand**

Sets or queries the right operand for the math trace (Trace 5) in the Spectrum measurement.

This command is ignored and an error event generated when the instrument is not in the Spectrum measurement mode or when a specified trace is not enabled.

The Trace parameter  $\langle x \rangle = 5$ .

- **Conditions** Measurement modes: Spectrum
	- **Group** Trace commands
	- **Syntax** TRACe<x>:SPECtrum:RIGHtoperand { TRACe1 | TRACe2 | TRACe3 | TRACe4 }

#### TRACe<x>:SPECtrum:RIGHtoperand?

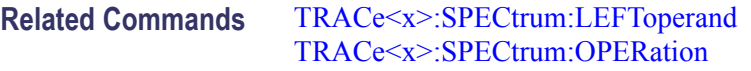

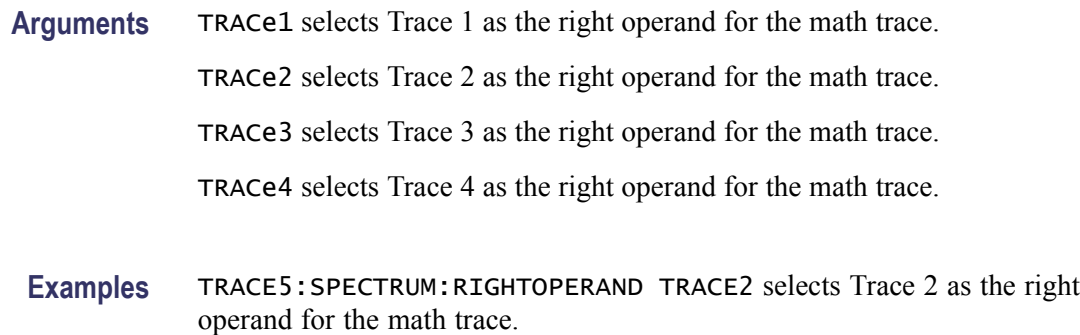

## **\*TRG (No Query Form)**

Generates a trigger. It produces the same effect as tapping the UI trigger tab "Force Trigger" button. This command is valid when the trigger mode is Triggered. In cases where the acquisition has been started but is currently waiting for the trigger event, issuing this command immediately forces the trigger event to occur.

- **Conditions** Measurement modes: All
	- **Group** IEEE common commands
	- **Syntax** \*TRG
- **Related Commands** [TRIGger\[:SEQuence\]:STATus](#page-126-0)
	- **Arguments** None
	- **Examples** \*TRG generates a trigger.

#### **TRIGger[:SEQuence]:EVENt:EXTernal:SLOPe**

Sets or queries the trigger slope of the external trigger input.

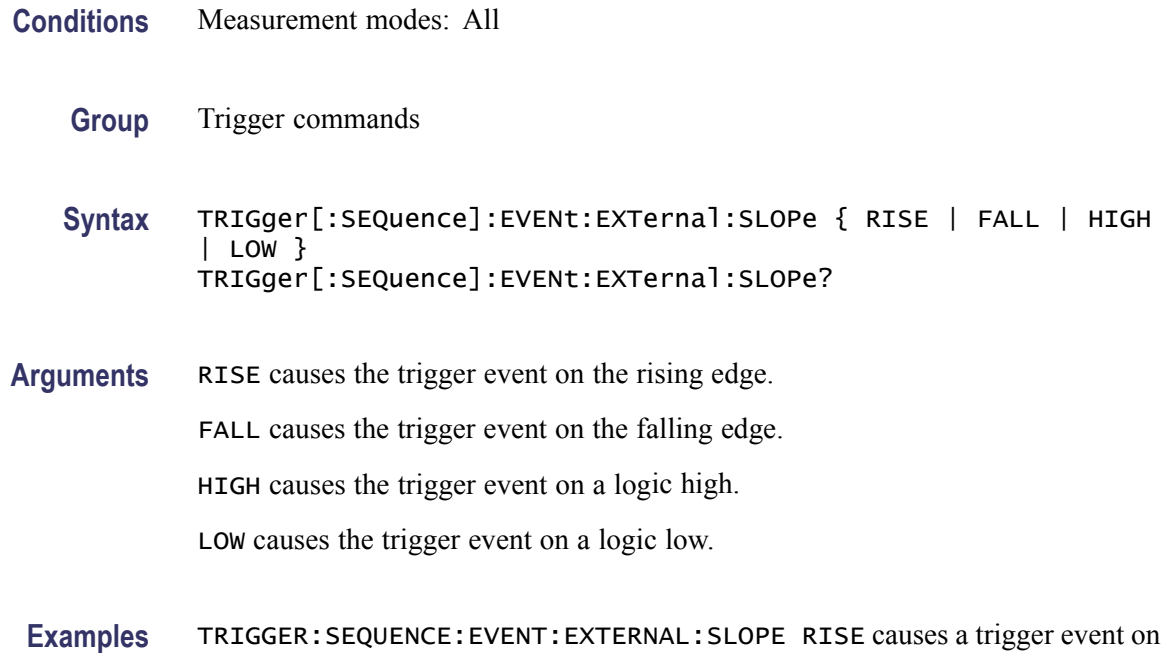

## **TRIGger[:SEQuence]:EVENt:INPut:LEVel**

Sets or queries the IF trigger level.

the rising edge of the external trigger input.

- **Conditions** Measurement modes: All
	- **Group** Trigger commands
	- **Syntax** TRIGger[:SEQuence]:EVENt:INPut:LEVel <value> TRIGger[:SEQuence]:EVENt:INPut:LEVel?
- **Arguments** <value>::=<NRf> specifies the IF level trigger threshold. The threshold value uses the current power units.
	- **Examples** TRIGGER:SEQUENCE:EVENT:INPUT:LEVEL -10 sets the IF trigger threshold level to -10.

### **TRIGger[:SEQuence]:EVENt:INPut:SLOPe**

Sets or queries the IF trigger slope type.

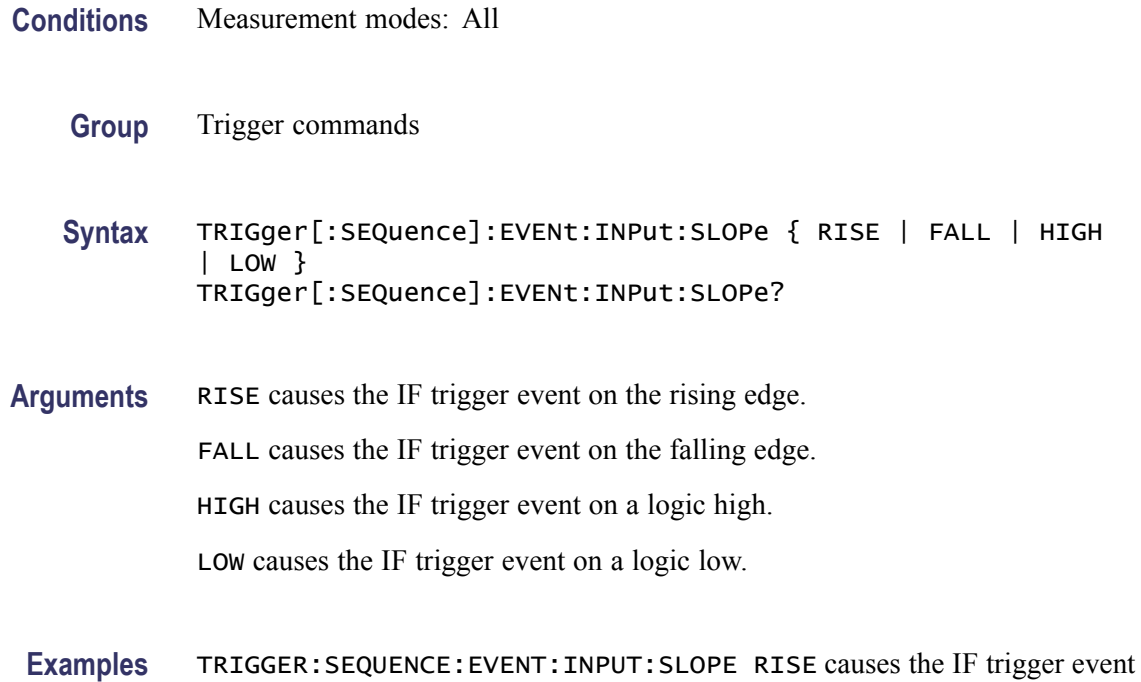

## **TRIGger[:SEQuence]:EVENt:INTernal**

Sets or queries the internal time base trigger mode.

on the rising edge of the signal.

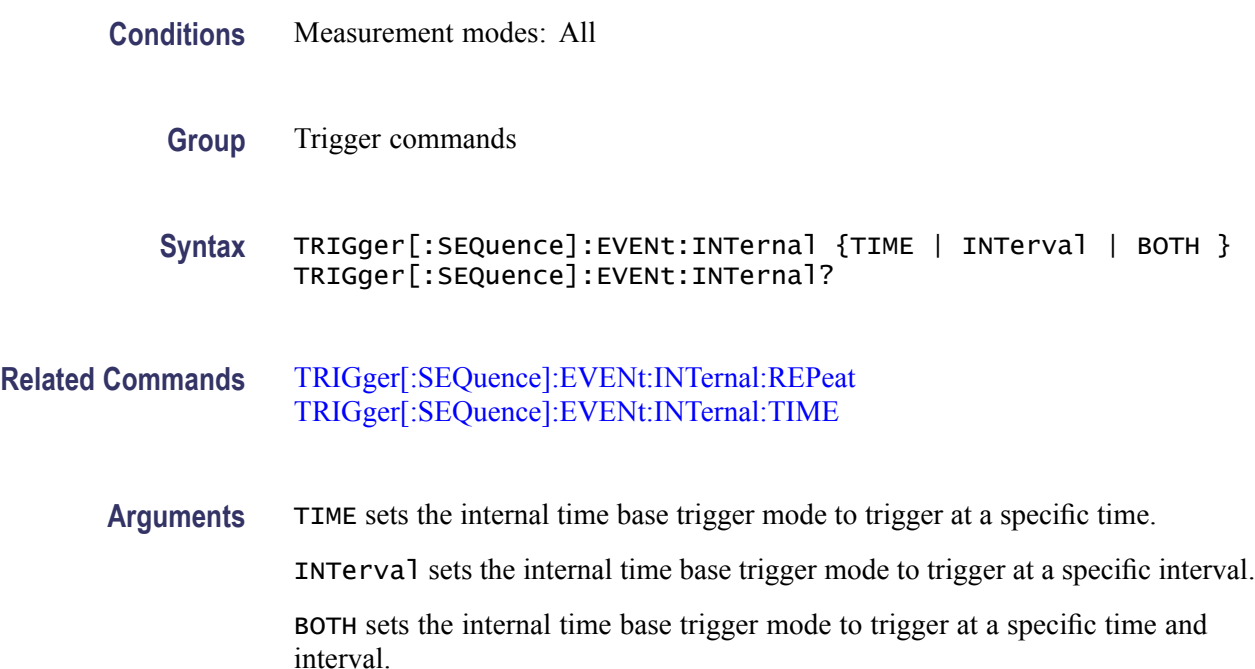

**Examples** TRIGGER:SEQUENCE:EVENT:INTERNAL TIME sets the internal time base trigger mode to trigger at a specific time.

#### <span id="page-124-0"></span>**TRIGger[:SEQuence]:EVENt:INTernal:REPeat**

Sets or queries the internal time base trigger repeat interval time.

This command is ignored and an error event generated when the seconds parameter is less than 10 ms or greater than 600 seconds.

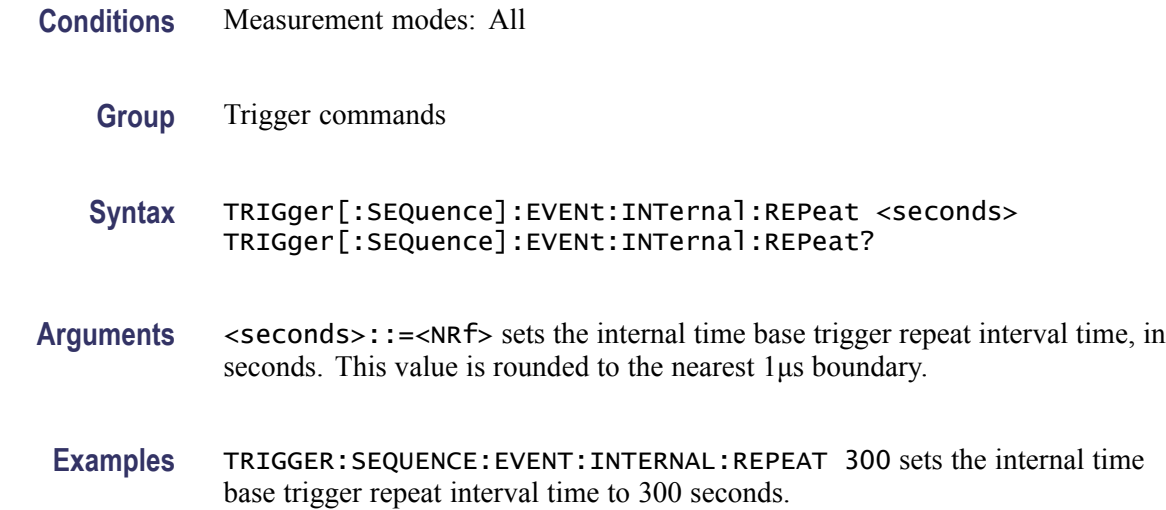

#### **TRIGger[:SEQuence]:EVENt:INTernal:TIME**

Sets or queries the internal time base trigger start time.

This command is ignored and an error event generated when the time parameter values are not standard hour, minute, or second values.

- **Conditions** Measurement modes: All
	- **Group** Trigger commands
	- **Syntax** TRIGger[:SEQuence]:EVENt:INTernal:TIME <hour>,<minute>,<seconds> TRIGger[:SEQuence]:EVENt:INTernal:TIME?

#### **Arguments** <hour>::=<NRf> sets the hour portion of the internal time base trigger start time. This value is rounded to the nearest hour boundary.

<span id="page-125-0"></span><minutes>::=<NRf> sets the minute portion of the internal timebase trigger start time. This value is rounded to the nearest minute boundary.

<seconds>::=<NRf> sets the seconds portion of the internal timebase trigger start time. This value is rounded to the nearest 1μs boundary.

**Examples** TRIGGER:SEQUENCE:EVENT:INTERNAL:TIME 14,33,00 sets the internal time base trigger start time to 2:33 PM.

#### **TRIGger[:SEQuence]:EVENt:SOURce**

Sets or queries the trigger event source.

This command is ignored and an error event generated when the current instrument settings constrain triggering to just free-run mode.

- **Conditions** Measurement modes: All
	- **Group** Trigger commands

**Syntax** TRIGger[:SEQuence]:EVENt:SOURce { INPut | EXTernal | INTernal } TRIGger[:SEQuence]:EVENt:SOURce?

- **Related Commands** [TRIGger\[:SEQuence\]:STATus](#page-126-0)
	- **Arguments** The following table lists the arguments.

#### **Table 2-26: Trigger event source**

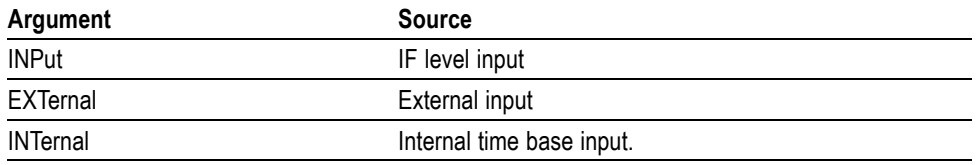

**Examples** TRIGGER:SEQUENCE:EVENT:SOURCE INPUT sets the trigger event source as the IF level input.

#### <span id="page-126-0"></span>**TRIGger[:SEQuence]:IMMediate (No Query Form)**

Forces a trigger immediately, skipping the event detection. This command is valid when TRIGger[:SEQuence]:STATus is set to On (the trigger mode is Triggered).

In cases where the acquisition has been started but is currently waiting for the trigger event, issuing this command immediately forces the trigger event to occur. In cases where an acquisition is not currently waiting for the trigger event, this command effectively performs no operation.

This command is ignored and an error event generated when the current instrument settings constrain triggering to just free-run mode.

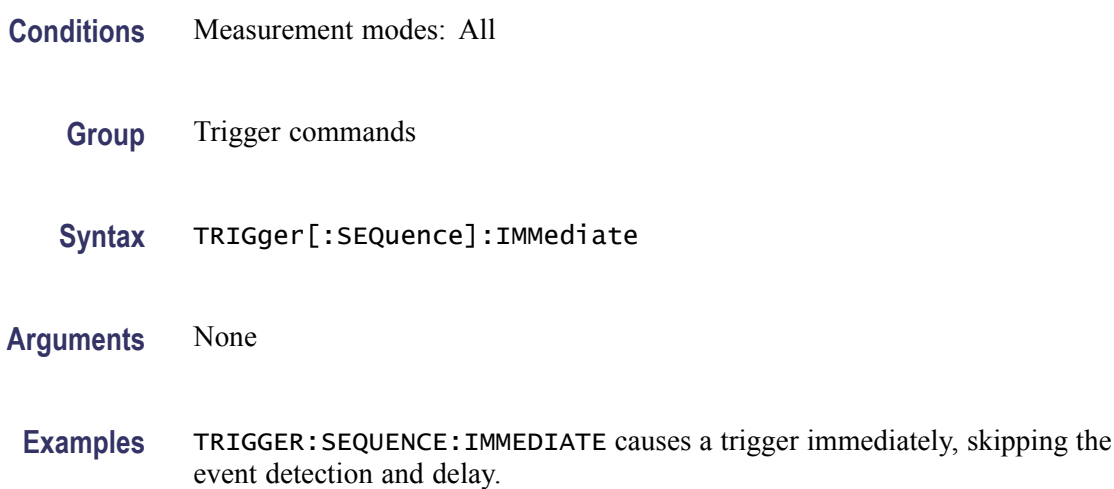

#### **TRIGger[:SEQuence]:STATus**

Sets or queries the trigger mode (Free Run or Triggered).

This command is ignored and an error event generated when the current instrument settings constrain triggering to just free-run mode.

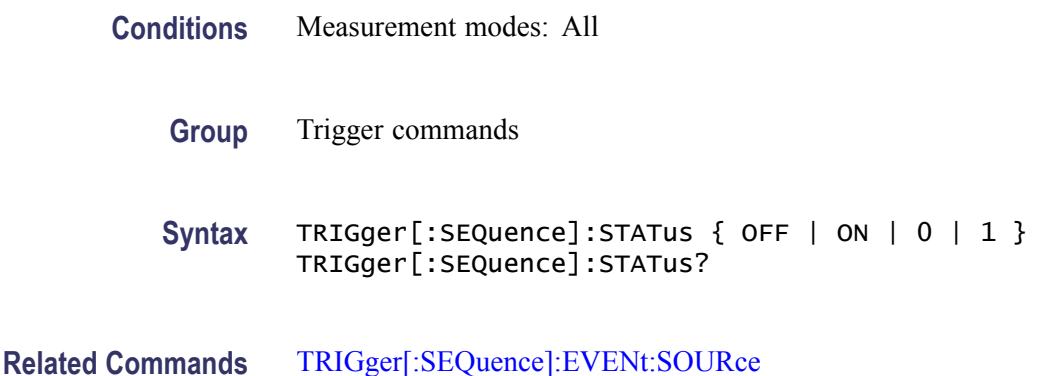

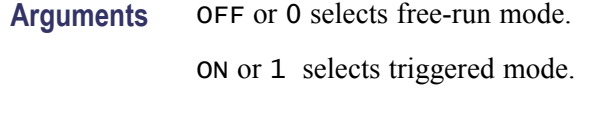

**Examples** TRIGGER:SEQUENCE:STATUS ON selects the triggered mode.

## **TRIGger[:SEQuence]:TIME:DELay**

Sets or queries the trigger delay time (after recognizing the event but before actually declaring the trigger).

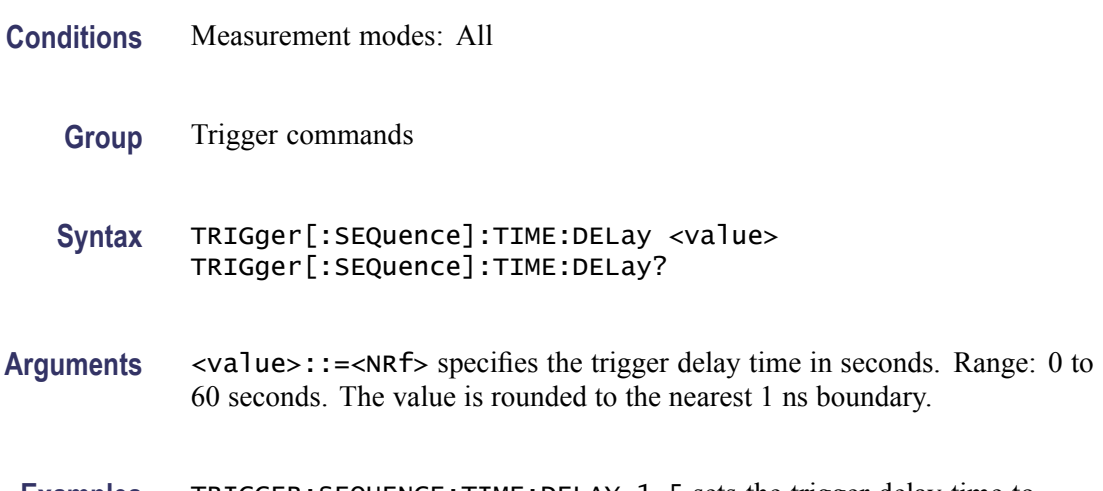

**Examples** TRIGGER: SEQUENCE: TIME: DELAY 1.5 sets the trigger delay time to 1.5 seconds.

### **UNIT:POWer**

Sets or queries the amplitude power units. This command is equivalent to [\[SENSe\]:POWer:UNITs](#page-90-0).

This command is ignored and an error event generated if you issue a VOLTs or WATTs argument while in the DPX Spectrum measurement mode.

- **Conditions** Measurement modes: All
	- **Group** Unit commands
	- **Syntax** UNIT:POWer { DBM | DBV | VOLTs | WATTs | DBW| DBUV | DBMV } UNIT:POWer?

**Arguments** The following table lists the arguments.

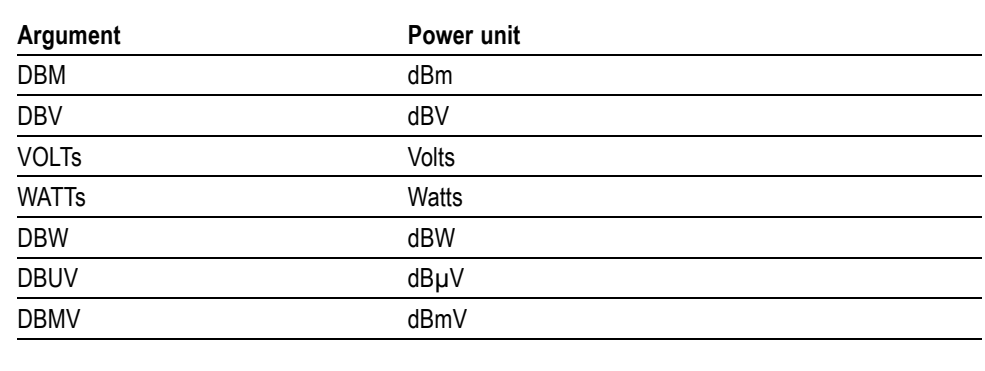

**Table 2-27: Power units**

*NOTE. The DPX Spectrum measurements do not support VOLTs or WATTs units.*

**Examples** UNIT:POWER DBM specifies the measurement unit of power as dBm.

## **\*WAI (No Query Form)**

Prevents the instrument from executing further commands or queries until all pending operations finish. This command allows you to synchronize the operation of the instrument with your application program. For the details, refer to *Synchronizing Execution* (See page 3[-7.\)](#page-138-0).

- **Conditions** Measurement modes: All
	- **Group** IEEE common commands
	- **Syntax** \*WAI
- **Related Commands** [\\*OPC](#page-84-0)

**Arguments** None

# **Status and Events**

## **Status and Events**

The SCPI interface in the instrument includes a status and event reporting system that enables the user to monitor crucial events that occur in the instrument. The instrument is equipped with four registers and one queue that conform to IEEE Std 488.2-1987. This section will discuss these registers and queues along with status and event processing.

## **Status and Event Reporting System**

The following figure outlines the status and event reporting mechanism offered in the RF*Hawk* and SA2600 instruments.

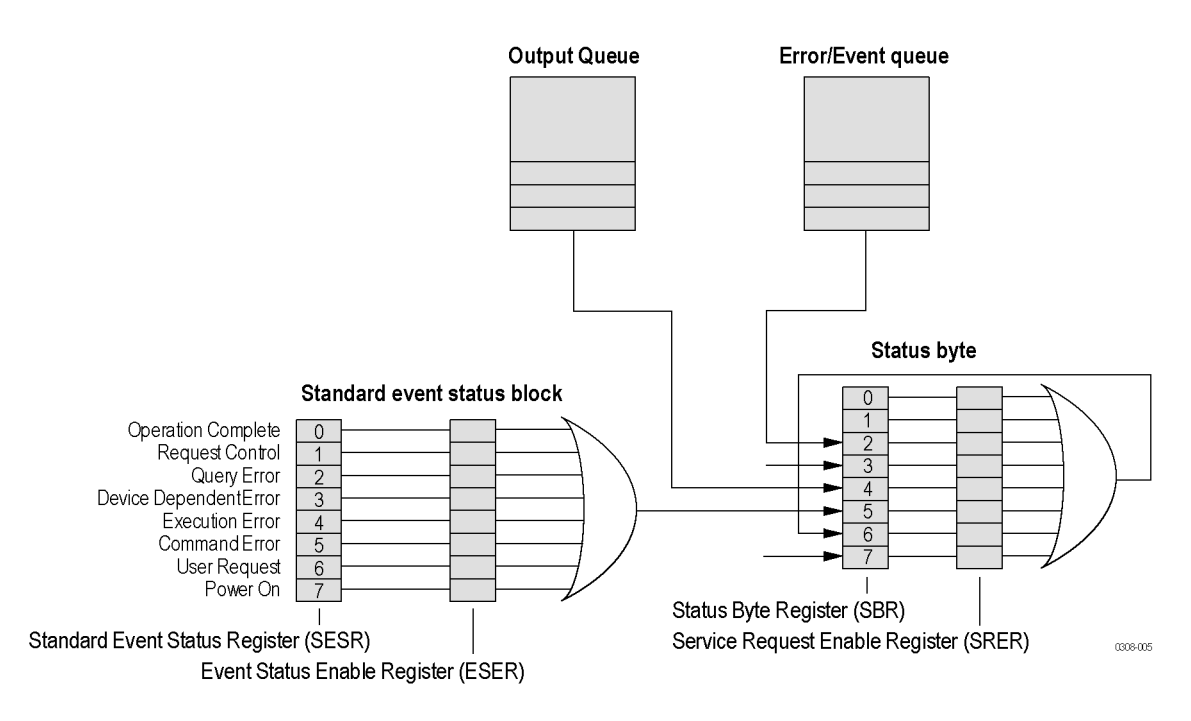

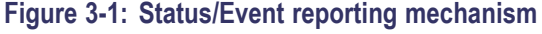

## **Status Byte**

The Status Byte contains the following two registers

- Status Byte Register (SBR) n.
- П Service Request Enable Register (SRER)

**Status Byte Register (SBR)** The SBR is made up of 8 bits. Bits 4, 5 and 6 are defined in accordance with IEEE Std 488.2-1987. These bits are used to monitor the output queue, SESR and master status summary, respectively. The contents of this register are returned when the \*STB? query is used.

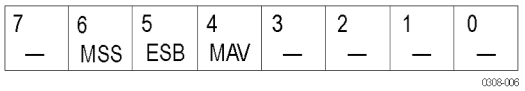

#### **Figure 3-2: Status Byte Register (SBR)**

#### **Table 3-1: SBR bit functions**

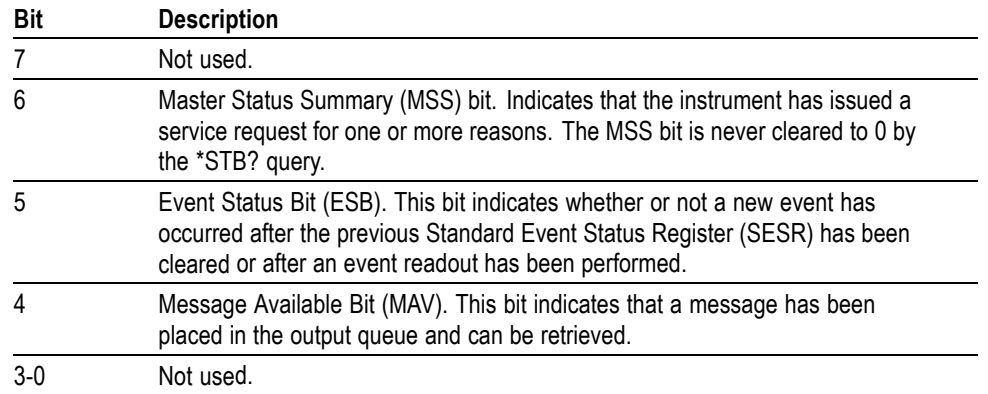

#### **Service Request Enable Register (SRER)**

The SRER is made up of bits defined exactly the same as bits 0 through 7 in the SBR as shown in the following figure. This register is used by the user to determine which events will set the MSS bit of the SBR.

The SRER bit 6 cannot be set.

Use the \*SRE command to set the bits of the SRER. Use the \*SRE? query to read the contents of the SRER. Bit 6 must be set to 0.

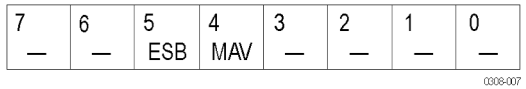

**Figure 3-3: Service Request Enable Register (SRER)**

### **Standard Event Status Block**

Reports errors and operation complete status. It consists of the following registers

- $\mathcal{L}$ Standard Event Status Register (SESR)
- Event Status Enable Register (ESER)  $\mathcal{L}$

These registers are made up of the same bits defined in the following figure and table. Use the \*ESR? query to read the contents of the SESR. Use the \*ESE() command to access the ESER.

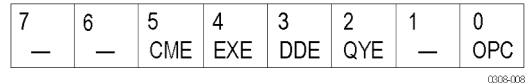

#### **Figure 3-4: Standard event status register**

#### **Table 3-2: Standard event status register bit definition**

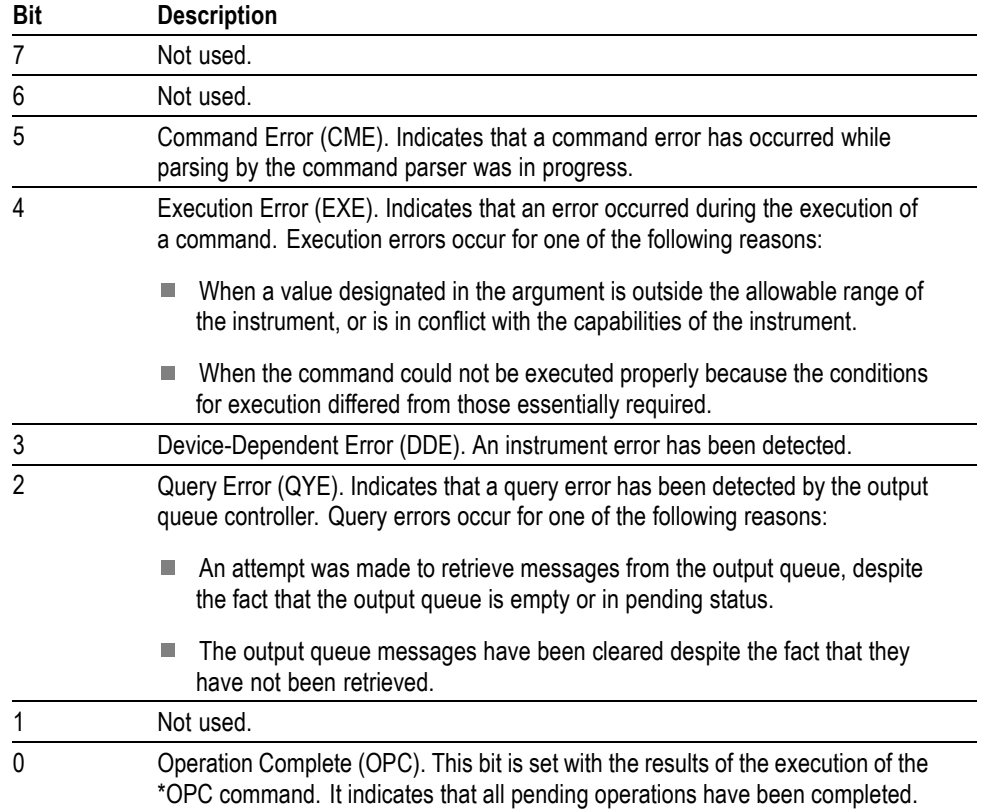

When an event occurs, the SESR bit corresponding to the event is set, resulting in the event being stacked in the Error/Event Queue. If the bit corresponding to the event has also been set in the ESER, the SBR ESB bit is also set. When a message is sent to the Output Queue, the SBR MAV bit is set.

#### **Queues**

There are two types of queues in the status reporting system used in the instrument: output queues and event queues.

**Output Queue** The output queue is a FIFO (first in, first out) queue and holds response messages to queries, where they await retrieval. When there are messages in the queue, the SBR MAV bit is set.

> The output queue will be emptied each time a command or query is received, so the controller must read the output queue before the next command or query is issued. If this is not done, an error will occur and the output queue will be emptied; however, the operation will proceed even if an error occurs.

**Event Queue** The event queue is a FIFO queue and stores events as they occur in the instrument. If more than 32 events occur, event 32 will be replaced with event code -350 ("Queue Overflow"). The error code and text are retrieved using the SYSTem:ERRor queries.

## **Status and Event Processing Sequence**

The following figure shows an outline of the sequence for status and event processing.

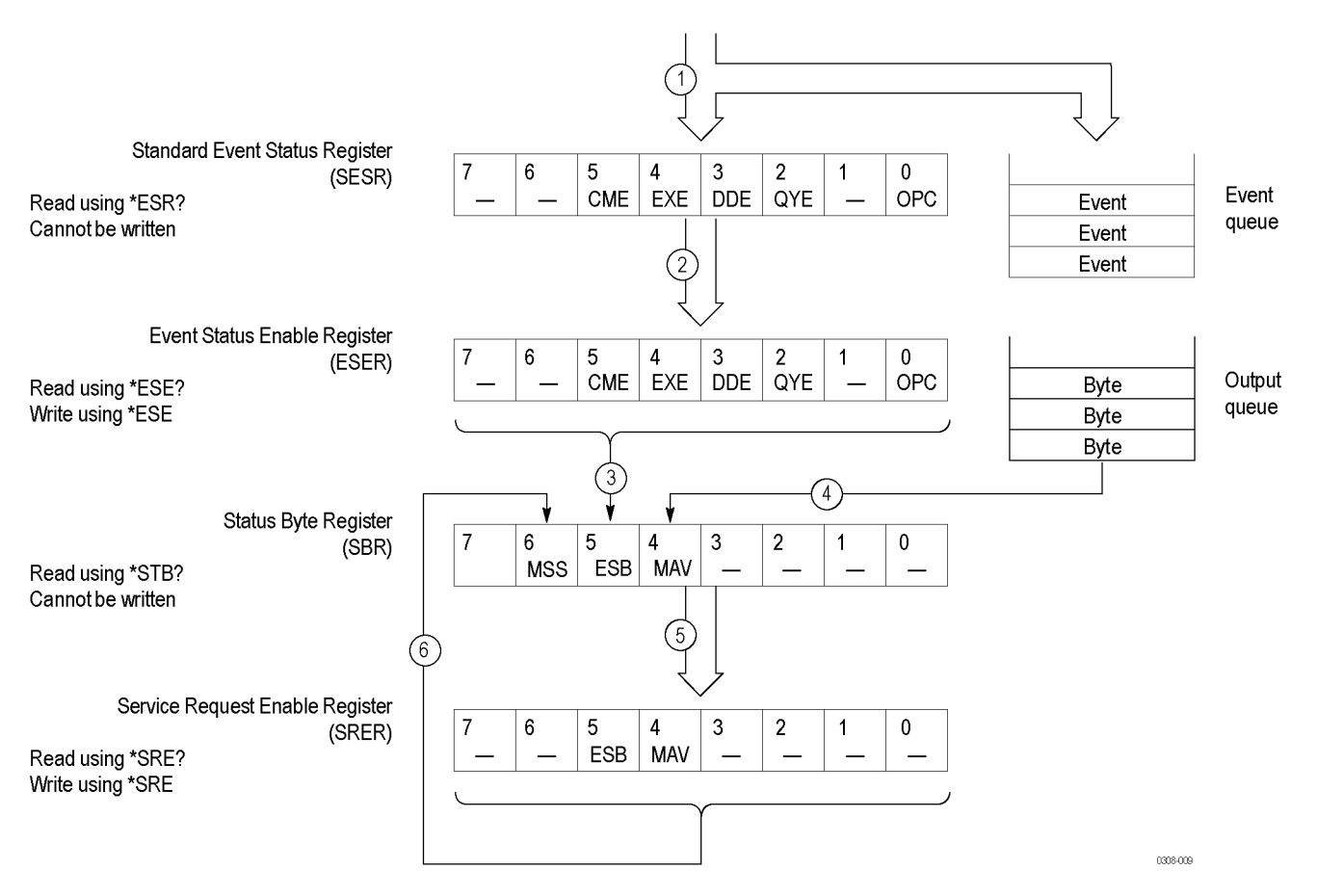

#### **Figure 3-5: Status and event processing sequence**

- **1.** If an event has occurred, the SESR bit corresponding to that event is set and the event is placed in the event queue.
- **2.** A bit corresponding to that event in the ESER has is set.
- **3.** The SBR ESB bit is set to reflect the status of the ESER.
- **4.** When a message is sent to the output queue, the SBR MAV bit is set.
- **5.** Setting either the ESB or MAV bits in the SBR sets the respective bit in the SRER.
- **6.** When the SRER bit is set, the SBR MSS bit is set.

#### <span id="page-138-0"></span>**Synchronizing Execution**

Almost all commands are executed in the order in which they are sent from the controller, and the execution of each command is completed in a short period of time. However, the INITiate[:IMMediate] command performs data analysis in another thread, and another command can thus be executed concurrently.

This command is designed so that the next command to be sent is executed without waiting for the previous command to be completed. In some cases, a process executed by another command must first be completed before this commands can be executed; in other cases, this command must be completed before the next command is executed.

To achieve synchronization, the IEEE-488.2 common commands include the following commands:

- $\blacksquare$ \*OPC
- $\overline{\phantom{a}}$ \*OPC?
- ш \*WAI

**Using the \*OPC command.** The \*OPC command sets the SESR OPC bit when all the operations for which it is waiting are completed. You can synchronize the execution by using this command together with the serial polling function.

The following is a command sequence example:

\*ESE 1 // Enable the ESER OPC bit ABORt;INITiate:IMMediate;\*OPC // Wait for the ESB bit of the SESR to be set to provide synchronization

**Using the \*OPC? query.** The query \*OPC? writes ASCII code "1" into the Output Queue when all operations for which it is waiting are completed. You can provide synchronization using the command string as the following example:

ABORt;INITiate:IMMediate;\*OPC? // Wait for the \*OPC? query response to provide synchronization

The command waits until "1" is written into the Output Queue. When the command goes to the Output Queue to read the data, a time-out may occur before the data is written into the queue.

**Using the \*WAI Command.** After the process of the preceding command is completed, the \*WAI command begins to execute the process of the next command as the following example:

```
ABORt;INITiate:IMMediate;*WAI
// Wait for the *WAI process to provide synchronization
```
## **Error Messages and Codes**

Error codes with a negative value are SCPI standard error codes; errors with a positive value are unique to the RF*Hawk* and SA2600 instruments.

Event codes and messages can be obtained by using the queries SYSTem:ERRor? and SYSTem:ERRor:ALL? These are returned in the following format:

<event\_code>,"<event\_message>"

## **Command Errors**

Command errors are returned when there is a syntax error in the command.

#### **Table 3-3: Command errors**

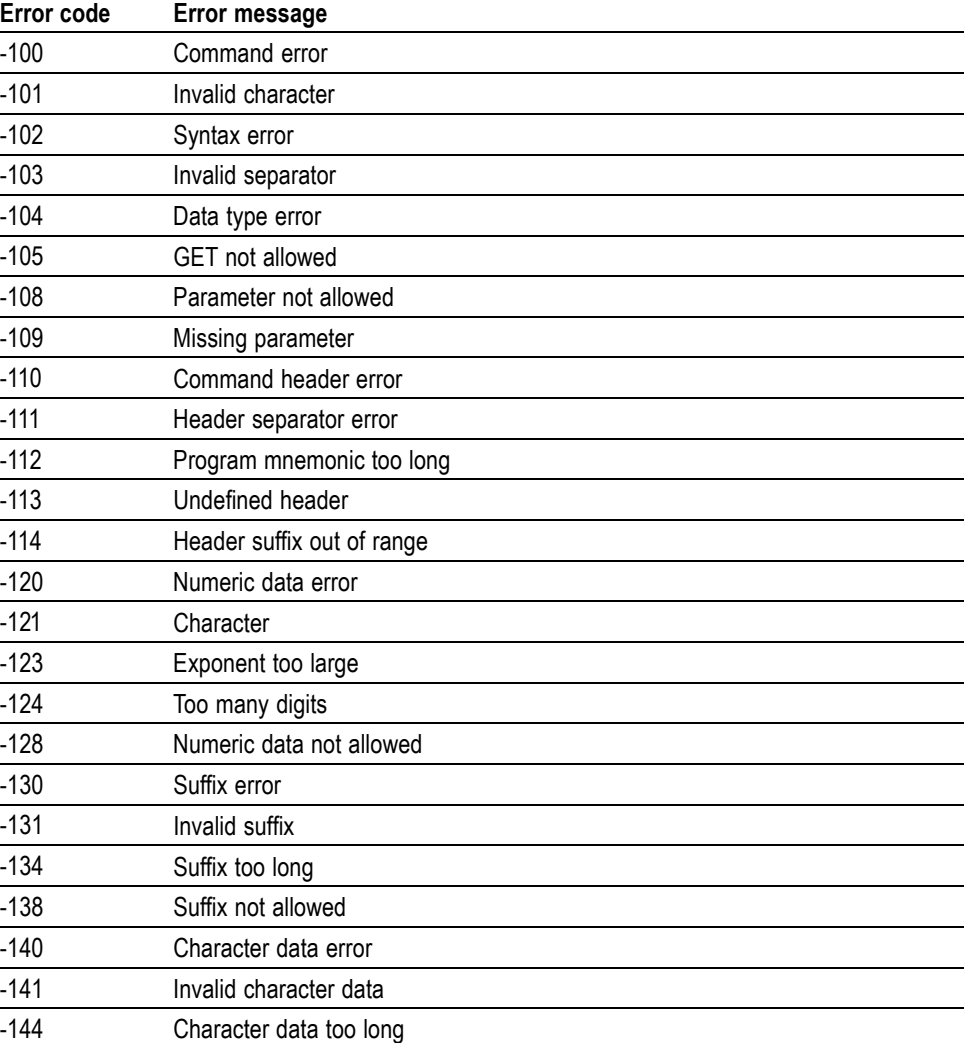

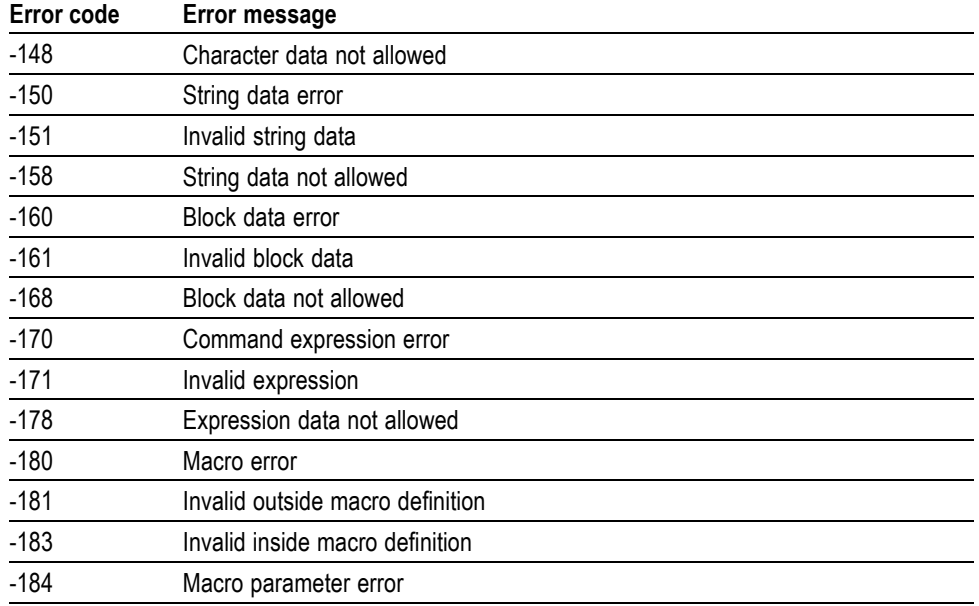

#### **Table 3-3: Command errors (cont.)**

## **Execution Errors**

These error codes are returned when an error is detected while a command is being executed.

#### **Table 3-4: Execution errors**

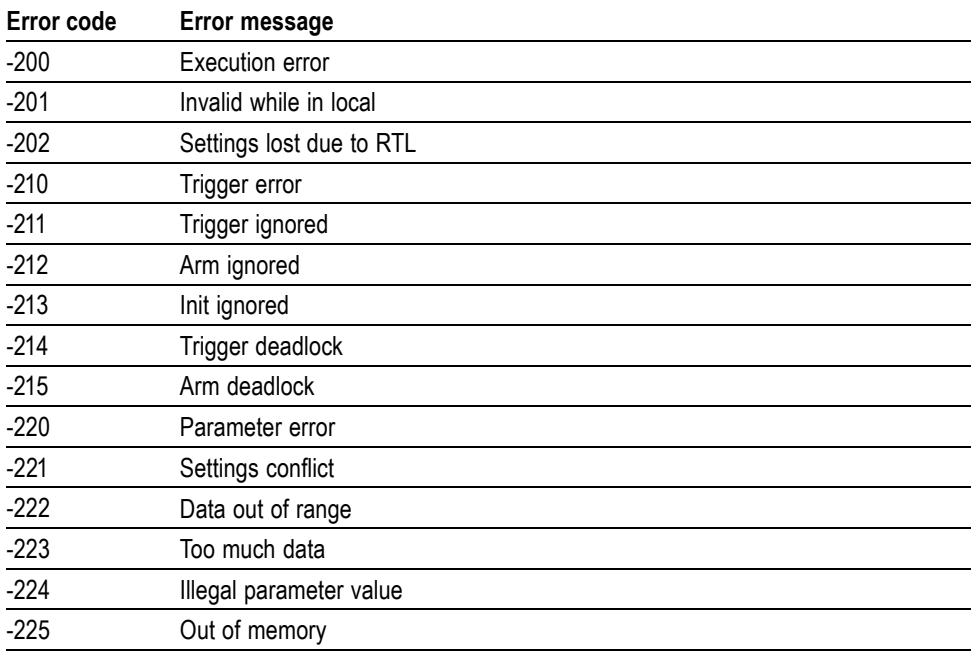

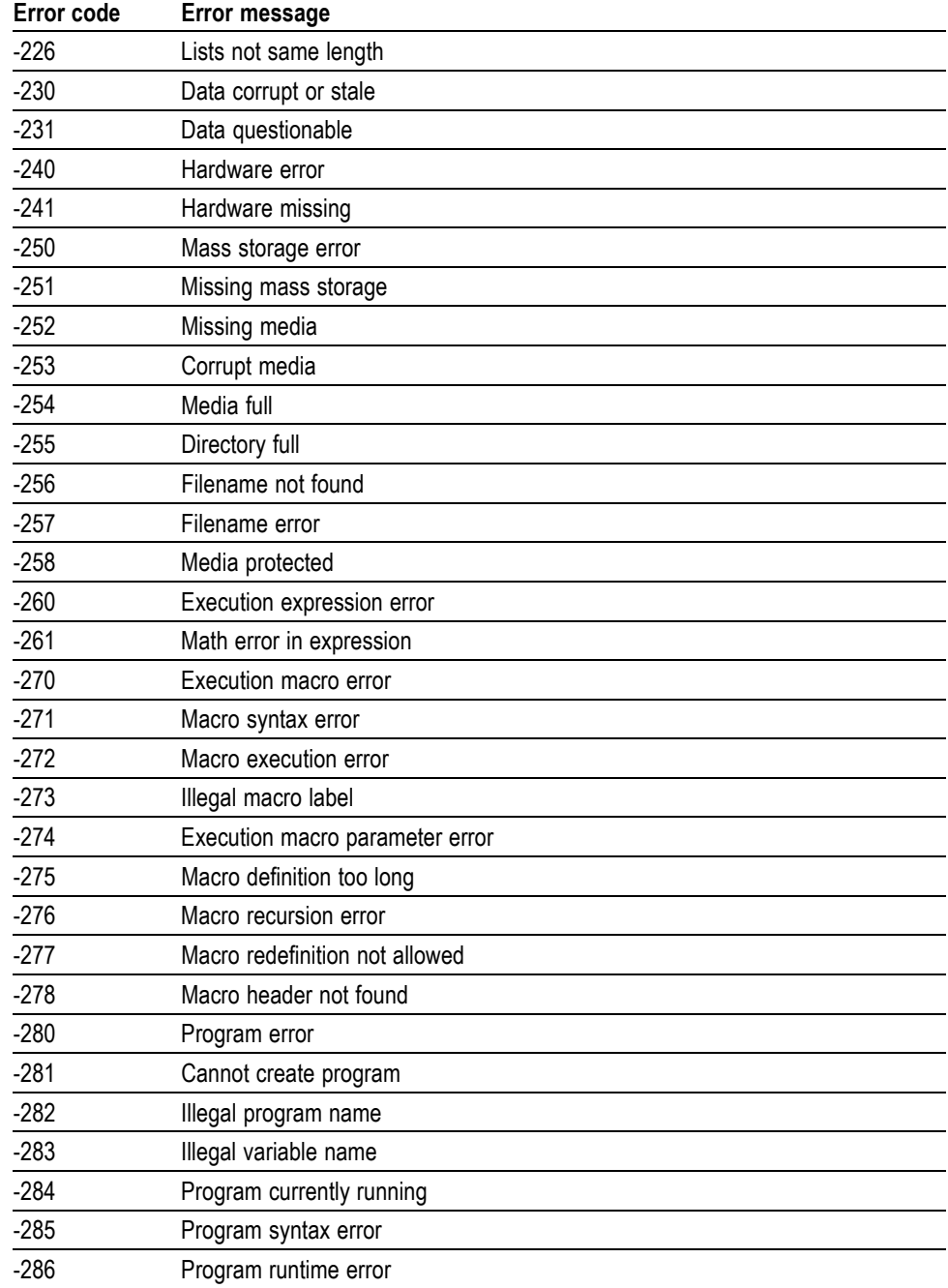

#### **Table 3-4: Execution errors (cont.)**

## **Device Specific Errors**

These error codes are returned when an internal instrument error is detected. This type of error may indicate a hardware problem.

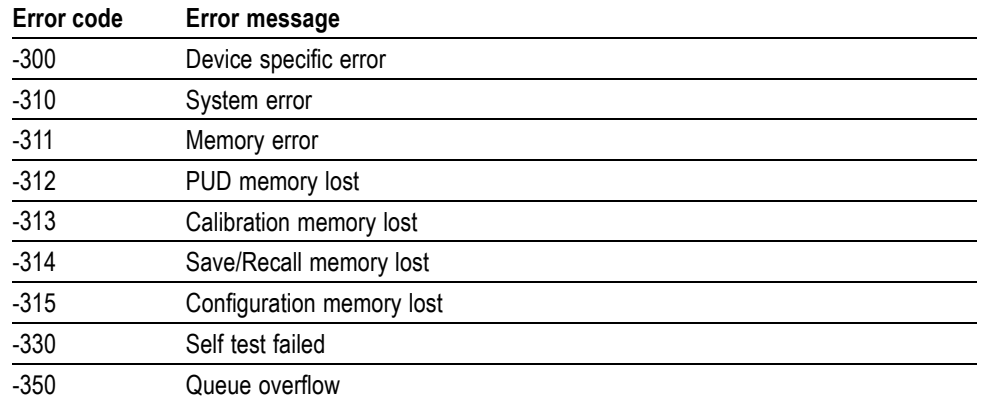

#### **Table 3-5: Device specific errors**

## **Query Errors**

These error codes are returned in response to an unanswered query.

#### **Table 3-6: Query errors**

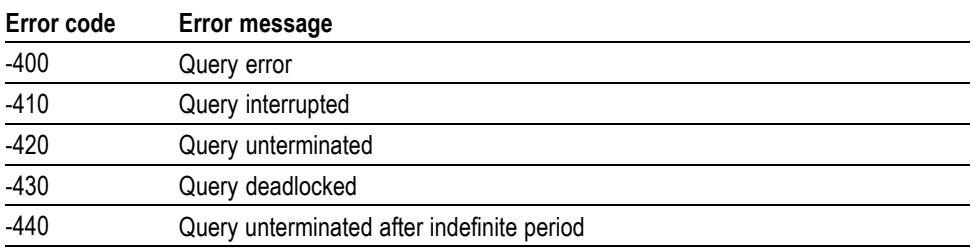
# **Appendices**

# **Appendix A: Character Charts**

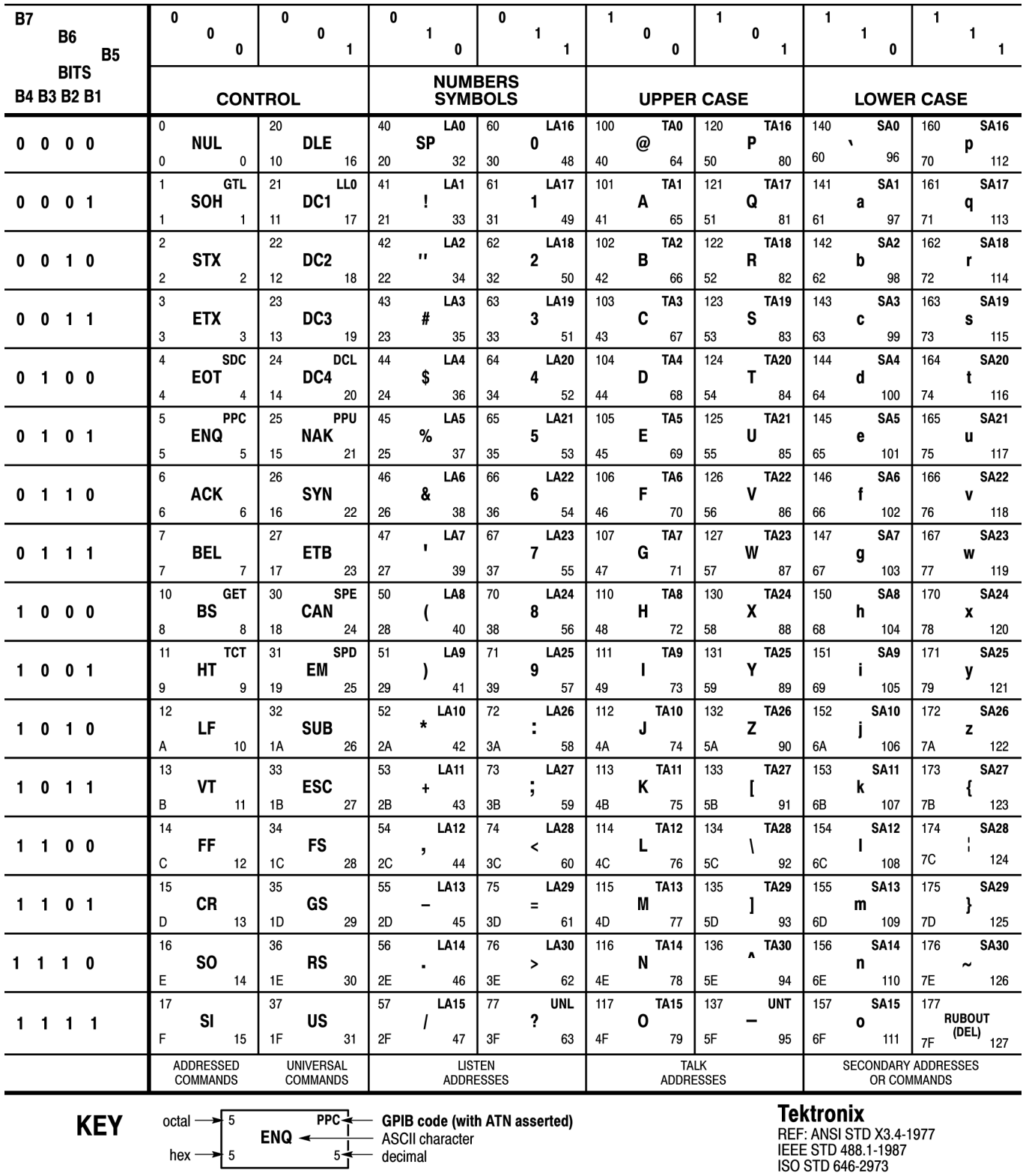

IEL: ANOI 010 ASI-1<br>IEEE STD 488.1-1987<br>ISO STD 646-2973

# **Appendix B: SCPI Conformance Information**

All commands for the RF*Hawk* and SA2600 instruments are based on SCPI Version 1999.0. The following table lists the commands that are defined in the SCPI 1999.0 Standard. The other commands not listed in the table are not defined in the SCPI 1999.0 Standard.

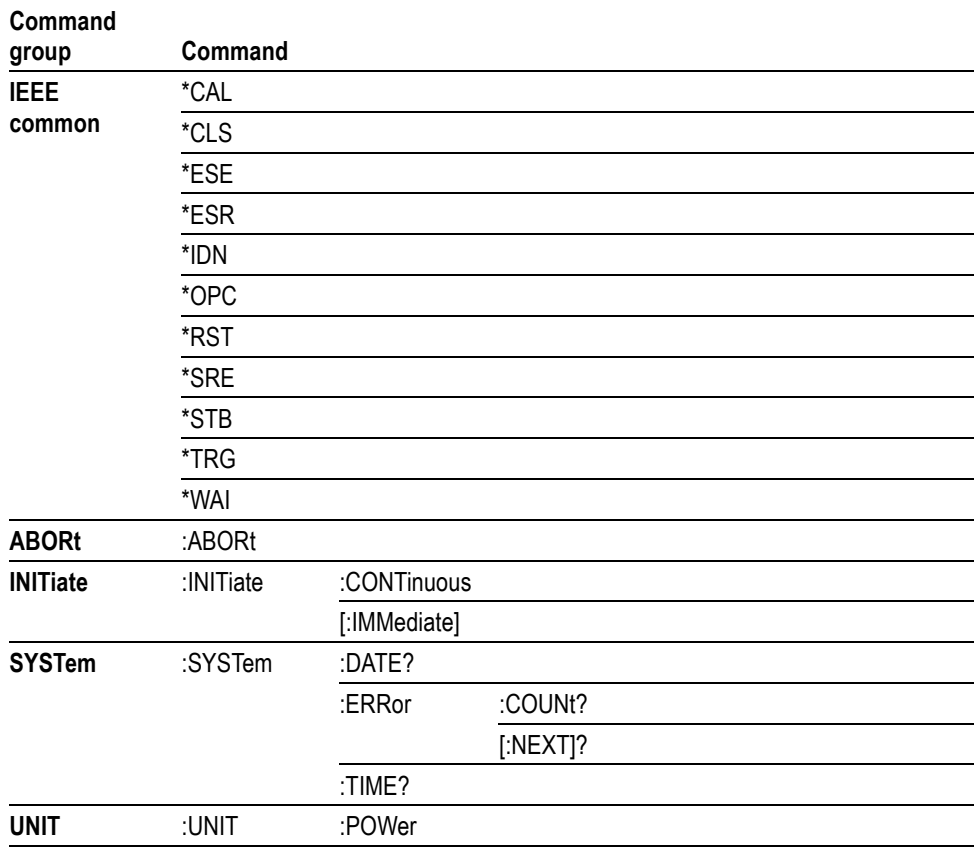

#### **Table B-1: SCPI 1999.0-defined commands**

# **Appendix C: Sample Source Code**

### **C++ Sample Code**

The following source code uses the Win32 Winsock library to interface to the RF*Hawk* or SA2600. The following modules are included:

- **C\_PILib.cpp** and **C\_PILIb.h**: Library modules that encapsulates the TCP/IP interface to a minimal set of routines for communication with the RF*Hawk* or SA2600 programmable interface.
- C\_PILibTest.cpp: A RF*Hawk* or SA2600 demo program that shows how to use the majority of the interface functions in the C\_PILib library

These files are attached to this PDF document. Click the **Attachments** (paperclip) button in Adobe Reader to show the list of files. You can drag and drop these files onto your desktop.

#### **MATLAB Sample Code**

The following MATLAB code uses the MATLAB Instrument Control Toolbox plug-in to interface to the RF*Hawk* or SA2600. This code is also attached to the PDF document as file *RFHawkCommExample.m*.

%%

- %% RFHawkCommExample -- Communication example for the
- %% RFHawk/SA2600 V1.0
- %%

%% This free software may not have gone through Tektronix

- %% normal quality control or production processes,
- %% but is provided to users as an accommodation to
- %% respond to user requests. The free software is provided
- %% hereunder on an As-Is basis without any representation %% or warranty.
- %% TEKTRONIX DISCLAIMS ALL WARRANTIES, WHETHER EXPRESS OR
- %% IMPLIED, INCLUDING WARRANTIES OF MERCHANTABILITY,
- %% FITNESS FOR A PARTICULAR PURPOSE, AND NON-
- %% INFRINGEMENT OF INTELLECTUAL PROPERTY RIGHTS.
- %% IN NO EVENT SHALL TEKTRONIX BE LIABLE FOR ANY DIRECT,

```
%% INDIRECT, SPECIAL, INCIDENTAL, OR CONSEQUENTIAL
%% DAMAGES IN ANY WAY ARISING OUT OF, OR CONNECTED WITH,
%% THE USE OF THIS FREE SOFTWARE.
%%
function RFHawkCommExample()
TCPIPControlHandle = tcpip('192.68.0.80', 34835);
set(TCPIPControlHandle, 'InputBufferSize', 4096);
set(TCPIPControlHandle, 'Terminator', 10);
fopen(TCPIPControlHandle);
fprintf(TCPIPControlHandle, '*IDN?');
strResponse = fgetl(TCPIPControlHandle);
disp(['Instrument ID: ' strResponse]);
fclose(TCPIPControlHandle);
end
```
# **Index**

### **A**

[ABORt, 2](#page-46-0)-[31](#page-46-0)

# **C**

[\\*CAL?, 2](#page-46-0)-[31](#page-46-0) [Calculate Commands, 2-13](#page-28-0) [CALCulate:DPSA:MARKer<x>:MAXimum, 2-32](#page-47-0) [CALCulate:DPSA:MARKer<x>:MODE, 2-32](#page-47-0) [CALCulate:DPSA:MARKer<x>:PEAK:HIGHer, 2-33](#page-48-0) [CALCulate:DPSA:MARKer<x>:PEAK:LEFT, 2](#page-49-0)-[34](#page-49-0) [CALCulate:DPSA:MARKer<x>:PEAK:LOWer, 2](#page-49-0)-[34](#page-49-0) [CALCulate:DPSA:MARKer<x>:PEAK:RIGHt,](#page-50-0) 2[-35](#page-50-0) [CALCulate:DPSA:MARKer<x>:STATe,](#page-51-0) 2[-36](#page-51-0) [CALCulate:DPSA:MARKer<x>:X, 2](#page-51-0)-[36](#page-51-0) [CALCulate:DPSA:MARKer<x>:Y?,](#page-52-0) 2-[37](#page-52-0) [CALCulate:DPSA:MARKer<x>\[:SET\]:CENTer, 2](#page-50-0)-[35](#page-50-0) [CALCulate:MARKer:PEAK:THReshold,](#page-53-0) 2[-38](#page-53-0) [CALCulate:SEARch:LIMit:FAIL?,](#page-54-0) 2[-39](#page-54-0) [CALCulate:SEARch:LIMit:MATCh:BEEP\[:](#page-54-0) [STATe\],](#page-54-0) 2-[39](#page-54-0) [CALCulate:SEARch:LIMit:MATCh:SACQuire\[:](#page-55-0) [STATe\],](#page-55-0) 2-[40](#page-55-0) [CALCulate:SEARch:LIMit:MATCh:SPICture\[:](#page-55-0) [STATe\],](#page-55-0) 2-[40](#page-55-0) [CALCulate:SEARch:LIMit:MATCh:STRace\[:](#page-56-0) [STATe\],](#page-56-0) 2-[41](#page-56-0) [CALCulate:SEARch:LIMit:OPERation:MASK:](#page-57-0) [LOAD, 2](#page-57-0)-[42](#page-57-0) [CALCulate:SEARch:LIMit:STATe,](#page-57-0) 2-[42](#page-57-0) [CALCulate:SPECtrum:MARKer<x>:](#page-58-0) [MAXimum, 2](#page-58-0)-[43](#page-58-0) [CALCulate:SPECtrum:MARKer<x>:MODE, 2-43](#page-58-0) [CALCulate:SPECtrum:MARKer<x>:PEAK:](#page-59-0) [HIGHer, 2](#page-59-0)-[44](#page-59-0) [CALCulate:SPECtrum:MARKer<x>:PEAK:](#page-60-0) [LEFT, 2](#page-60-0)-[45](#page-60-0) [CALCulate:SPECtrum:MARKer<x>:PEAK:](#page-60-0) [LOWer,](#page-60-0) 2-[45](#page-60-0) [CALCulate:SPECtrum:MARKer<x>:PEAK:](#page-61-0) [RIGHt,](#page-61-0) 2[-46](#page-61-0) [CALCulate:SPECtrum:MARKer<x>:STATe,](#page-62-0) 2[-47](#page-62-0) [CALCulate:SPECtrum:MARKer<x>:TRACe, 2](#page-63-0)-[48](#page-63-0) [CALCulate:SPECtrum:MARKer<x>:X,](#page-63-0) 2-[48](#page-63-0)

[CALCulate:SPECtrum:MARKer<x>:Y?, 2-49](#page-64-0) [CALCulate:SPECtrum:MARKer<x>\[:SET\]:](#page-61-0) [CENTer, 2](#page-61-0)-[46](#page-61-0) [CALibration:CORRection:EXTernal:GAIN:](#page-66-0) [STATe,](#page-66-0) 2[-51](#page-66-0) [CALibration:CORRection:EXTernal:GAIN\[:](#page-65-0) [MAGNitude\],](#page-65-0) 2[-50](#page-65-0) [CALibration:AUTO,](#page-65-0) 2[-50](#page-65-0)  $*CLS$ , 2-[52](#page-67-0)

#### **D**

[DISPlay:DPSA:MARKer:SHOW:STATe,](#page-67-0) 2-[52](#page-67-0) [DISPlay:GENeral:MEASview:NEW,](#page-68-0) 2[-53](#page-68-0) [DISPlay:GENeral:MEASview:SELect, 2](#page-68-0)-[53](#page-68-0) [DISPlay:SPECtrum:MARKer:SHOW:STATe,](#page-69-0) 2-[54](#page-69-0) [DISPlay:SPECtrum:Y\[:SCALe\]:OFFSet, 2](#page-69-0)-[54](#page-69-0) [DISPlay:SPECtrum:Y\[:SCALe\]:PDIVision, 2-55](#page-70-0)

### **E**

[\\*ESE, 2](#page-70-0)-[55](#page-70-0) [\\*ESR?,](#page-71-0) 2[-56](#page-71-0)

### **F**

[FETCh:SPECtrum:TRACe<x>?,](#page-74-0) 2[-59](#page-74-0) [FETCh:DPSA:BITMap?,](#page-72-0) 2[-57](#page-72-0) [FETCh:DPSA:TRACe1?, 2-58](#page-73-0) [FORMat:\[DATA\]:LOGGing,](#page-75-0) 2[-60](#page-75-0) [FORMat:\[DATA\], 2](#page-75-0)-[60](#page-75-0)

#### **I**

[\\*IDN?, 2](#page-76-0)-[61](#page-76-0) [INITiate\[:IMMediate\],](#page-77-0) 2[-62](#page-77-0) [INITiate:CONTinuous,](#page-77-0) 2[-62](#page-77-0) [INPut\[:RF\]:ATTenuation,](#page-79-0) 2[-64](#page-79-0) [INPut\[:RF\]:GAIN:STATe, 2-64](#page-79-0) [INPut:ALEVel,](#page-78-0) 2[-63](#page-78-0) [INPut:RLEVel,](#page-78-0) 2-[63](#page-78-0)

#### **M**

[MMEMory:LOAD:RESults,](#page-80-0) 2[-65](#page-80-0) [MMEMory:SPECtrum:LOAD:TRACe<x>,](#page-81-0) 2-[66](#page-81-0) [MMEMory:STORe:RESults,](#page-82-0) 2-[67](#page-82-0) [MMEMory:STORe:SCReen,](#page-83-0) 2-[68](#page-83-0) [MMEMory:LOAD:STATe, 2](#page-80-0)-[65](#page-80-0) [MMEMory:STORe:STATe, 2-68](#page-83-0)

# **O**

[\\*OPC, 2](#page-84-0)-[69](#page-84-0) [OUTPut:IF\[:STATe\], 2](#page-84-0)-[69](#page-84-0) [Overview of the Manual,](#page-10-0) 1-[1](#page-10-0)

# **R**

[Related Documentation, iii](#page-6-0) [\\*RST, 2](#page-85-0)-[70](#page-85-0)

# **S**

[\[SENSe\]:DPSA:CLEar:RESults,](#page-86-0) 2-[71](#page-86-0) [\[SENSe\]:DPSA:COLor:MAXimum, 2](#page-87-0)-[72](#page-87-0) [\[SENSe\]:DPSA:COLor:MINimum,](#page-88-0) 2[-73](#page-88-0) [\[SENSe\]:DPSA:FREQuency:CENTer, 2](#page-88-0)-[73](#page-88-0) [\[SENSe\]:DPSA:FREQuency:MEASurement,](#page-89-0) 2[-74](#page-89-0) [\[SENSe\]:DPSA:FREQuency:SPAN, 2](#page-89-0)-[74](#page-89-0) [\[SENSe\]:DPSA:MAX:SPAN, 2](#page-90-0)-[75](#page-90-0) [\[SENSe\]:ROSCillator:SOURce?, 2-76](#page-91-0) [\[SENSe\]:SPECtrum:{BANDwidth|BWIDth}\[:](#page-92-0) [RESolution\], 2](#page-92-0)-[77](#page-92-0) [\[SENSe\]:SPECtrum:{BANDwidth|BWIDth}\[:](#page-92-0) [RESolution\]:AUTO,](#page-92-0) 2[-77](#page-92-0) [\[SENSe\]:SPECtrum:FREQuency:CENTer,](#page-93-0) 2-[78](#page-93-0) [\[SENSe\]:SPECtrum:FREQuency:](#page-94-0) [MEASurement,](#page-94-0) 2-[79](#page-94-0) [\[SENSe\]:SPECtrum:FREQuency:SPAN,](#page-94-0) 2-[79](#page-94-0) [\[SENSe\]:SPECtrum:FREQuency:SPAN:](#page-95-0) [BANDwidth\[:RESolution\]:RATio, 2](#page-95-0)-[80](#page-95-0) [\[SENSe\]:SPECtrum:FREQuency:STARt, 2](#page-95-0)-[80](#page-95-0) [\[SENSe\]:SPECtrum:FREQuency:STOP, 2-81](#page-96-0) [\[SENSe\]:SPECtrum:MAX:SPAN, 2](#page-97-0)-[82](#page-97-0) [\[SENSe\]:DPSA:COLor, 2](#page-86-0)-[71](#page-86-0) [\[SENSe\]:POWer:UNITs, 2](#page-90-0)-[75](#page-90-0) [\\*SRE,](#page-97-0) 2-[82](#page-97-0) [\\*STB?,](#page-98-0) 2[-83](#page-98-0) [SYSTem:COMMunicate:LOGGing:GPS\[:SOCKet\]:](#page-98-0) [ADDRess,](#page-98-0) 2[-83](#page-98-0) [SYSTem:COMMunicate:LOGGing:GPS\[:SOCKet\]:](#page-99-0) [PORT,](#page-99-0) 2-[84](#page-99-0) [SYSTem:COMMunicate:LOGGing:RESults\[:](#page-99-0) [SOCKet\]:ADDRess,](#page-99-0) 2-[84](#page-99-0)

[SYSTem:COMMunicate:LOGGing:RESults\[:](#page-100-0) [SOCKet\]:PORT, 2-85](#page-100-0) [SYSTem:ERRor\[:NEXT\]?,](#page-102-0) 2[-87](#page-102-0) [SYSTem:GPS:POSition?,](#page-103-0) 2-[88](#page-103-0) [SYSTem:LOGGing:GPS:FILE\[:NAME\], 2](#page-105-0)-[90](#page-105-0) [SYSTem:LOGGing:RESults, 2](#page-105-0)-[90](#page-105-0) [SYSTem:LOGGing:RESults:FILE\[:NAME\], 2](#page-106-0)-[91](#page-106-0) [SYSTem:DATE?, 2-86](#page-101-0) [SYSTem:ERRor:COUNt?, 2](#page-101-0)-[86](#page-101-0) [SYSTem:GPS,](#page-102-0) 2[-87](#page-102-0) [SYSTem:GPS:STATus?, 2-88](#page-103-0) [SYSTem:LOGGing:GPS, 2](#page-104-0)-[89](#page-104-0) [SYSTem:TIME?, 2](#page-106-0)-[91](#page-106-0)

# **T**

[TRACe<x>:DPSA:AVERage:COUNt, 2](#page-107-0)-[92](#page-107-0) [TRACe<x>:DPSA:AVERage:PROGress?, 2](#page-108-0)-[93](#page-108-0) [TRACe<x>:DPSA:AVERage:RESet, 2](#page-108-0)-[93](#page-108-0) [TRACe<x>:DPSA:COLor:INTensity, 2-94](#page-109-0) [TRACe<x>:DPSA:COUNt:RESet,](#page-109-0) 2[-94](#page-109-0) [TRACe<x>:DPSA:DETection,](#page-110-0) 2[-95](#page-110-0) [TRACe<x>:DPSA:DOT:PERSistent, 2](#page-110-0)-[95](#page-110-0) [TRACe<x>:DPSA:DOT:PERSistent:TYPE,](#page-111-0) 2-[96](#page-111-0) [TRACe<x>:DPSA:DOT:PERSistent:VARiable,](#page-112-0) 2[-97](#page-112-0) [TRACe<x>:DPSA:FUNCtion,](#page-112-0) 2[-97](#page-112-0) [TRACe<x>:SPECtrum, 2](#page-113-0)-[98](#page-113-0) [TRACe<x>:SPECtrum:AVERage:COUNt, 2](#page-113-0)-[98](#page-113-0) [TRACe<x>:SPECtrum:AVERage:PROGress?, 2](#page-114-0)-[99](#page-114-0) [TRACe<x>:SPECtrum:AVERage:RESet, 2](#page-115-0)-[100](#page-115-0) [TRACe<x>:SPECtrum:COUNt:RESet, 2-100](#page-115-0) [TRACe<x>:SPECtrum:DETection,](#page-116-0) 2[-101](#page-116-0) [TRACe<x>:SPECtrum:FOReground, 2-102](#page-117-0) [TRACe<x>:SPECtrum:FUNCtion, 2-102](#page-117-0) [TRACe<x>:SPECtrum:LEFToperand, 2](#page-118-0)-[103](#page-118-0) [TRACe<x>:SPECtrum:LOAD:TRACe,](#page-119-0) 2-[104](#page-119-0) [TRACe<x>:SPECtrum:OPERation, 2](#page-120-0)-[105](#page-120-0) [TRACe<x>:SPECtrum:RIGHtoperand, 2-105](#page-120-0) [\\*TRG, 2](#page-121-0)-[106](#page-121-0) [TRIGger\[:SEQuence\]:EVENt:EXTernal:](#page-121-0) [SLOPe,](#page-121-0) 2[-106](#page-121-0) [TRIGger\[:SEQuence\]:EVENt:INPut:LEVel, 2](#page-122-0)-[107](#page-122-0) [TRIGger\[:SEQuence\]:EVENt:INPut:SLOPe,](#page-122-0) 2-[107](#page-122-0) [TRIGger\[:SEQuence\]:EVENt:INTernal, 2-108](#page-123-0) [TRIGger\[:SEQuence\]:EVENt:INTernal:](#page-124-0) [REPeat,](#page-124-0) 2[-109](#page-124-0) [TRIGger\[:SEQuence\]:EVENt:INTernal:TIME, 2](#page-124-0)-[109](#page-124-0) [TRIGger\[:SEQuence\]:EVENt:SOURce,](#page-125-0) 2-[110](#page-125-0)

[TRIGger\[:SEQuence\]:IMMediate,](#page-126-0) 2[-111](#page-126-0) [TRIGger\[:SEQuence\]:STATus, 2](#page-126-0)-[111](#page-126-0) [TRIGger\[:SEQuence\]:TIME:DELay, 2](#page-127-0)-[112](#page-127-0)

#### **U**

[UNIT:POWer, 2](#page-127-0)-[112](#page-127-0)

**W** [\\*WAI, 2-113](#page-128-0)